#### **BAB III**

### **ANALISIS DAN PERANCANGAN SISTEM**

#### **3.1. Analisis Sistem**

Pada saat *survey* di Depo Galvalum, pada proses bisnis terdapat beberapa penemuan permasalahan didalam proses bisnisnya. Selama ini sistem pembelian yang dilakukan oleh Depo Galvalum masih berdasarkan informasi ketersediaan stok dari laporan stok barang tiap hari yang masih banyak menggunakan kertas. Saat ada barang yang tinggal sedikit, pimpinan akan melakukan pemesanan ke pemasok. Sistem pembelian barang kurang bisa tertangani dengan baik karena tidak ada pencatatan pemesanan ke pemasok, hanya mengandalkan ingatan saja dan tidak ada pengendalian stok barang sehingga sering terjadi kekosongan stok.

Sistem penjualan selama ini melakukan pencatatan untuk transaksitransaksi penjualan sehari-hari. Dari pencatatan tersebut dihasilkan jumlah pendapatan dari proses transaksi penjualan, serta jumlah barang yang terjual. Hasil pencatatan tersebut belum mampu memberikan informasi kepada pimpinan untuk melakukan evaluasi pada sistem penjualan. Pimpinan hanya mendapat informasi sebatas jumlah barang yang terjual dan yang tersisa dari laporan stok barang. Jumlah barang yang tersedia terdiri dari kurang lebih 70 item. Sehingga, pimpinan harus melakukan pengecekan ulang terhadap laporan-laporan yang dihasilkan. Pengecekan laporan-laporan tersebut membutuhkan waktu yang cukup lama, hal ini menyebabkan pimpinan merasa kesulitan untuk menganalisa laporan-laporan penjualan yang masih dalam bentuk rekap penjualan. Dengan penerapan sistem informasi persediaan barang pada Depo Galvalum, diharapkan dapat membantu mengatasi proses pembelian, ketersediaan stok, dan penjualan ke pelanggan. Penerapan sistem informasi ini juga dapat memberikan informasi stok minimum dari setiap barang.

Hasil yang didapat dari sistem informasi ini adalah penanganan transaksi pembelian dan penjualan yang terkomputerisasi, informasi ketersediaan stok yang cepat diketahui, mengetahui stok minimum setiap barang, dan laporan-laporan pembelian dan penjualan yang tertangani dengan mudah dan cepat didapat.

#### **A.** *Document Flow* **Penjualan**

Pada gambar 3.1 menunjukkan *docflow* proses penjualan dimulai dari pelanggan melakukan permintaan barang ke bagian penjualan. Bagian penjualan akan mengecek terlebih dahulu ketersediaan stok barang pada kartu stok. Jika tidak ada maka menginformasikan barang tidak ada dan melanjutkan informasi tersebut ke pimpinan.

Jika barang ada maka akan melanjutkan proses permintaan barang dan membuatkan surat jalan tiga rangkap. Surat jalan tersebut akan diberikan ke pelanggan sebagai bukti, kepala gudang untuk mengeluarkan barang dan sebagai arsip, dan bagian penjualan sebagai bukti penjualan dan sebagai arsip. Bagian penjualan akan membuatkan nota penjualan dua rangkap. Rangkap kedua akan diberikan ke pelanggan sebagai bukti pembayaran, rangkap pertama akan diberikan bersamaan dengan pengiriman barang.

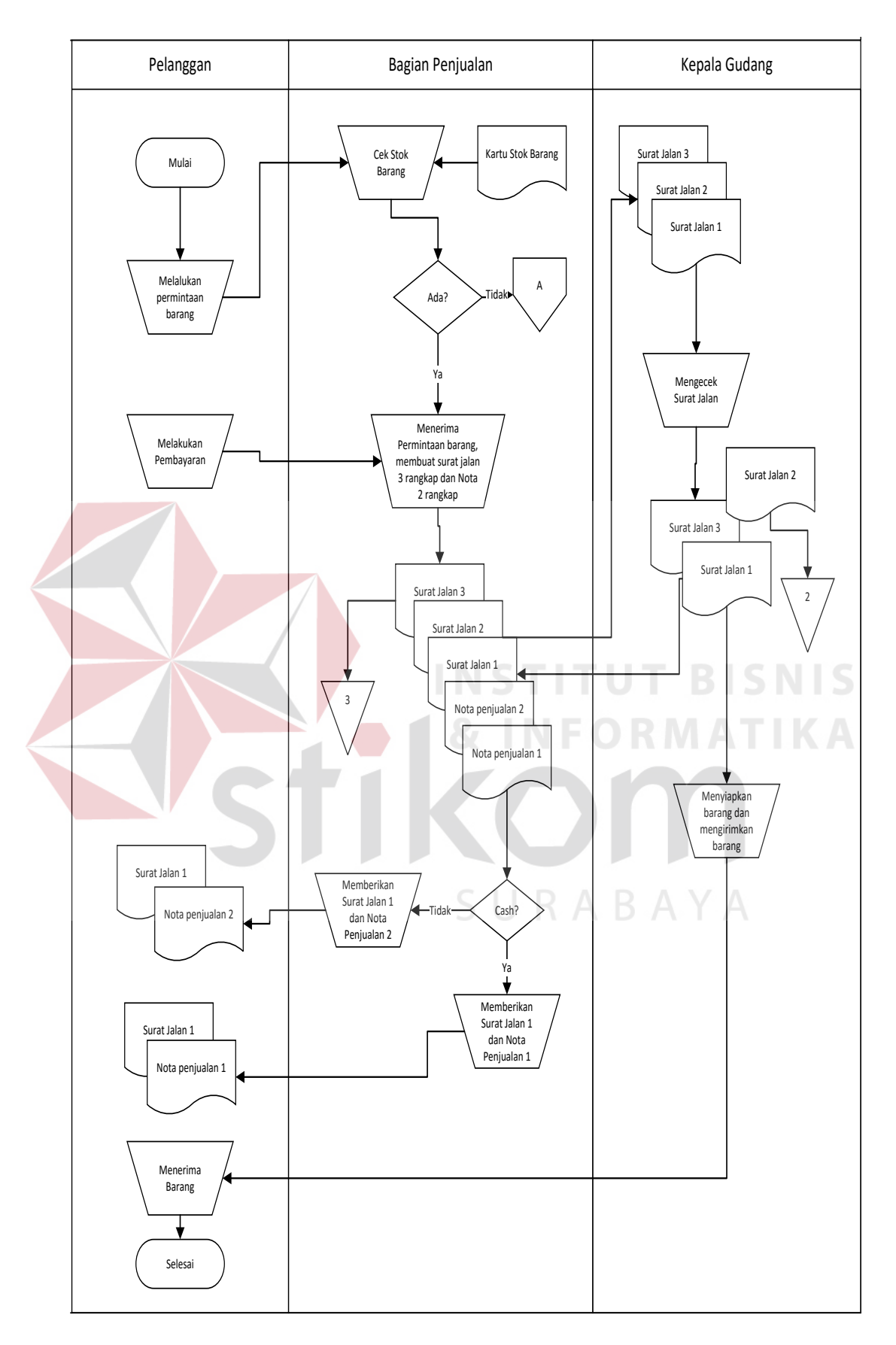

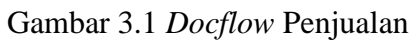

#### **B.** *Document Flow* **Pembelian**

Pada gambar 3.2 menunjukkan *docflow* proses pembelian dimulai dari pimpinan yang sebelumnya telah mengecek ketersediaan stok barang pada kartu stok, dan atau menerima informasi dari bagian penjualan ada barang yang kosong. Pimpinan melakukan proses pembelian dengan cara menghubungi langsung ke pemasok via telepon. Pemasok akan menyiapkan pesanan barang yang dipesan, dan mengirimkan barang dengan membawa surat jalan tiga rangkap. Kepala gudang yang menerima barang dan surat jalan. Sebelumnya kepala gudang akan memeriksa fisik dan jumlah barang yang datang sesuai dengan surat jalan yang dibawa oleh pemasok.

Jika ada barang yang rusak maka kepala gudang akan menuliskan jumlah barang yang rusak di surat jalan warna putih, warna merah, dan warna kuning. Surat jalan warna putih akan dikembalikan ke pemasok, warna merah akan diterima oleh kepala gudang untuk memasukan stok barang pada kartu stok, dan surat jalan warna kuning akan diberikan ke bagian penjualan untuk diganti surat jalan warna putih dan nota. Surat jalan putih dan nota pembayaran pemasok akan diteruskan oleh bagian penjualan ke pimpinan untuk melakukan pembayaran dan disimpan sebagai arsip.

Surat jalan terdiri dari tiga rangkap pada gambar 3.2 dibawah ini dapat dijelaskan sebagai berikut:

- 1 Surat jalan 1 adalah surat jalan warna putih (utama).
- 2 Surat jalan 2 adalah surat jalan warna merah.
- 3 Surat jalan 3 adalah surat jalan warna kuning.

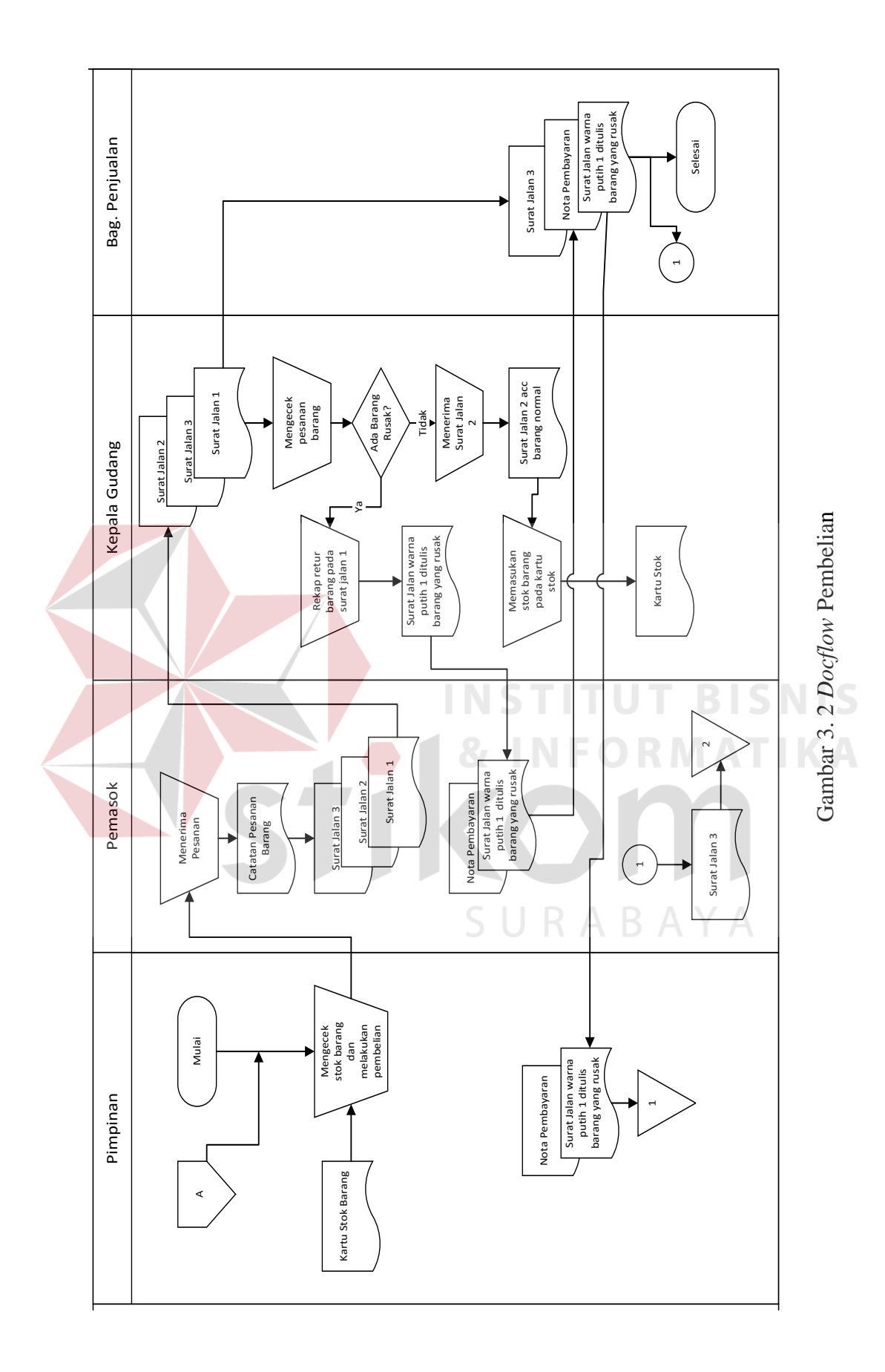

### **C.** *Document Flow* **Laporan Penjualan dan Stok Barang**

Pada gambar 3.3 menunjukkan *docflow* pembuatan laporan penjualan dan stok barang dimulai dari bagian penjualan yang membuat laporan penjualan dan sisa stok dari kepala gudang yang memberikan ke bagian penjualan. Laporan tersebut akan diberikan ke pimpinan setiap harinya.

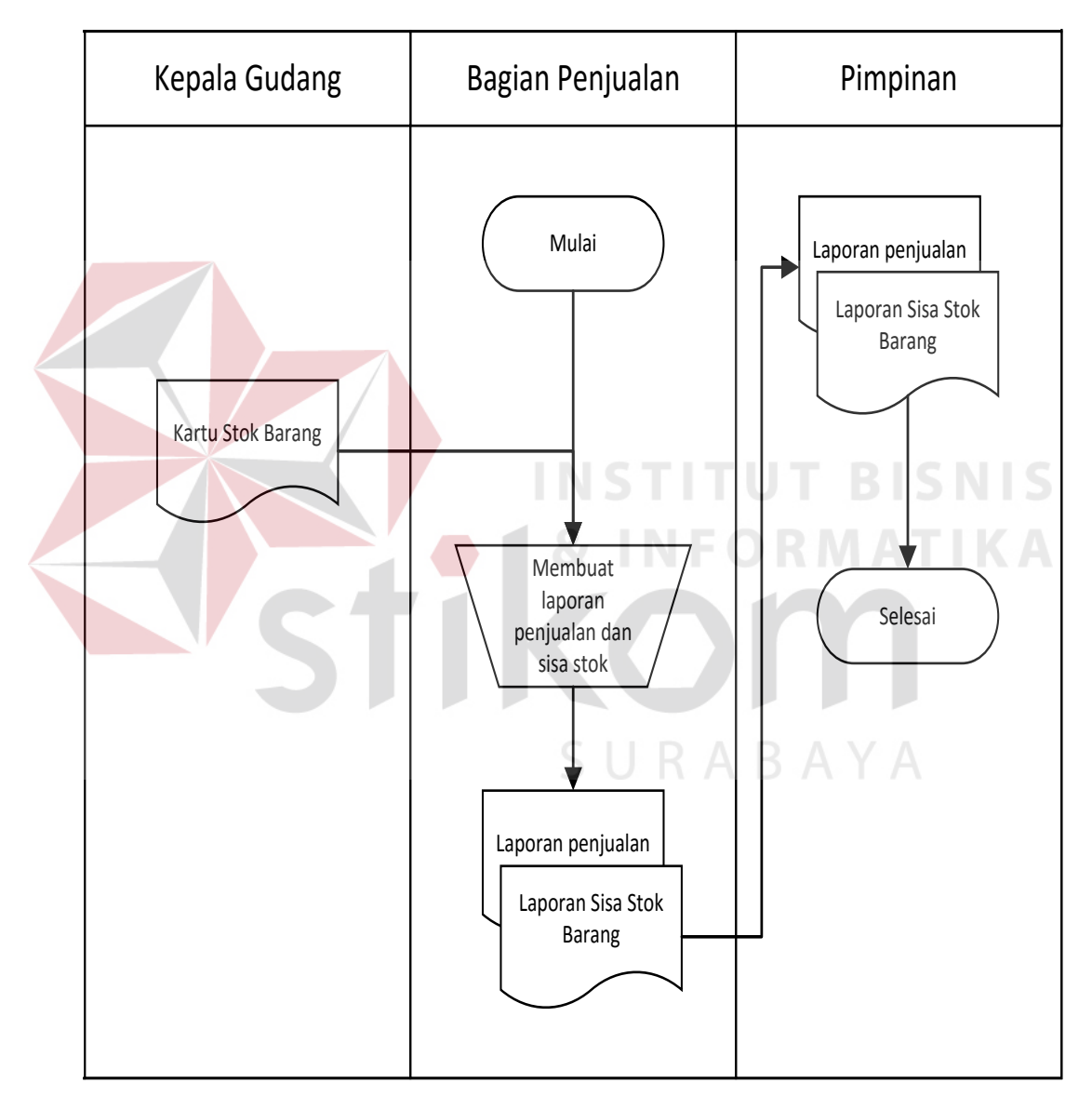

Gambar 3. 3 *Docflow* Pembuatan Laporan Penjualan dan Stok Barang

#### **D.** *Document Flow* **Retur Barang**

Pada gambar 3.4 menunjukkan *docflow* retur barang penjualan dimulai dari pelanggan yang menerima barang dalam keadaan rusak saat pengiriman. Pelanggan melaporkan langsung ke bagian penjualan dengan membawa nota penjualan/surat jalan yang sudah di cek oleh bagian pengiriman. Bagian penjualan akan mengecek ketersediaan stok, jika tidak ada akan dikembalikan uang, dan jika ada maka akan diganti barang dan membuatkan nota baru sebagai bukti retur barang. Kepala gudang akan menerima konfirmasi retur barang dan akan mengirimkan barang tersebut ke pelanggan.

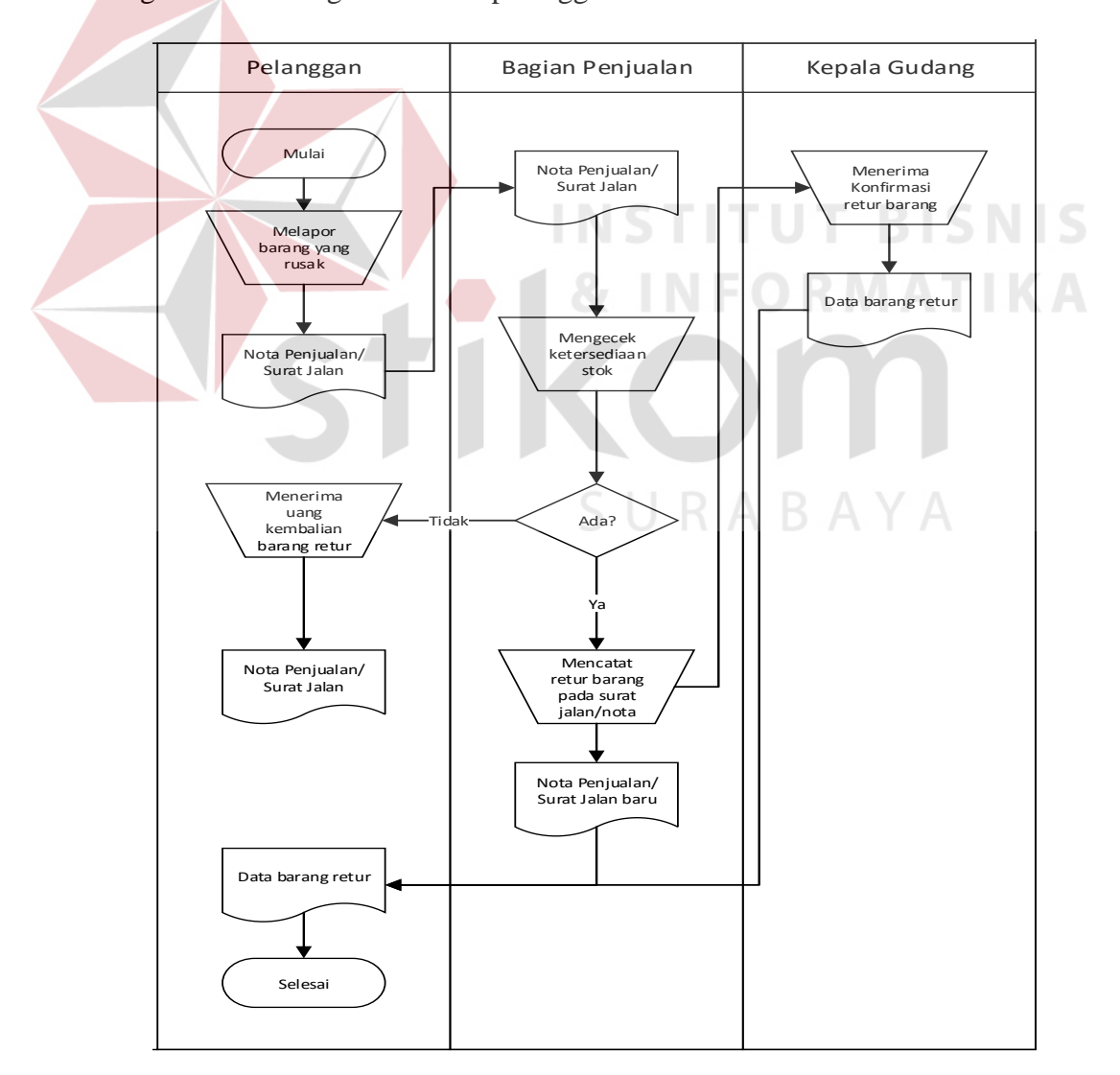

Gambar 3. 4 *Docflow* Retur Barang

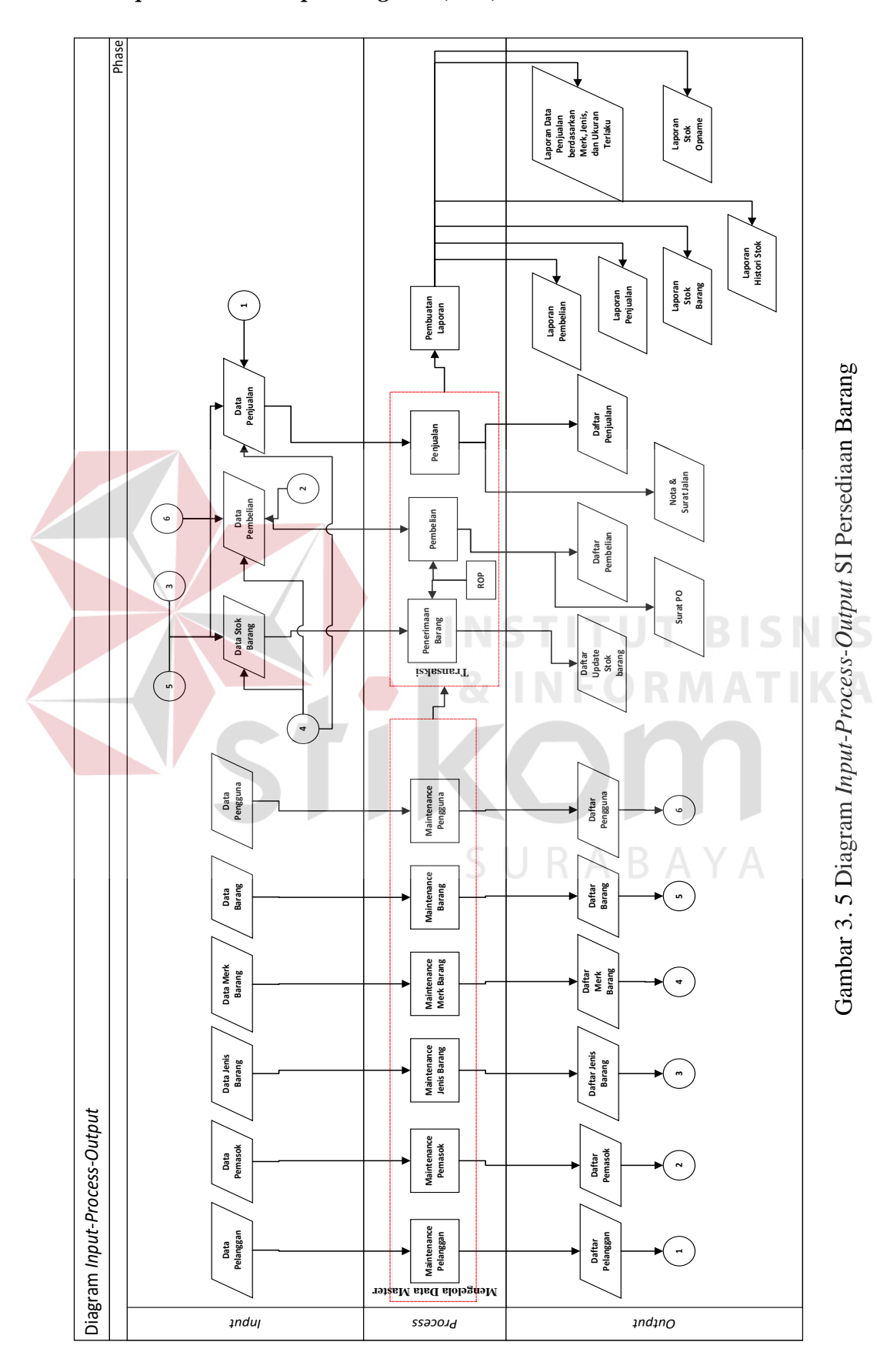

# **E.** *Input -Process -Output Diagram* **(IPO)**

*Input-Process-Output* diagram digunakan untuk menggambarkan sistem informasi pembelian dan penjualan yang akan dibangun. Diagram ini menggambarkan hubungan *input* yang dibutuhkan, proses yang akan mengelola *input* dan hasil *output* dari proses yang dijalankan. Diagram IPO sistem informasi pembelian dan penjualan ini dapat dilihat pada gambar 2.

Pengguna aplikasi nantinya di Depo Galvalum terdapat tiga orang:

1. Pimpinan

Pimpinan menggunakan sistem untuk melakukan proses pembelian barang ke pemasok, melihat ketersediaan stok barang, dan melihat laporanlaporan.

2. Kepala Gudang

Kepala gudang menggunakan sistem untuk melakukan proses penerimaan barang setelah proses pembelian dan membuat laporan-laporan.

3. Bagian penjualan

Bagian penjualan menggunakan sistem untuk melakukan proses penjualan ke pelanggan dan membuat laporan-laporan.

Penjelasan dari diagram IPO pada gambar 3.5 sebagai berikut:

- 1. *Modul maintenance* data terdiri dari:
	- a. *Maintenance* Pelanggan (Digunakan untuk mengelola data pelanggan).
	- b. *Maintenance* Pemasok (Digunakan untuk mengelola data pemasok).
	- c. *Maintenance* Jenis Barang (Digunakan untuk mengelola data jenis barang).
	- d. *Maintenance* Merk Barang (Digunakan untuk mengelola data merk barang).
	- e. *Maintenance* Barang (Digunakan untuk mengelola data barang).
- f. *Maintenance* Pengguna (Digunakan untuk mengelola data pengguna aplikasi).
- 2. *Modul* Pembelian (Digunakan untuk mengelola data transaksi pembelian barang ke pemasok).
- 3. *Modul* Penerimaan Barang (Digunakan untuk mengelola dan menerima barang setelah proses pembelian).
- 4. *Modul* Penjualan (Digunakan untuk mengelola data transaksi penjualan barang ke pembeli).
- 5. *Modul* Laporan terdiri dari:
	- a. Laporan pembelian (Informasi transaksi pembelian).
	- b. Laporan penjualan (Informasi transaksi penjualan).
	- c. Laporan stok barang (Informasi stok barang digudang).
	- d. Laporan *history* stok (Informasi *history* keluar masuknya barang).
	- e. Laporan stok *opname* (Informasi kecocokan data stok).
	- f. Laporan data penjualan berdasarkan merk barang (Informasi data penjualan per periode sort berdasarkan merk barang yang laku).
	- g. Laporan data penjualan berdasarkan jenis (Informasi data penjualan per periode sort berdasarkan jenis barang yang laku).
	- h. Laporan data penjualan berdasarkan ukuran (Informasi data penjualan per periode sort berdasarkan ukuran barang yang laku).

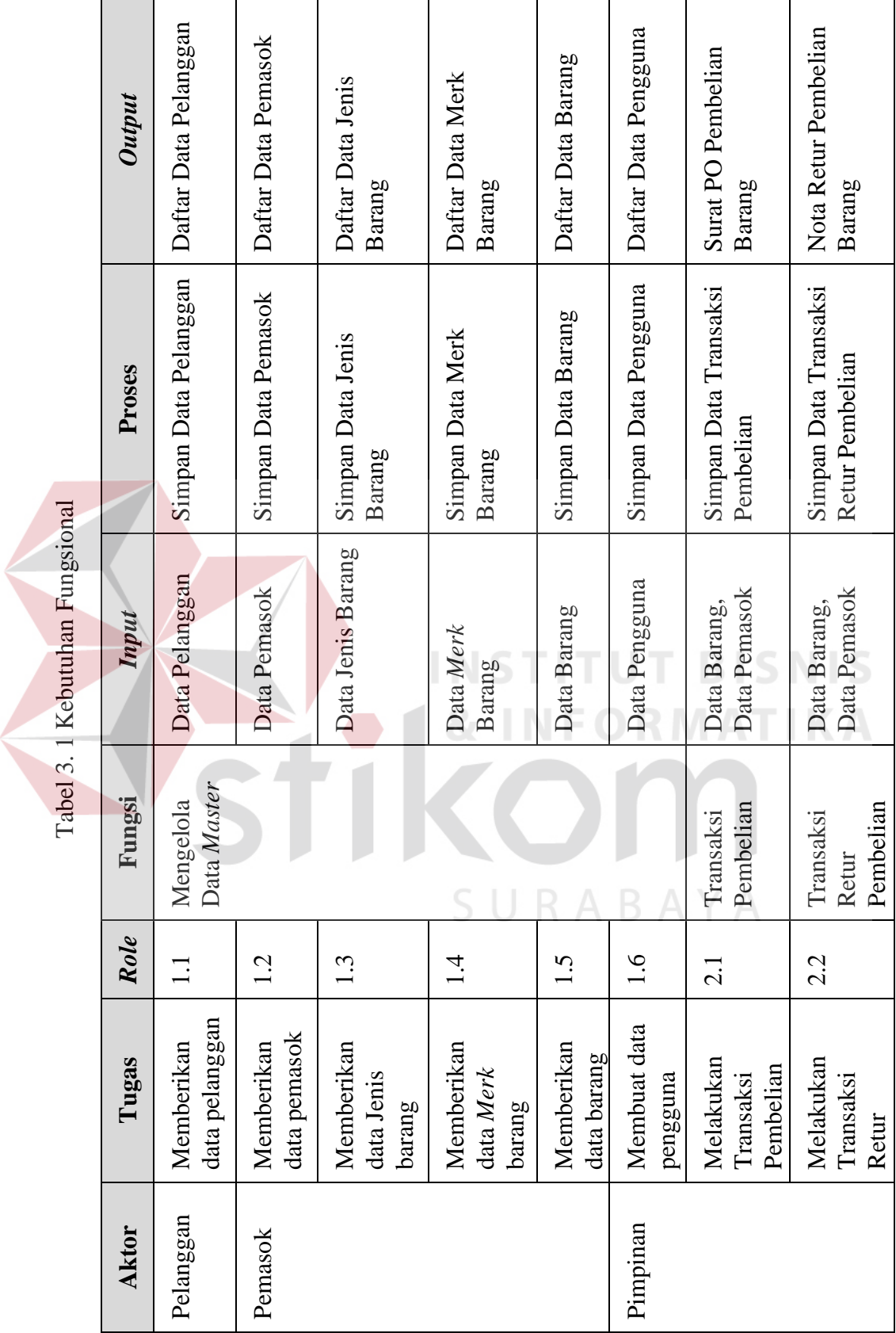

26

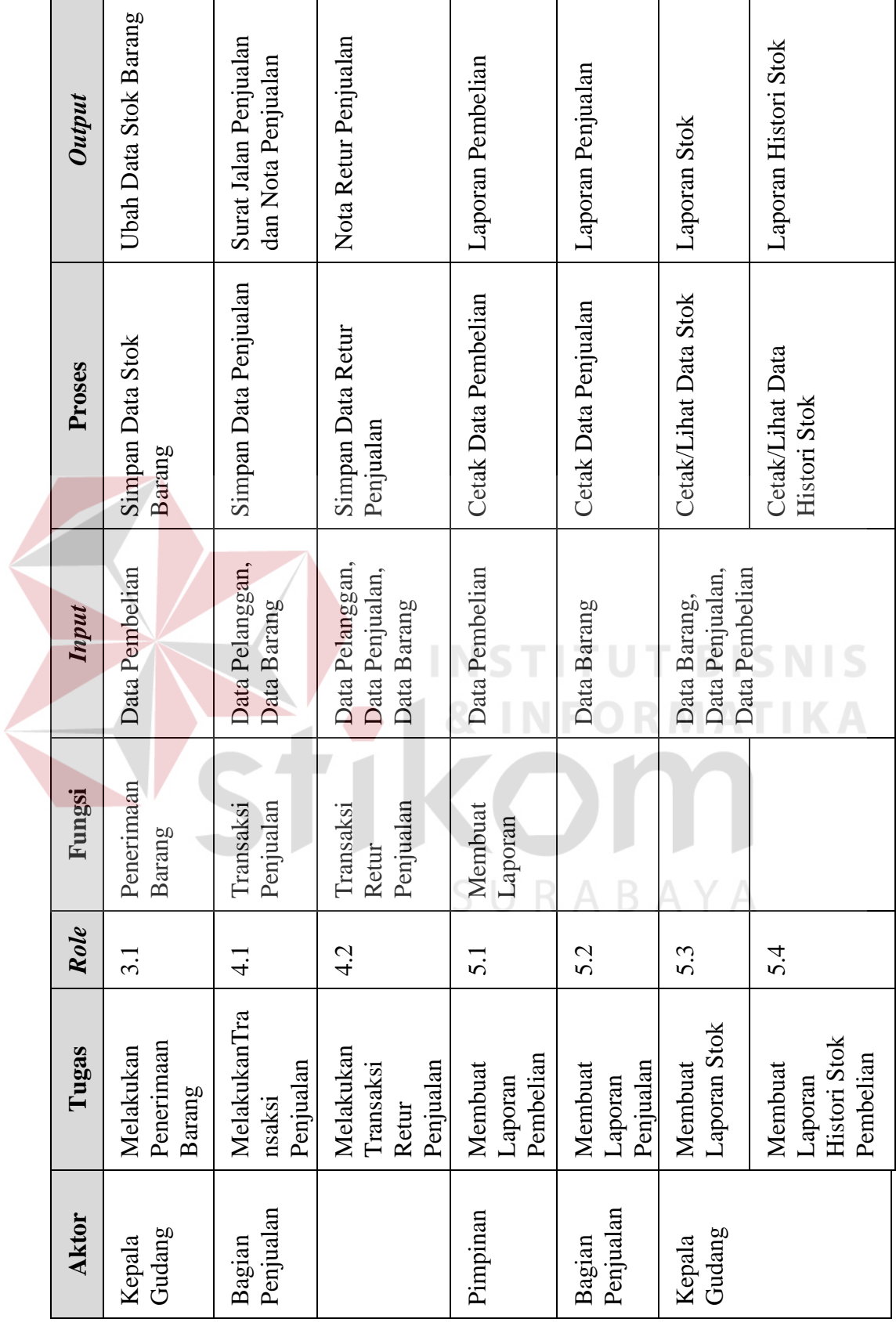

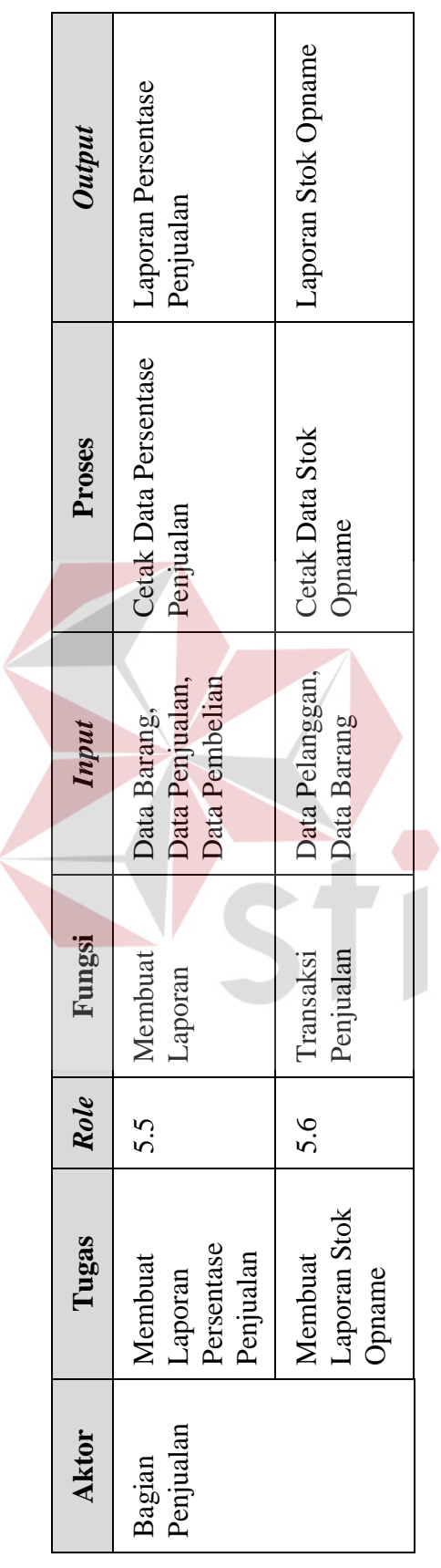

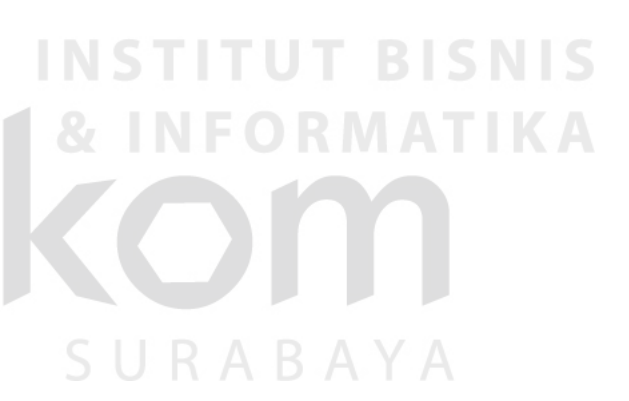

#### **3.2. Perancangan Sistem**

Perancangan sistem yang diawali dengan indentifikasi permasalahan dan analisis permasalahan, serta pemecahannya sehingga menjelaskan tentang langkahlangkah dari pembuatan rancang bangun sistem informasi persediaan barang pada Depo Galvalum berbasis *web*. Mulai dari penjelasan jalannya sistem, penggambaran tabel penyimpanan dan *flow chart* yang menggambarkan proses dari sistem.

Urutan perancangan sistem adalah sebagai berikut:

- *1. System flow*
- *2.* HIPO
- *3. Data Flow Diagram* (DFD)
- *4. Entity Relational Diagram* (ERD)
- *5.* Struktur *Database*
- *6.* Desain *Interface*
- *7.* Desain *Input*
- *8.* Desain *Output*
- *9.* Desain Uji Coba

Langkah-langkah perancangan sistem prosedur-prosedur diatas dijelaskan pada sub berikut ini:

# **3.2.1.** *System Flow*

Dari *document flow* di atas maka didapatkan *system flow* sebagai berikut:

**T BISNIS** 

RABAYA

# **A.** *System Flow Login*

Gambar 3.6 menjelaskan tentang *system flow login* dimulai dari pimpinan/kepala gudang/bagian penjualan yang memasukkan *username* dan *password* pada *form login*. Jika *login* berhasil maka akan menampilkan menu utama berdasarkan hak aksesnya masing-masing dan jika gagal maka akan muncul pesan us*ername/password* salah.

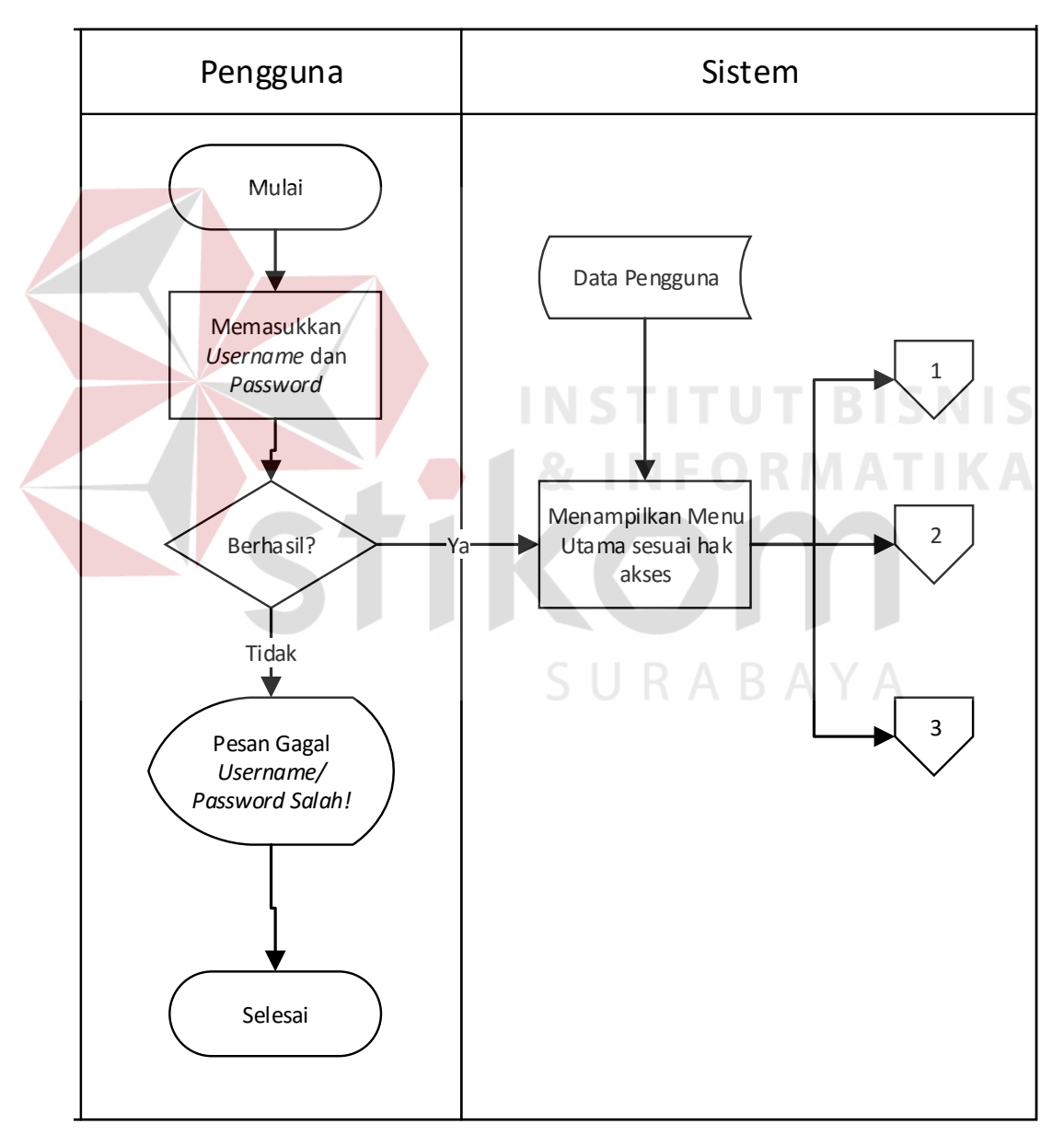

Gambar 3. 6 *Sysflow Login*

#### **B.** *System Flow Master*

Gambar 3.7 menjelaskan tentang *system flow master* pemasok dan pengguna dimulai dari pimpinan yang telah *login* dan memasukkan data pemasok pada *form master* pemasok atau data pengguna pada *form master* pengguna. Kemudian Gambar 3.8 menjelaskan tentang *sysflow master* pelanggan, jenis barang, *merk* barang, dan barang dimulai dari bagian penjualan yang telah *login* dan memasukkan data pada masing-masing *form master* yang sesuai dengan data tersebut.

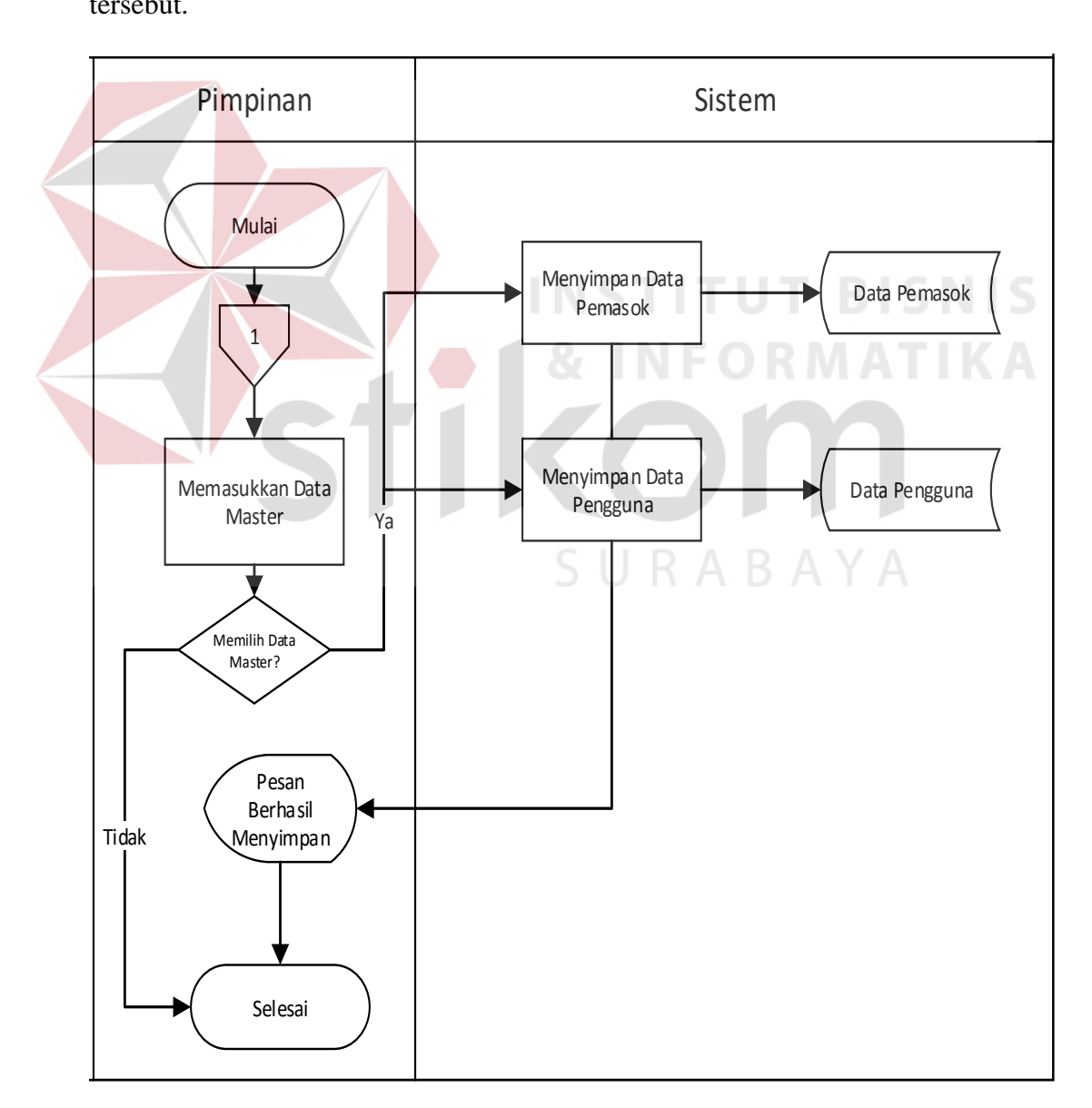

Gambar 3. 7 *Sysflow Master* Pemasok dan Pengguna

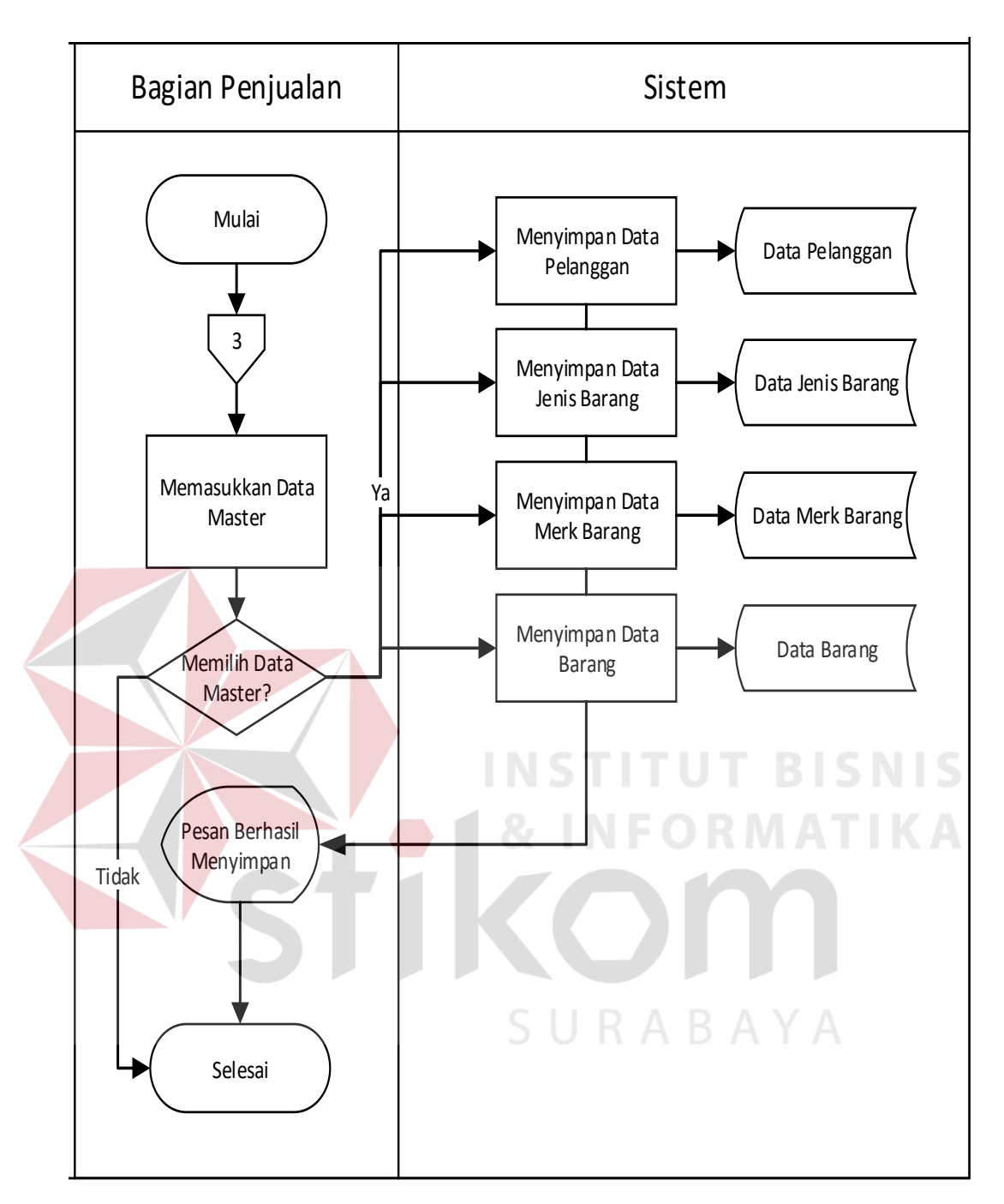

Gambar 3. 8 *Sysflow Master* Pelanggan, Jenis, *Merk*, Dan Barang

#### **C.** *System Flow* **Pembelian**

Gambar 3.9 menjelaskan tentang *system flow* pembelian dimulai dari pimpinan yang telah *login* dan melakukan pengecekan data stok barang. Kemudian pimpinan menentukan barang yang akan dipesan ke pemasok pada sistem lalu mencetak surat *Purchase Order* (PO). Surat PO akan diberikan ke kepala gudang

Pimpinan | Repala Gudang | Pemasok Mulai Cek Stok Barang **Queen High Arabata** Barang Menampilkan stok barang yang mencapai minimal Memilih barang yang akan diorder Menyimpan data pembelian Data Pembelian Cetak Surat PO Surat PO 1 Surat PO 1 Data Barang Pesanan Data Barang Pesanan Surat PO Surat Jalan 3 rangkap Surat Jalan 1 Selesai ROP Data Detail Pembelian Hitung ROP Data Barang Data Penjualan Simpan ROP Data Detail Penjualan Data Retur Pembelian Data Detail Retur Pembelian Data Retur Penjualan Data Detail Retur Penjualan 1

untuk diteruskan ke pemasok. Selanjutkan barang yang datang dari pemasok akan diterima oleh kepala gudang beserta satu surat jalan.

Gambar 3. 9 *Sysflow* Pembelian

#### **D.** *System Flow* **Penjualan**

Pada gambar 3.10 menjelaskan tentang *system flow* penjualan dimulai dari bagian penjualan *login* terlebih dahulu untuk melakukan proses transaksi penjualan, sebelumnya bagian penjualan akan mengecek terlebih dahulu ketersediaan stok barang yang dipesan. Jika tidak ada maka bagian penjualan akan memberitahukan ke pelanggan barang kosong, dan jika ada maka bagian penjualan melanjutkan proses penyimpanan data penjualan dan mencetak surat jalan tiga rangkap. Rangkap ke dua diberikan ke pelanggan dan rangkap pertama akan diberikan ke kepala gudang untuk proses keluarnya barang.

Selanjutnya pelanggan melakukan proses pembayaran ke bagian penjualan. Bagian penjualan akan mengecek data penjualan pelanggan pada sistem dan mencetak nota penjualan yang akan diberikan ke pelanggan. Jika pelanggan melakukan pembayaran dengan uang muka maka akan diberikan nota penjualan dengan keterangan belum lunas/kredit. Jika pelanggan langsung membayar dengan lunas maka akan diberikan nota penjualan dengan keterangan lunas. Pelanggan akan menerima barang beserta surat jalan pertama pada proses pengiriman barang.

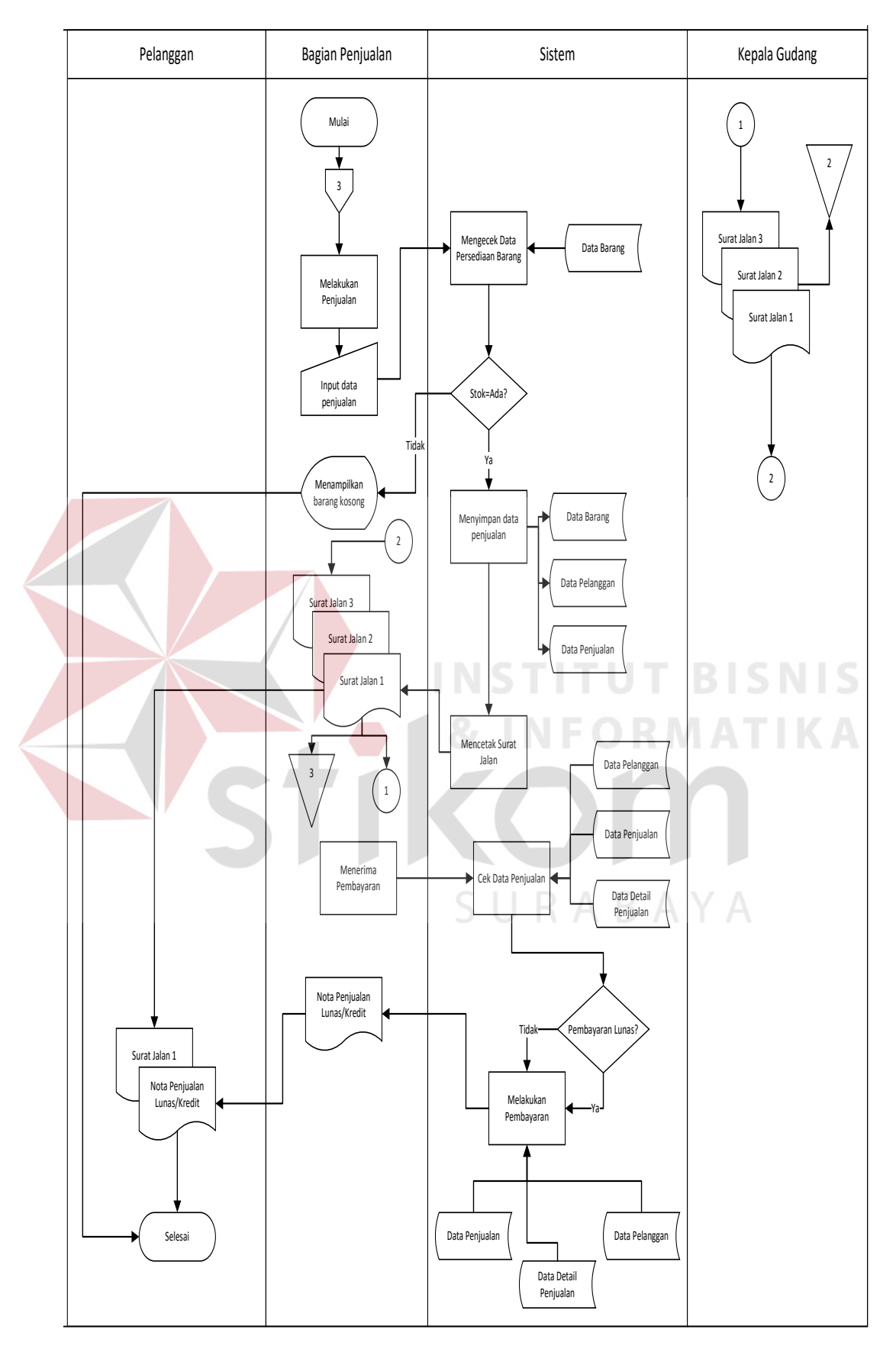

Gambar 3. 10 *Sysflow* Penjualan

### **E.** *System Flow* **Laporan Pembelian**

Pada gambar 3.11 menjelaskan tentang *system flow* pembuatan laporan pembelian ditangani langsung oleh pimpinan yang telah *login* ke sistem dimana sistem akan menampilkan data-data pembelian kemudian data pembelian tersebut akan di tampilkan ke layar baik berupa tabel penjualan. Pimpinan bisa mencetak laporan pembelian tersebut.

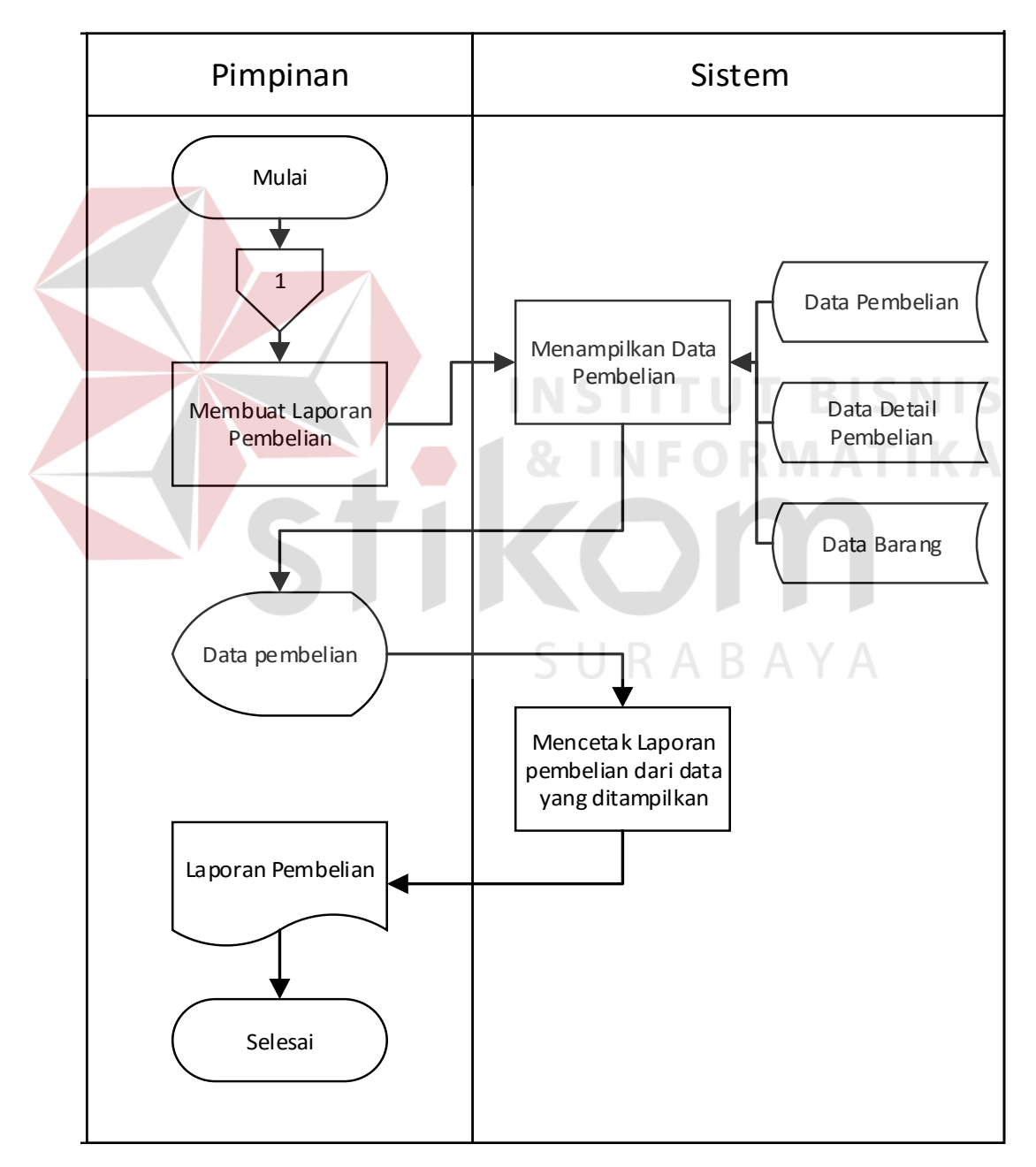

Gambar 3. 11 *Sysflow* Laporan Pembelian

# **F.** *System Flow* **Laporan Penjualan**

Pada gambar 3.12 menjelaskan tentang *system flow* pembuatan laporan penjualan dimulai dari bagian penjualan yang masuk ke sistem kemudian sistem akan menampilkan data-data penjualan, kemudian data penjualan akan ditampilkan ke layar lalu bagian penjualan akan melakukan proses cetak laporan penjualan dan akan diberikan ke pimpinan.

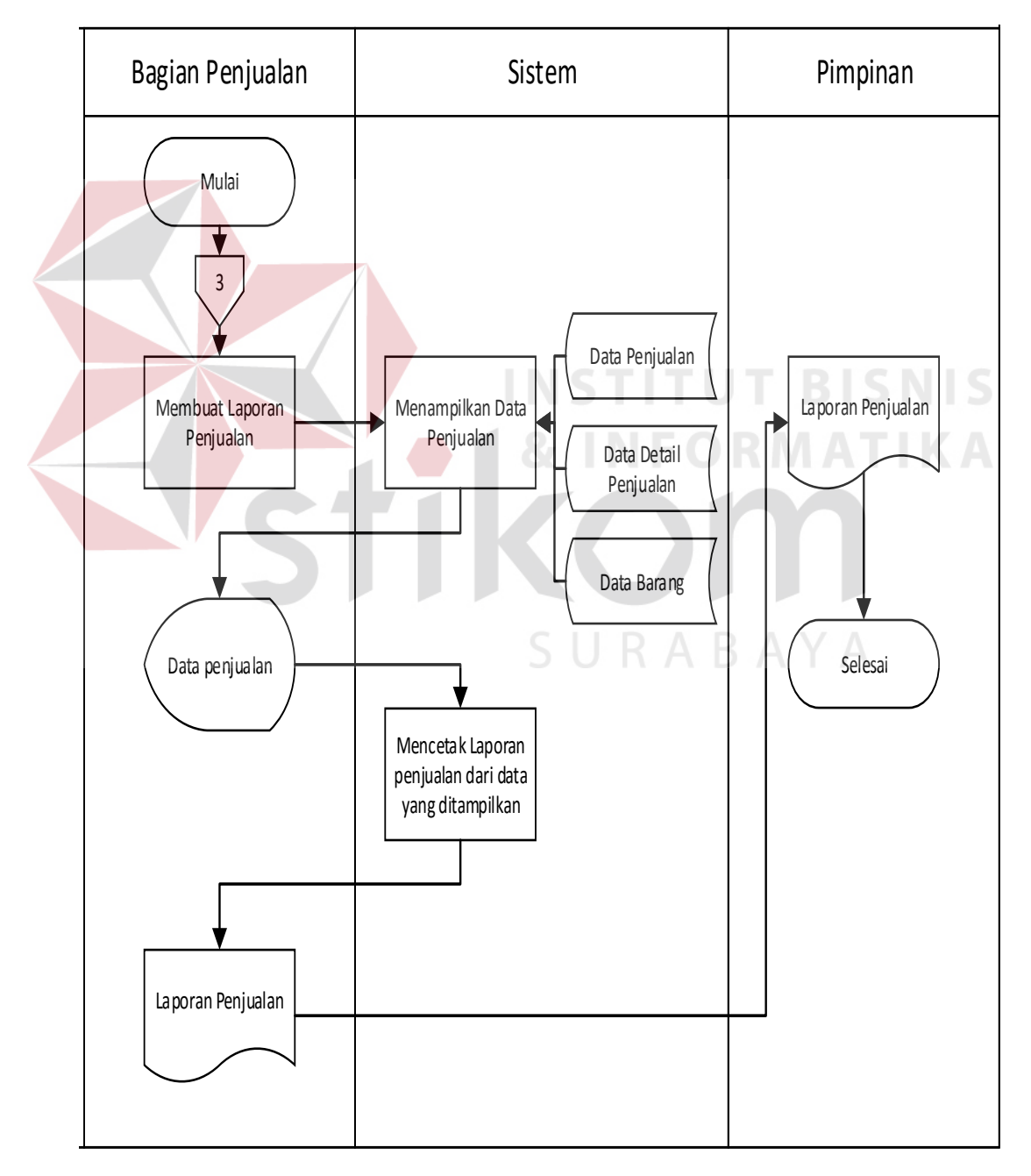

Gambar 3. 12 *Sysflow* Laporan Penjualan

### **G.** *System Flow* **Laporan Stok Barang/Histori Stok**

Pada gambar 3.13 menjelaskan tentang pembuatan laporan stok barang/histori stok barang, dimulai dari kepala gudang yang masuk ke sistem yang akan menampilkan data-data stok barang/histori stok keluar masuknya barang ke layar. Data stok barang tersebut akan di cetak oleh kepala gudang sebagai laporan stok barang/histori stok barang yang akan diberikan ke pimpinan. *Sysflow* Laporan Stok Barang/Histori Stok Barang

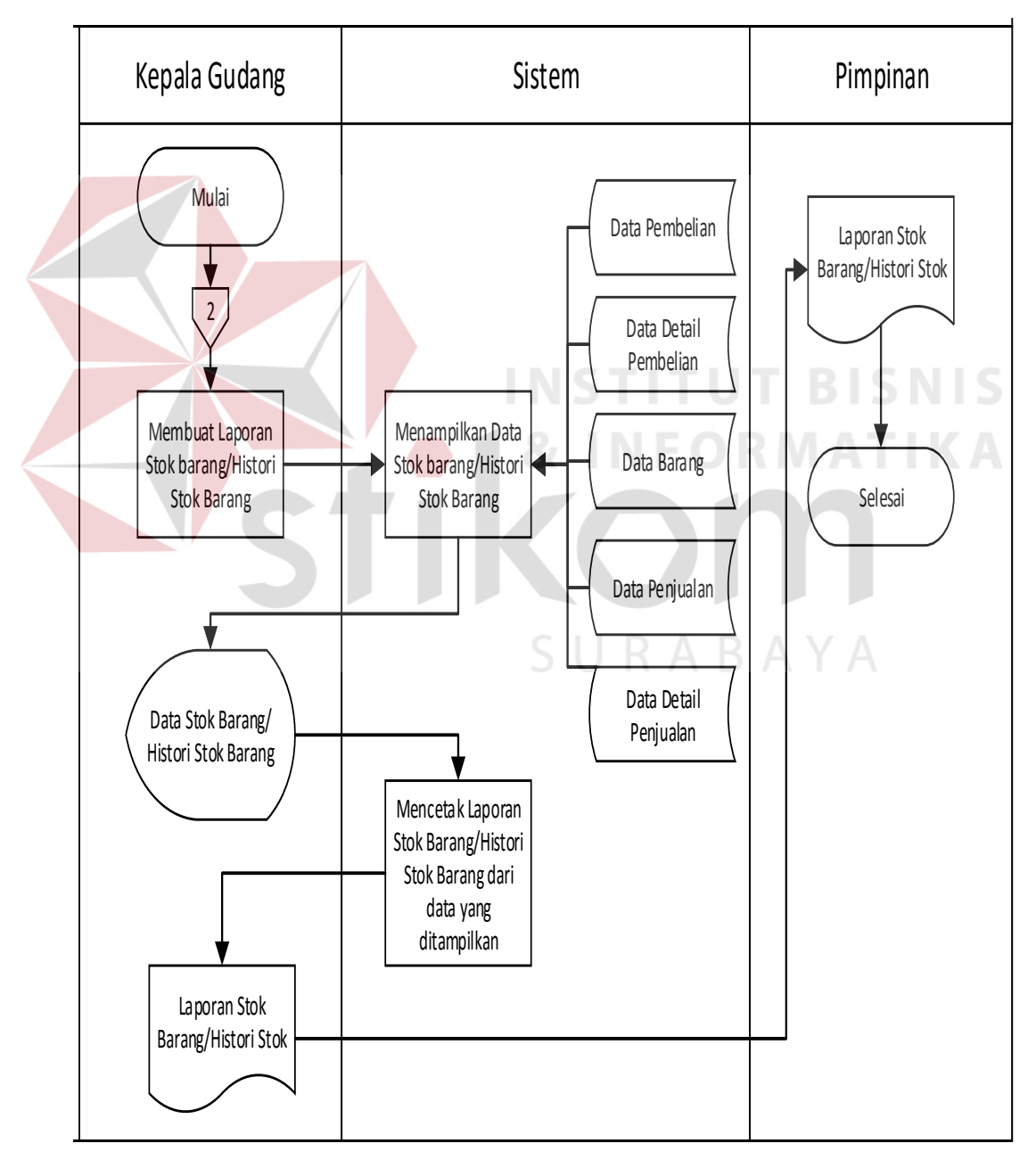

Gambar 3. 13 *Sysflow* Laporan Stok Barang/Histori Stok

## **H.** *System Flow* **Stok Barang**

Pada gambar 3.14 menjelaskan tentang *system flow* menambah stok barang datang dimulai dari kepala gudang yang baru menerima barang dari proses pembelian. Kepala gudang masuk ke sistem dan sistem akan menampilkan data barang yang dipesan beserta stok yang ada di komputer, selanjutkan kepala gudang akan memasukkan data stok barang dan stok barang akan bertambah.

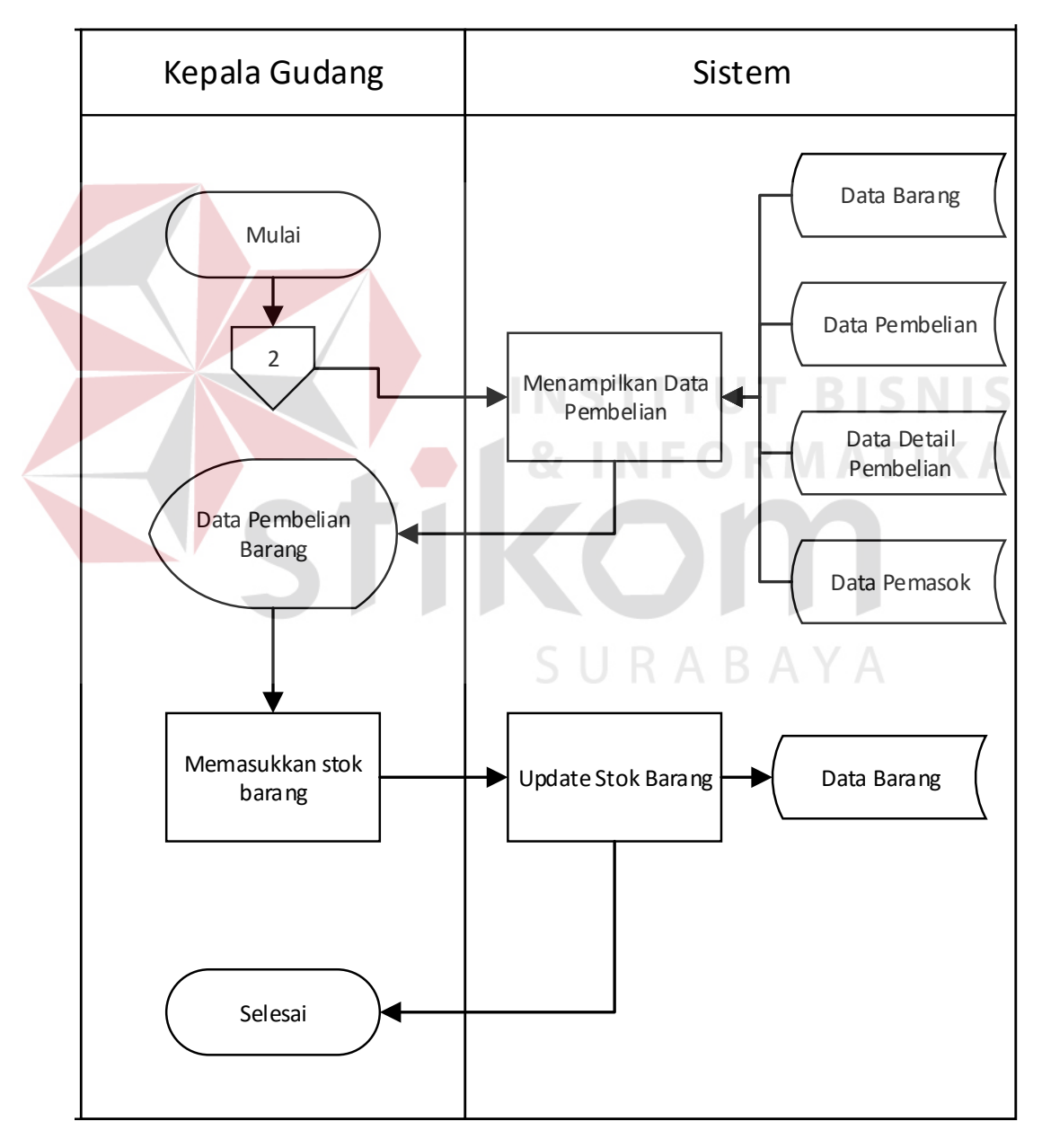

Gambar 3. 14 *Sysflow* Stok Barang

### **I.** *System Flow* **Laporan Data Penjualan Sort Barang**

Pada gambar 3.15 menjelaskan tentang *system flow* pembuatan laporan data penjualan sort barang dimulai dari bagian penjualan yang memilih data *merk*/jenis/ukuran dan tanggal periode laporan dimana laporan data penjualan sort barang bersadarkan *merk*/jenis/ukuran akan menampilkan data terlaku sampai kurang laku selama periode yang ditentukan. *Sysflow Laporan Persentase Penjualan*

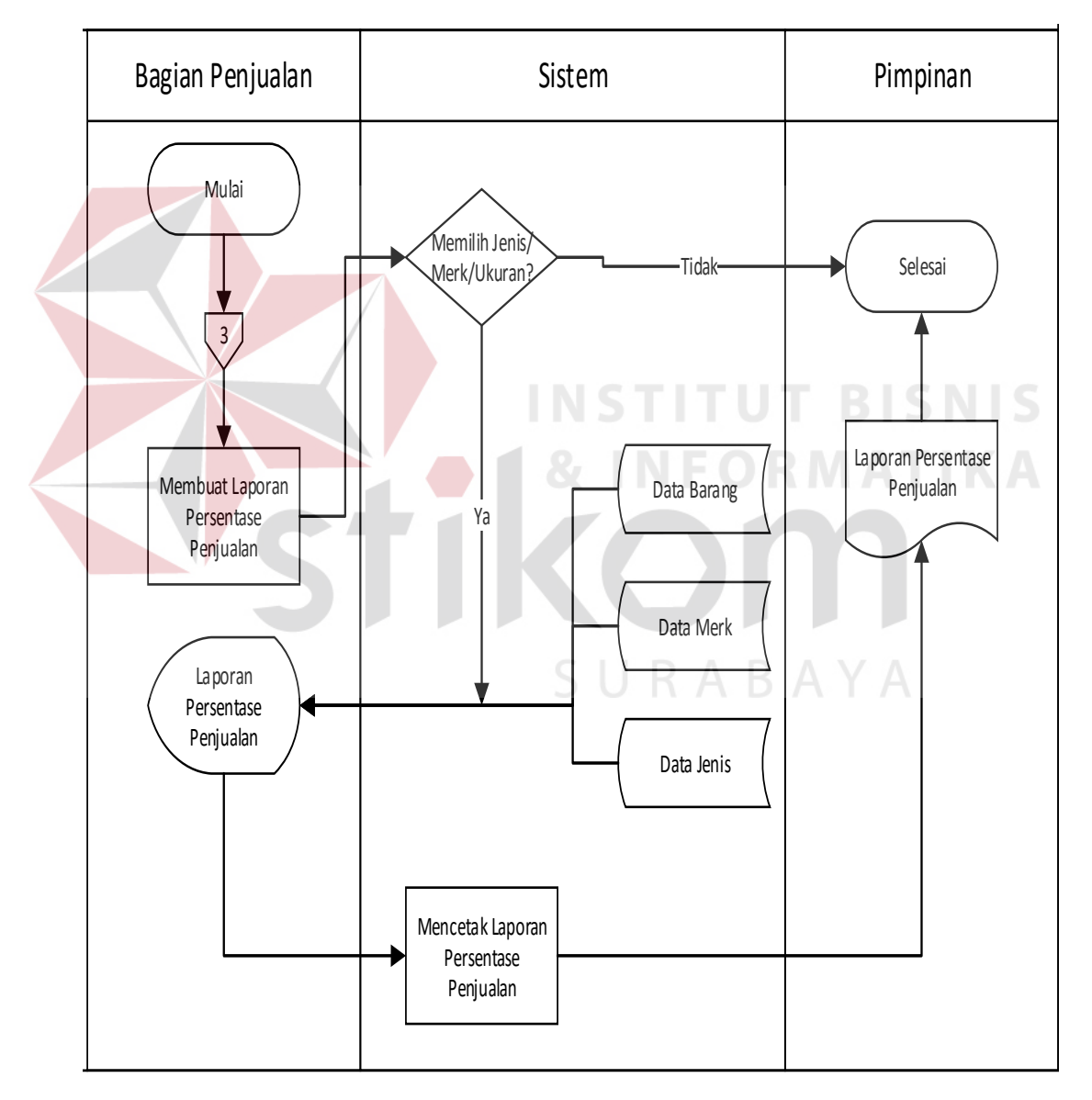

Gambar 3. 15 *Sysflow* Laporan Data Penjualan Sort Barang

## **J.** *System Flow* **Laporan Stok Opname**

Pada gambar 3.16 menjelaskan tentang *system flow* pembuatan laporan stok opname dimulai dari bagian penjualan atau kepala gudang yang memilih dan meng*input*kan data barang yang akan dibuat laporan stok opname. Setalah itu melakukan proses cetak laporan stok opname yang akan diberikan ke pimpinan. *Sysflow Laporan Stok Opname*

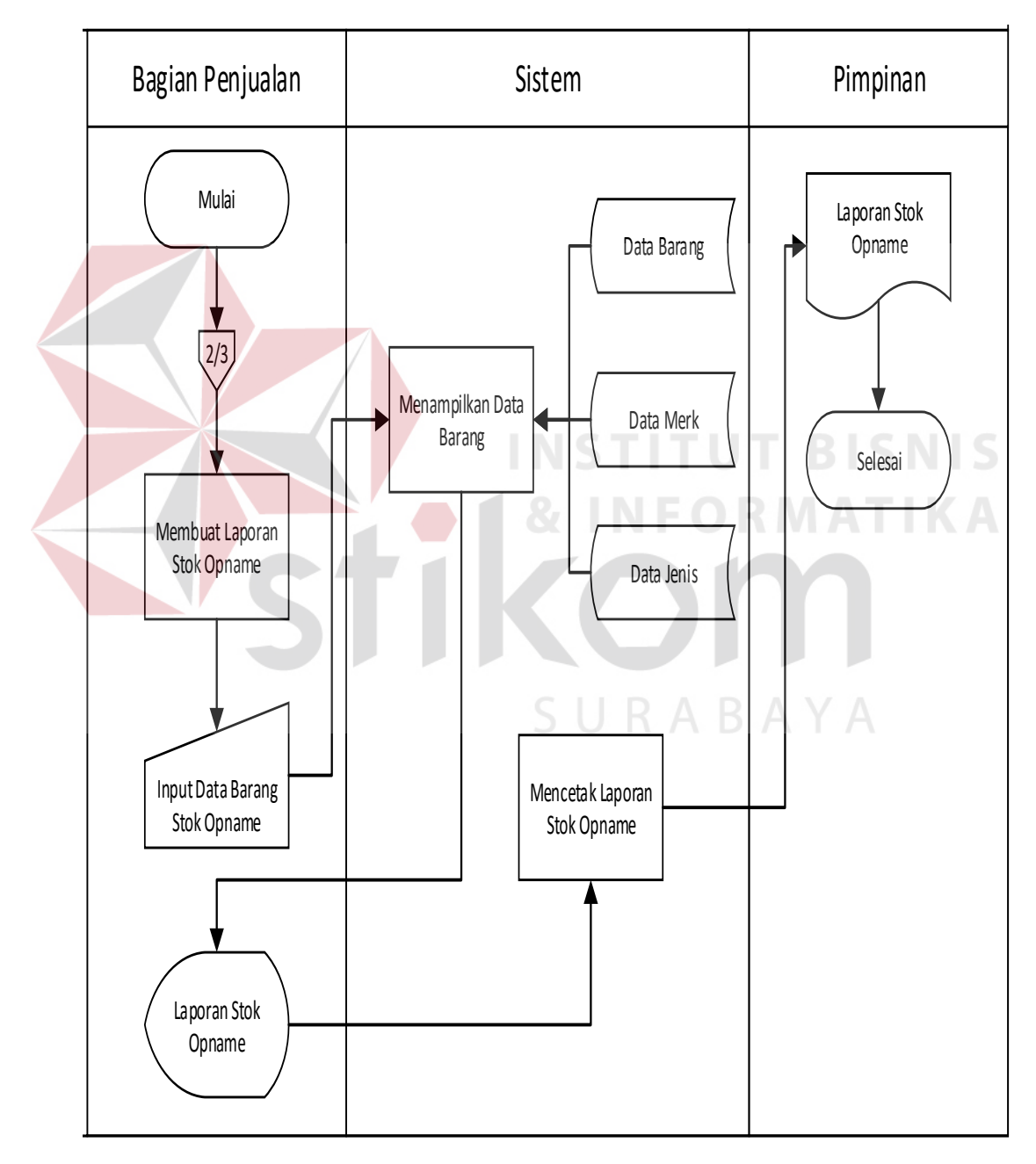

Gambar 3. 16 *Sysflow* Laporan Stok Opname

### **3.2.2.** *Hierarchy Input Output* **(HIPO)**

Pada gambar 3.17 adalah *Hierarchy Input Output* (HIPO) dari rancang bangun sistem informasi persediaan barang pada Depo Galvalum berbasis *web*. Fungi dari HIPO adalah memberikan gambaran proses dan subproses yang ada.

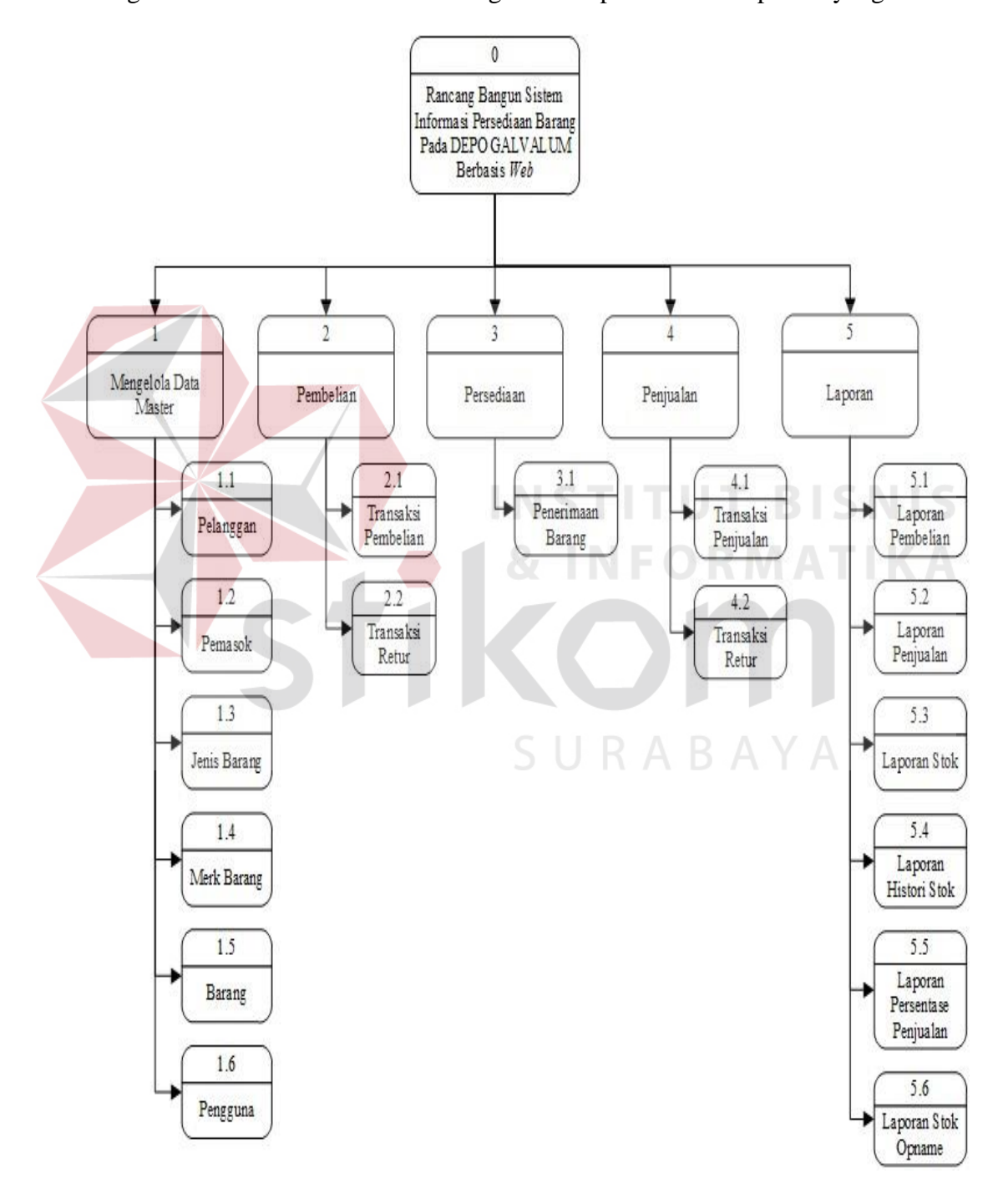

Gambar 3. 17 *Hierarchy Input Output*

#### **3.2.3.** *Data Flow Diagram* **(DFD)**

*Data Flow Diagram* (DFD) menggambarkan aliran data yang terjadi dalam sistem yang akan dibangun.

### *A. Context Diagram*

*Context diagram* pada gambar 3.18 merupakan gambaran aliran data secara menyeluruh dari sistem yang dibuat. *Context diagram* ini digambarkan dengan satu proses dan beberapa entitas baik *internal* entitas maupun *ekternal*  entitas, yang dihubungkan oleh aliran data, yang menjadi sumber data, baik sebagai *input* maupun *output* yang dibutuhkan dalam sistem. Berikut *context diagram* pada sistem yang akan dibangun.

Dari context diagram di bawah, dapat diuraikan menjadi diagram level 0 seperti pada gambar 3.19 Diagram level 0 tersebut memiliki beberapa proses yaitu proses mengelola data master, proses sistem pembelian, proses sistem persediaan, proses sistem penjualan, dan proses laporan. Pada gambar tersebut juga digambarkan data *store* yang digunakan dalam sistem. Data *store* yang digunakan adalah data *store* barang, pelanggan, jenis barang, pemasok, pengguna, transaksi pembelian, transaksi *detail* pembelian, transaksi penjualan, transaksi *detail* penjualan, transaksi retur pembelian, transaksi retur penjualan, penerimaan retur beli, dan penerimaan retur jual.

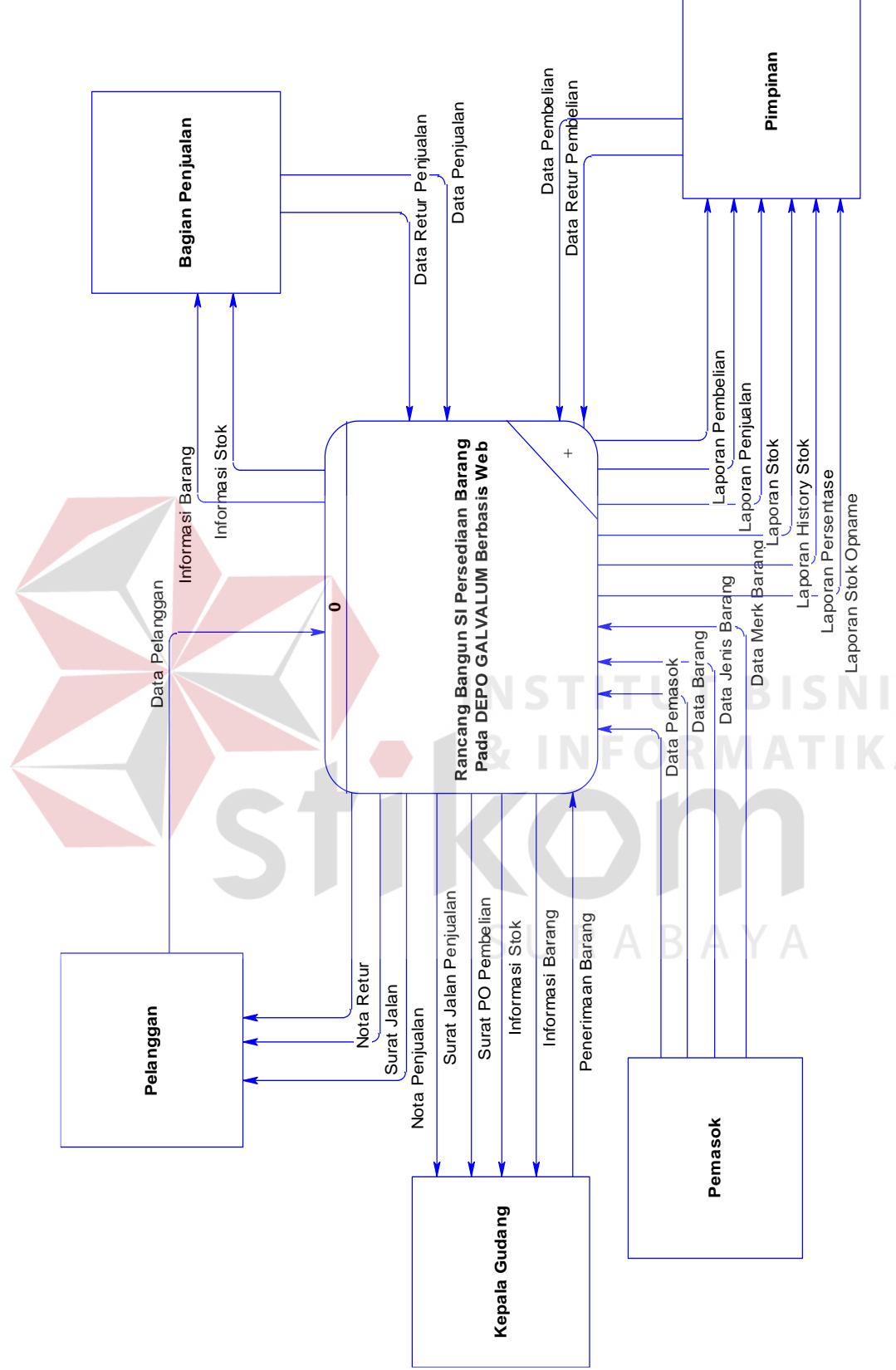

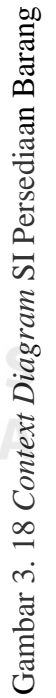

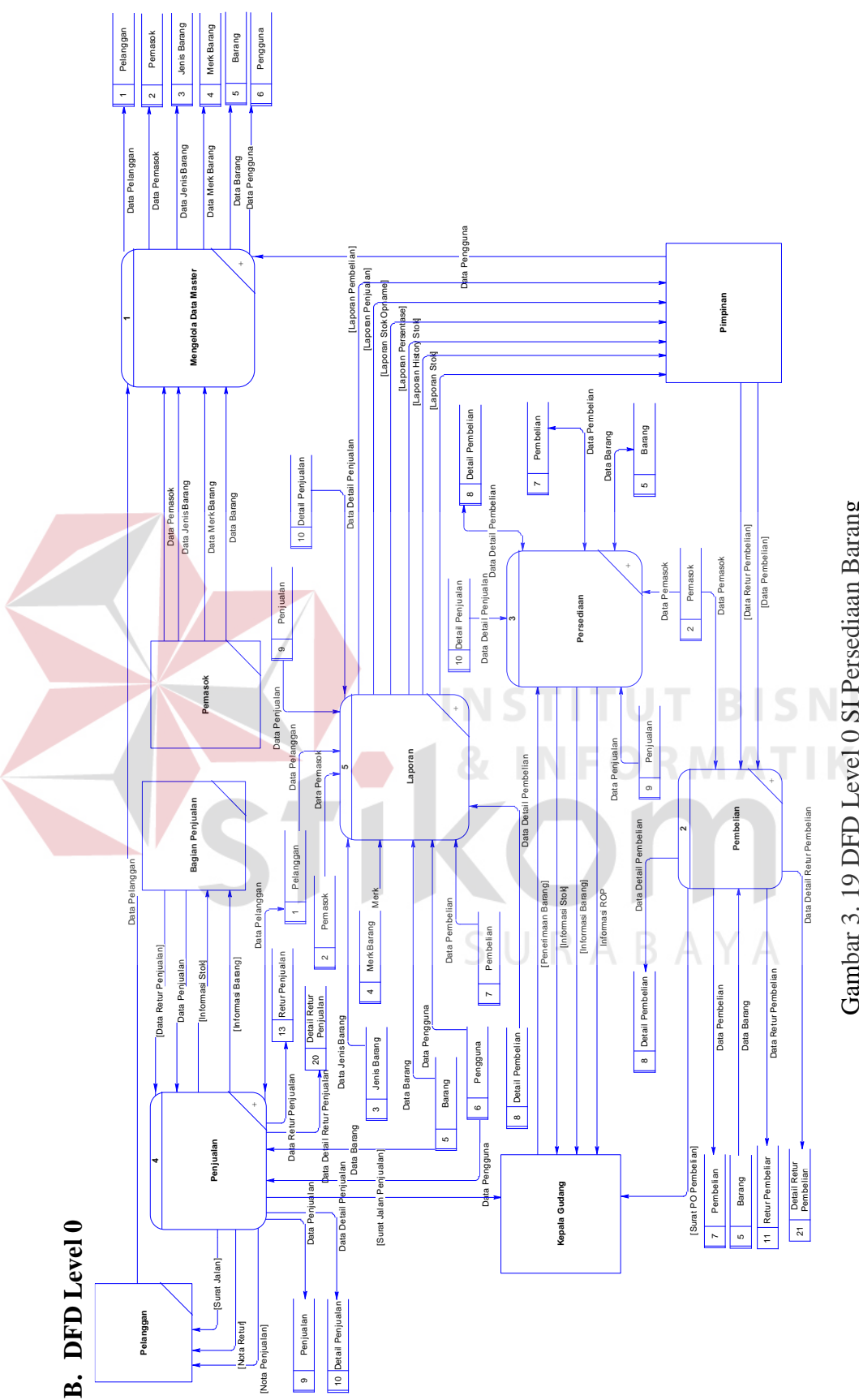

Gambar 3. 19 DFD Level 0 SI Persediaan Barang Gambar 3. 19 DFD Level 0 SI Persediaan BarangS

#### *B.* **DFD** *Level* **1 Mengelola Data Master**

Dari diagram level 0, terdapat beberapa proses yang dapat diuraikan hingga diagram level 1 yaitu mengelola data master. Seperti yang terdapat pada gambar 3.20 pada gambar tersebut terdapat beberapa proses yaitu mengelola barang, mengelola pemasok, mengelola jenis barang, mengelola pelanggan, dan mengelola pengguna. Mengingat proses tersebut adalah bagian yang penting dalam sistem, maka pihak yang dapat mengelola adalah bagian penjualan dan pimpinan.

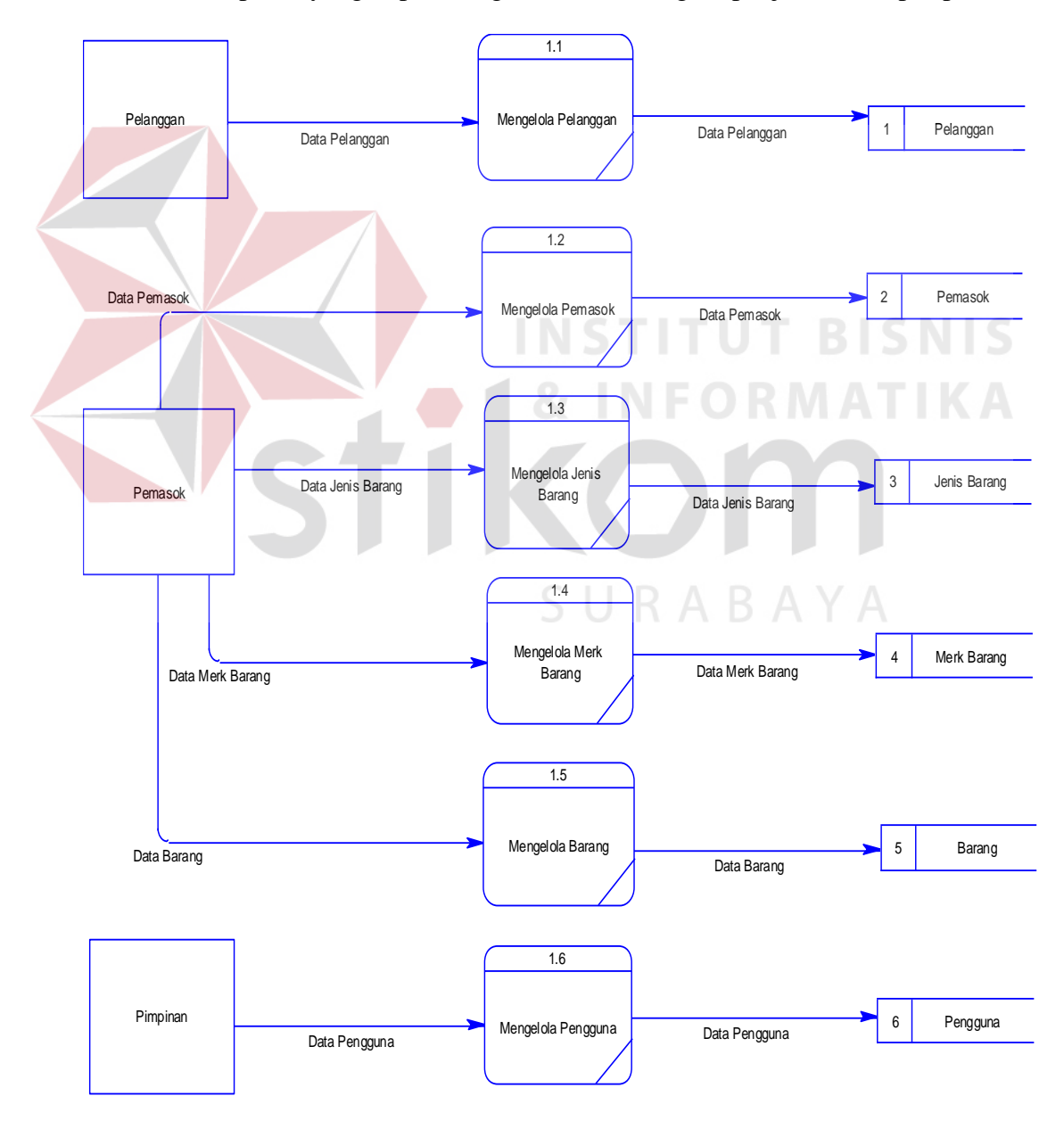

Gambar 3. 20 DFD Level 1 Mengelola Data Master

### *C.* **DFD** *Level* **1 Transaksi Pembelian**

Dapat dilihat pada gambar 3.21, yang merupakan DFD Level 1 subsistem pembelian. Pada gambar tersebut terdapat 3 proses yaitu pemesanan barang, penerimaan barang, dan pembayaran. Dua proses dilakukan oleh pimpinan dan satu proses dilakukan oleh kepala gudang. Pemasok hanya menerima surat PO dan memberi informasi.

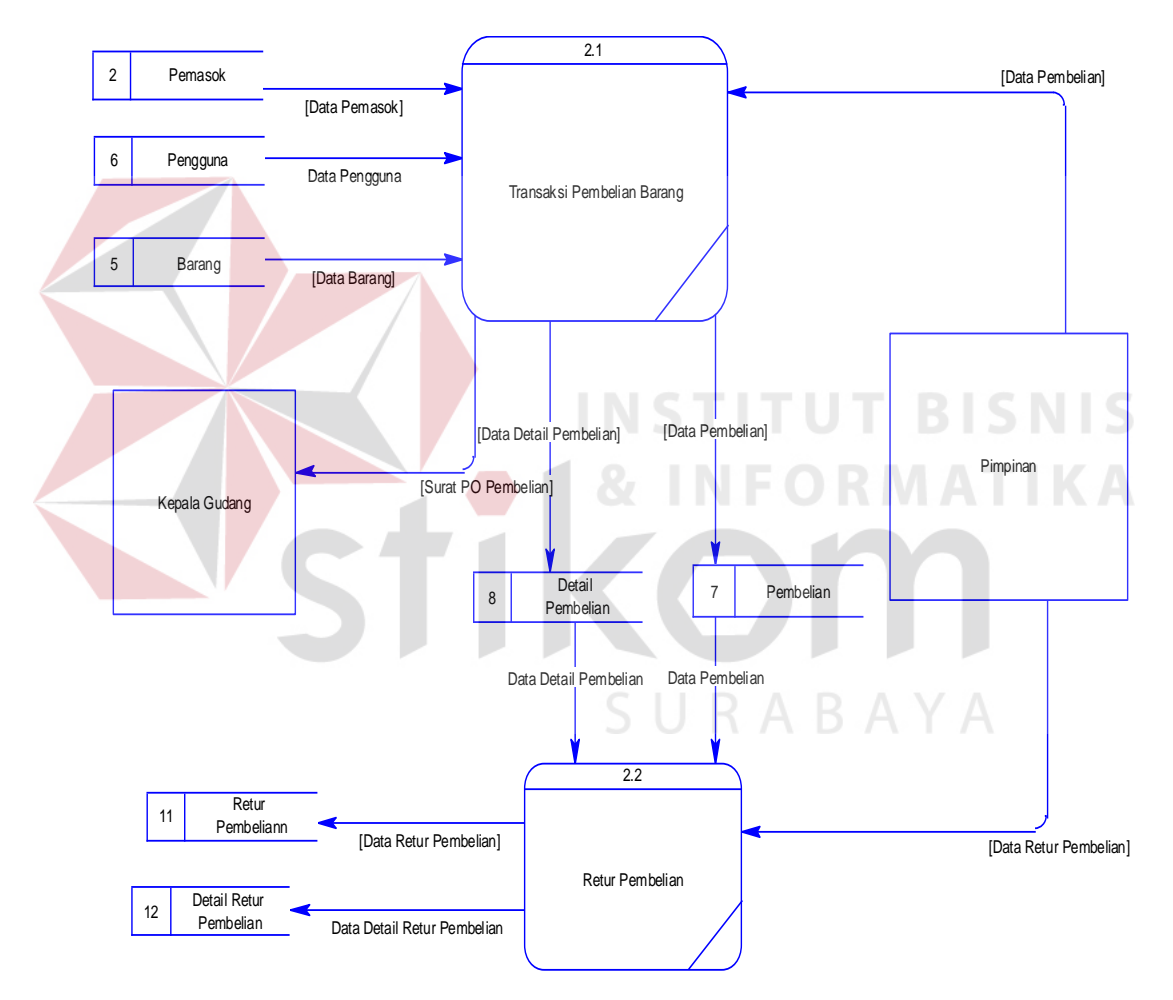

Gambar 3. 21 DFD Level 1 Transaksi Pembelian

#### *D.* **DFD** *Level* **1 Transaksi Persediaan**

Dapat dilihat pada gambar 3.22, merupakan DFD Level 1 subsistem persediaan. Pada gambar tersebut terdiri dari 2 proses yaitu proses memasukkan stok barang dan perhitungan ROP. Proses memasukan stok barang hanya meng*input*kan stok barang yang masuk, sebelumnya melakukan pengecekan data pembelian. Perhitungan ROP untuk menentukan titip pemesanan kembali setiap barang. Semua proses ini dilakukan oleh kepala gudang.

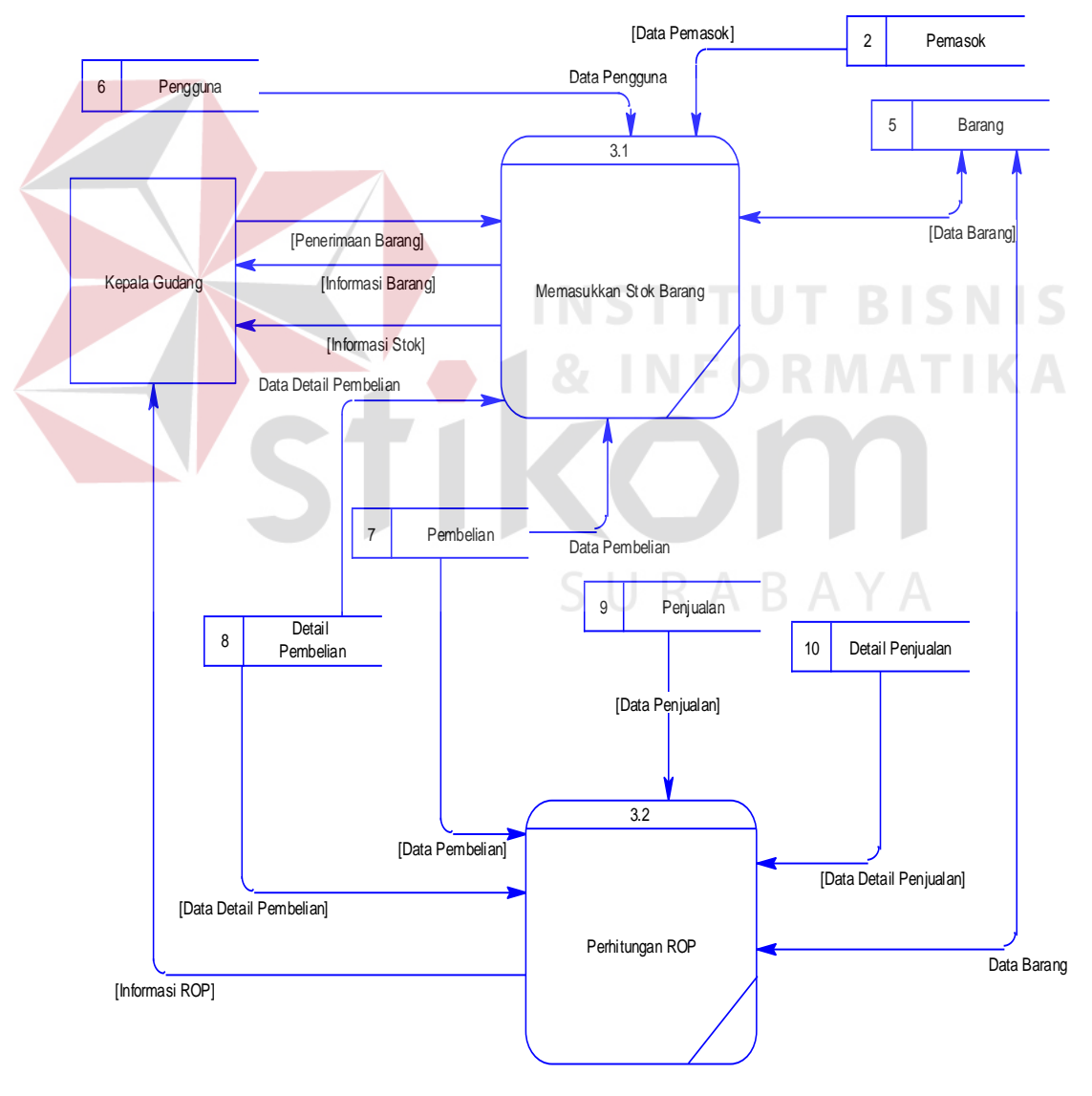

Gambar 3. 22 DFD Level 1 Transaksi Persediaan

### *E.* **DFD** *Level* **1 Transaksi Penjualan**

Dapat dilihat pada gambar 3.23 merupakan DFD Level 1 subsistem penjualan. Pada gambar tersebut terdiri dari 3 proses yaitu transaksi penjualan, pencatatan penjualan, dan pembayaran. Semua proses tersebut dilakukan oleh bagian penjualan. Pelanggan hanya melakukan pembelian dan menerima surat jalan beserta nota penjualan, dan kepala gudang hanya menerima surat jalan penjualan.

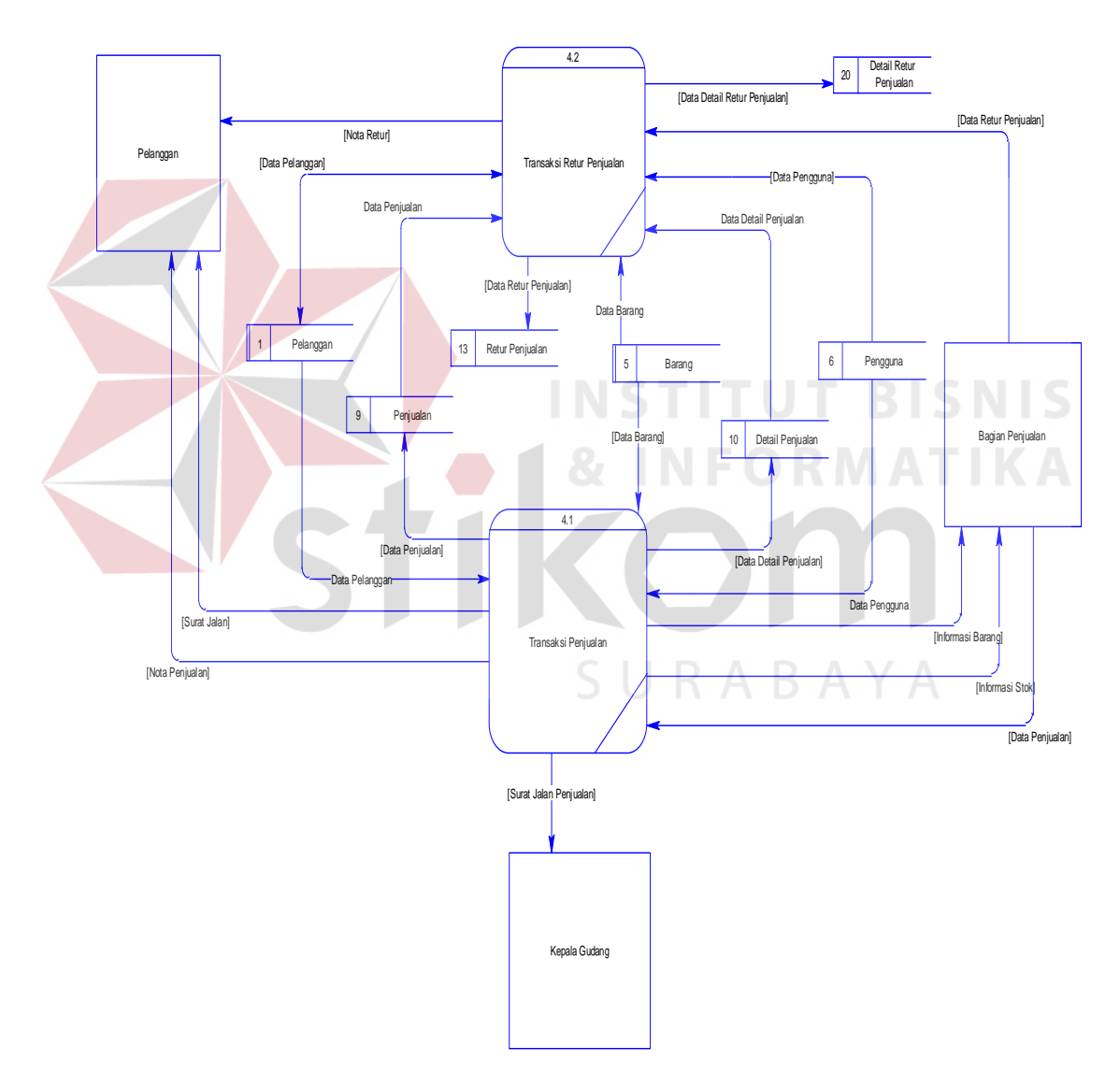

Gambar 3. 23 DFD Level 1 Transaksi Penjualan

### *F.* **DFD** *Level* **1 Laporan**

Subsistem terakhir adalah laporan. Dapat dilihat pada gambar 3.24 subsistem laporan memiliki 6 proses yaitu laporan penjualan, laporan pembelian, laporan stok, laporan histori stok, laporan persentase penjualan, dan laporan stok opname. Laporan tersebut dibuat oleh bagian penjualan, kepala gudang dan pimpinan. Laporan-laporan tersebut diterima oleh pimpinan baik laporan tercetak maupun laporan visual.

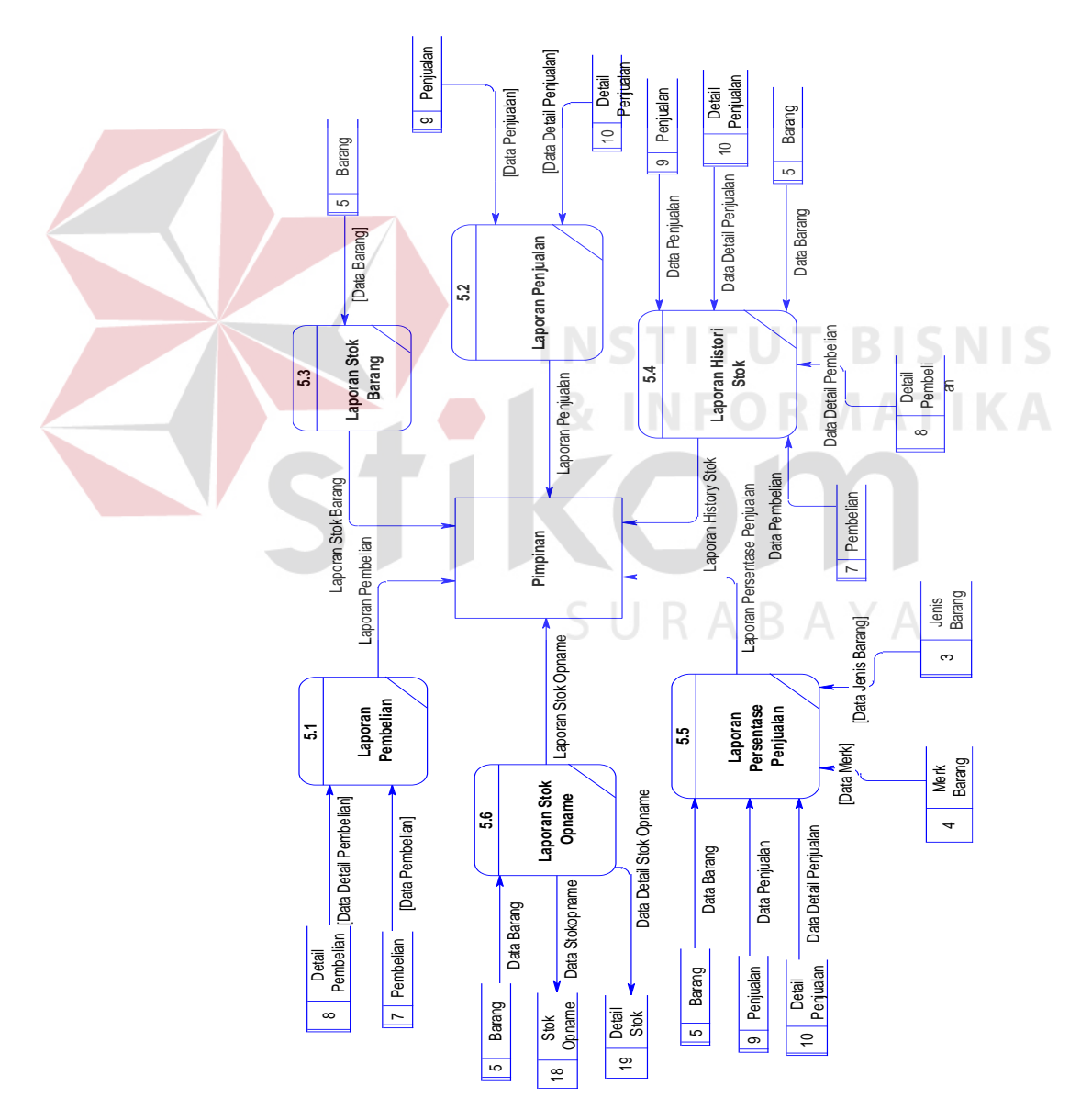

Gambar 3. 24 DFD Level 1 Laporan

#### **3.2.4.** *Entity Relational Diagram* **(ERD)**

ERD merupakan suatu desain sistem yang digunakan untuk merepresentasikan, menentukan serta mendokumentasikan akan kebutuhankebutuhan sistem dalam pemrosesan *database*. ERD menyediakan bentuk untuk menunjukkan struktur keseluruhan dari data yang dibutuhkan oleh sistem.

Dalam ERD data-data tersebut digambarkan dengan menggambarkan simbol *entity*. Dalam perancangan sistem ini terdapat beberapa *entity* yang saling terkait untuk menyediakan data-data yang dibutuhkan oleh sistem.

# **A.** *Conceptual Data Model* **(CDM)**

Sebuah CDM memaparkan relasi-relasi atau hubungan antar tabel dan menggambarkan secara keseluruhan konsep struktur basis data yang dirancang untuk suatu aplikasi. Pada CDM telah didefinisikan kolom mana yang menjadi *primary key*. CDM dari Sistem Informasi Persediaan Barang dapat dilihat pada gambar 3.25.

# **B.** *Physical Data Model* **(PDM)**

PDM merupakan hasil *generate* dari CDM yang menggambarkan secara detil konsep rancangan struktur basis data yang dirancang untuk pembuatan sistem. PDM berisikan tabel-tabel penyusun basis data beserta *field-field* yang terdapat pada setiap tabel seperti gambar 3.26.
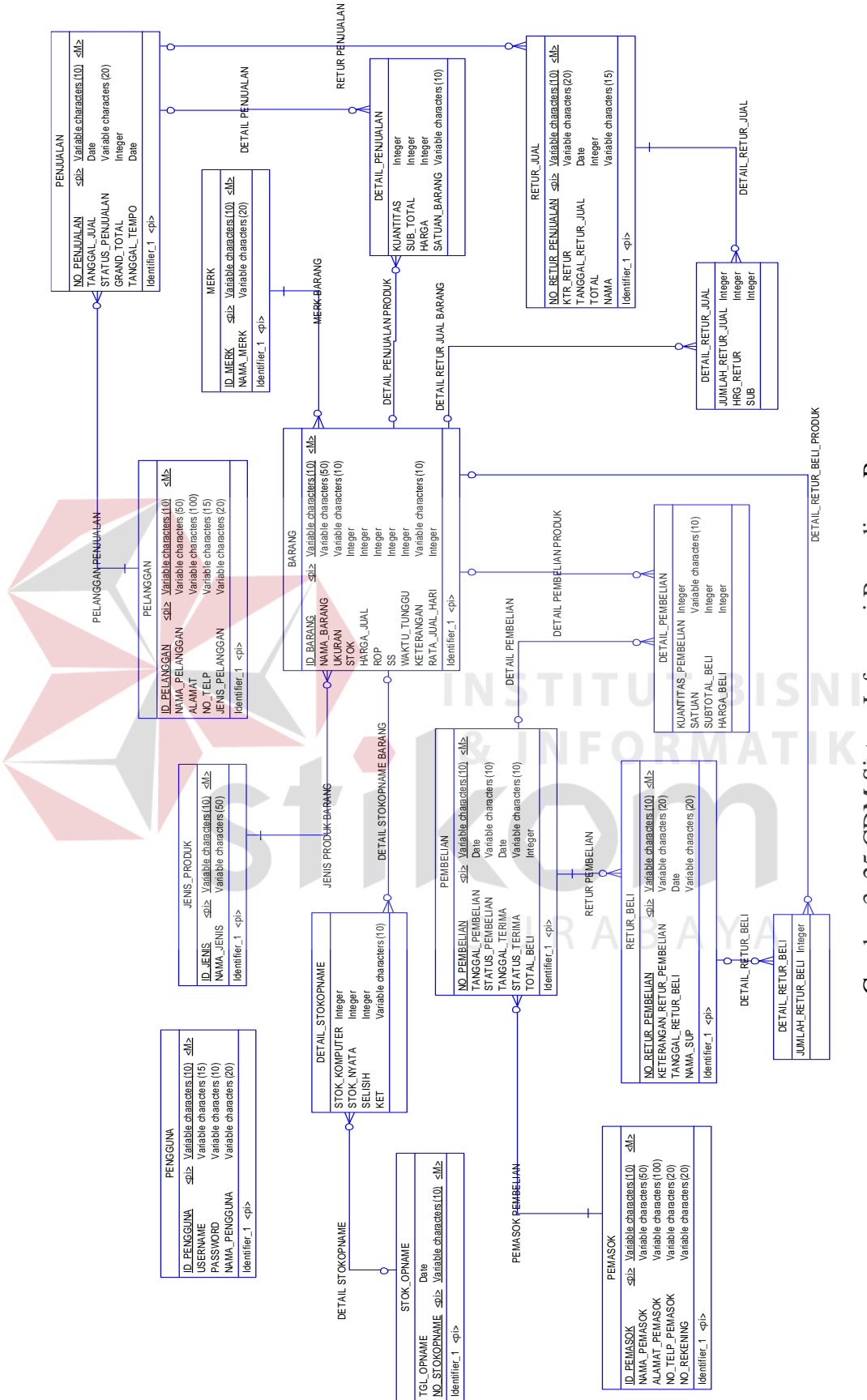

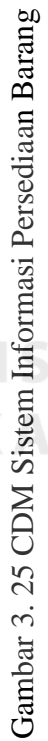

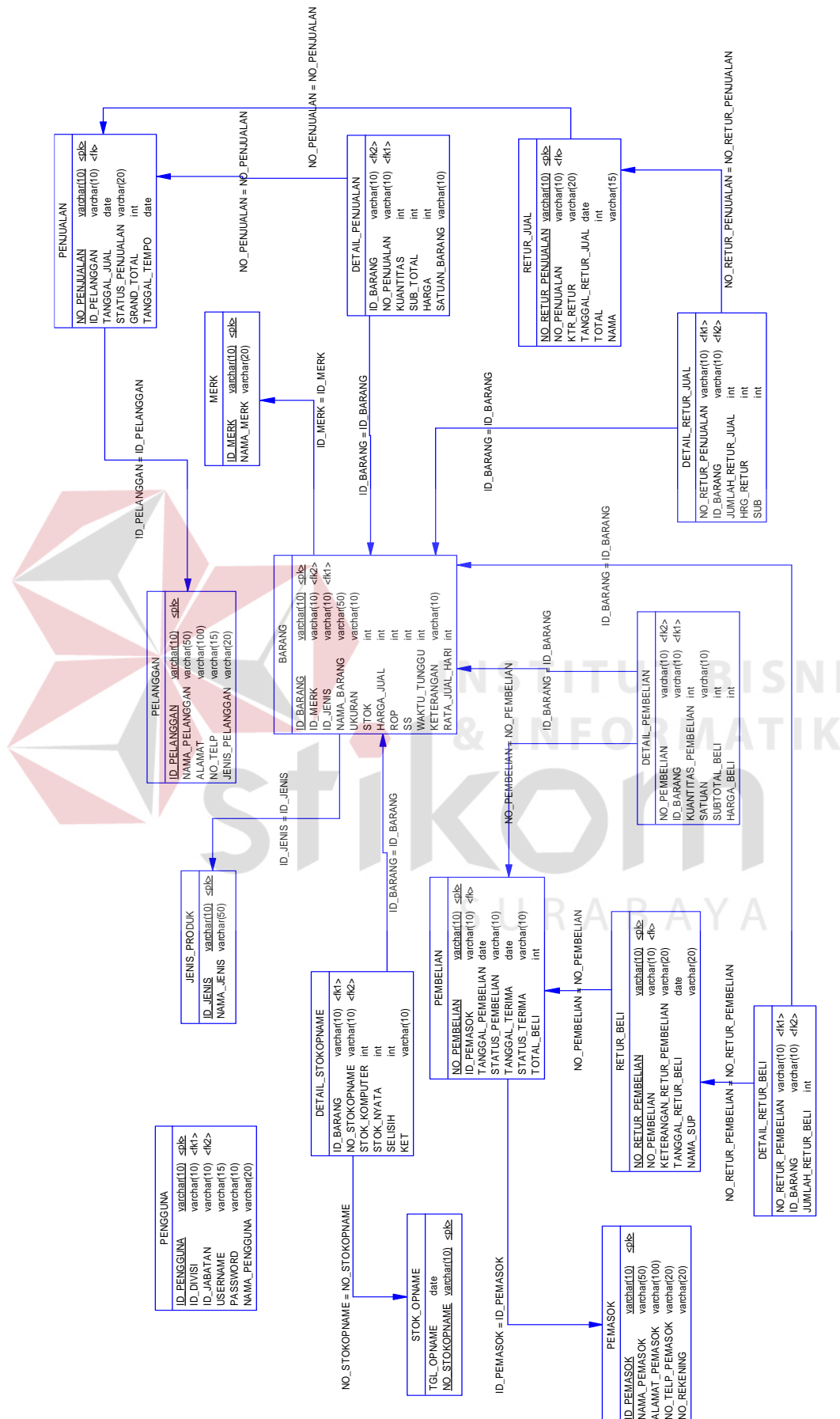

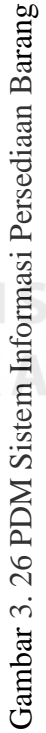

#### **3.2.5. Struktur Tabel**

Dari PDM yang sudah dibentuk, dapat disusun struktur basis data yang nantinya akan digunakan untuk menyimpan data yang diperlukan yaitu:

### **1 Tabel** *Master* **Pemasok**

Primary Key : ID\_PEMASOK

Foreign Key :-

Fungsi : Menyimpan Data Pemasok.

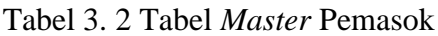

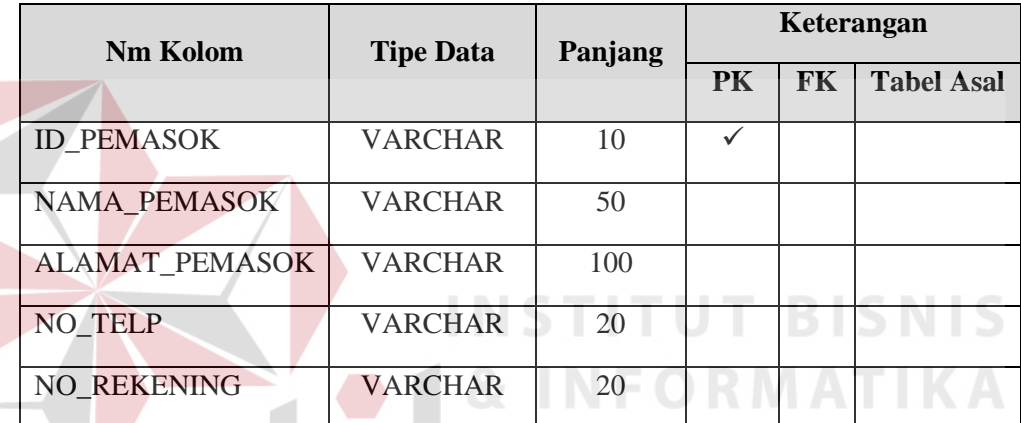

# **2 Tabel** *Maste***r Pengguna**

Primary Key : ID\_PENGGUNA

Foreign Key : -

Fungsi : Menyimpan Data Pengguna Aplikasi.

Tabel 3. 3 Tabel *Master* Pengguna

ABAYA

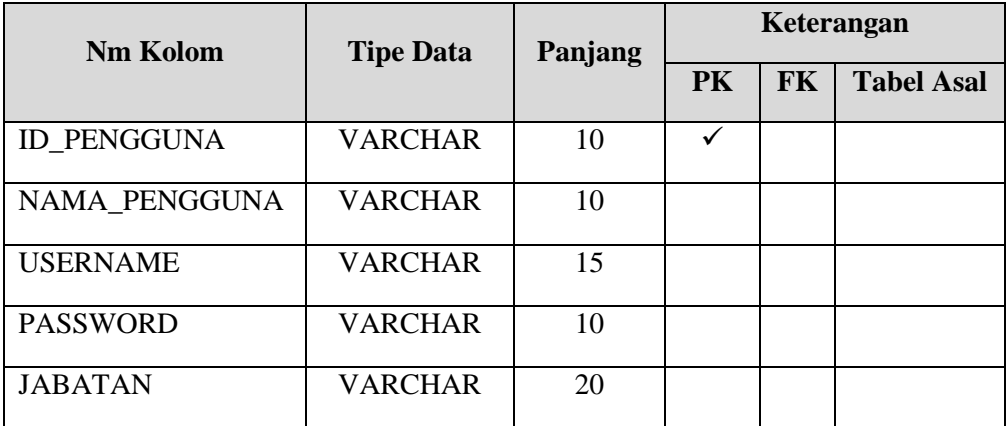

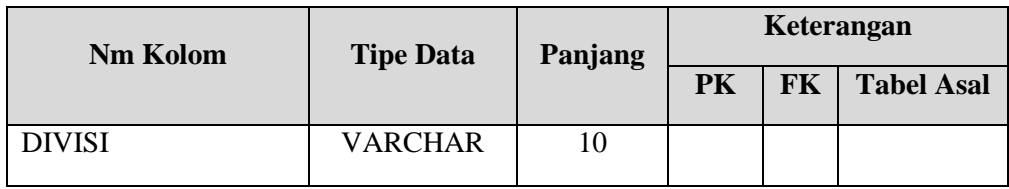

# **3 Tabel** *Master* **Barang**

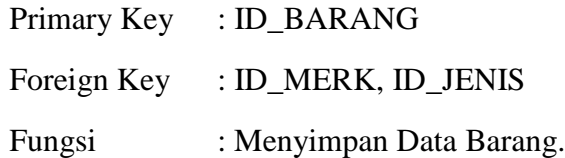

# Tabel 3. 4 Tabel *Master* Barang

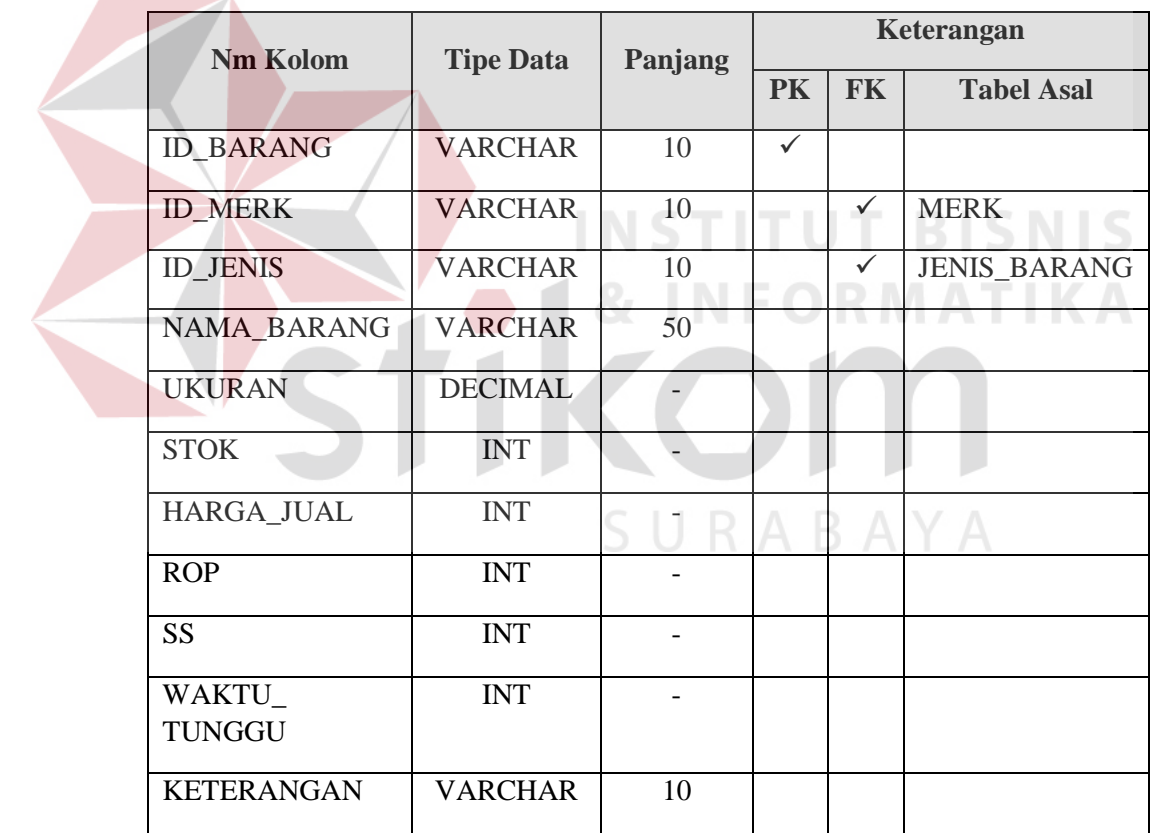

# **4 Tabel** *Master* **Pelanggan**

Primary Key : ID\_PELANGGAN Foreign Key : -Fungsi : Menyimpan Data Pelanggan.

| Nm Kolom            | <b>Tipe Data</b> | Panjang | Keterangan |           |                   |
|---------------------|------------------|---------|------------|-----------|-------------------|
|                     |                  |         | <b>PK</b>  | <b>FK</b> | <b>Tabel Asal</b> |
| <b>ID PELANGGAN</b> | <b>VARCHAR</b>   | 10      |            |           |                   |
| NAMA PELANGGAN      | <b>VARCHAR</b>   | 50      |            |           |                   |
| <b>ALAMAT</b>       | <b>VARCHAR</b>   | 20      |            |           |                   |
| NO TELP             | <b>VARCHAR</b>   | 15      |            |           |                   |
| <b>KETERANGAN</b>   | <b>VARCHAR</b>   | 15      |            |           |                   |

Tabel 3. 5 Tabel *Master* Pelanggan

# **5 Tabel** *Master* **Jenis Barang**

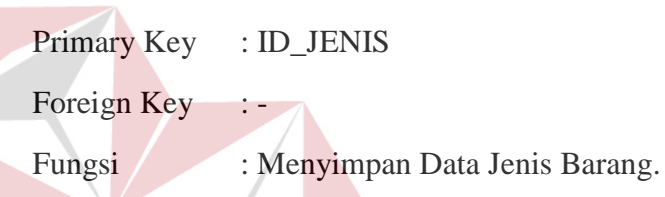

Tabel 3. 6 Tabel *Master* Jenis Barang

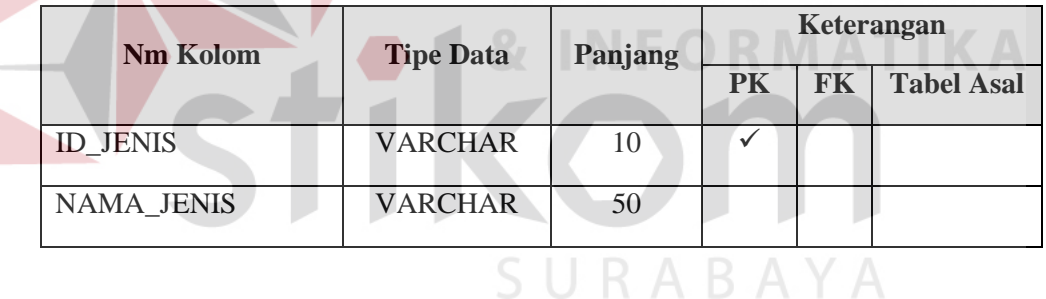

#### **6 Tabel** *Master Merk*

Primary Key : ID\_MERK

Foreign Key :-

Fungsi : Menyimpan Data *MERK*.

Tabel 3. 7 Tabel *Master Merk*

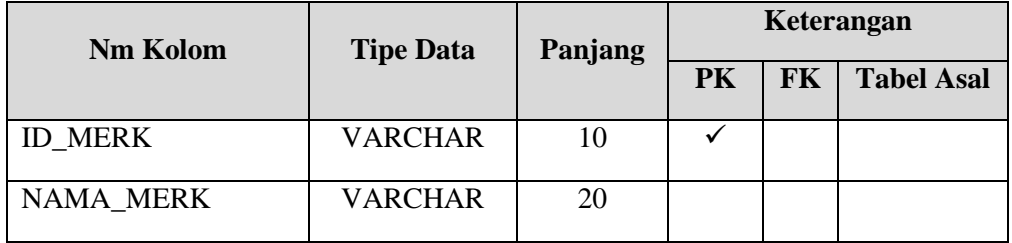

**BISNIS** 

#### **7 Tabel Transaksi Pembelian**

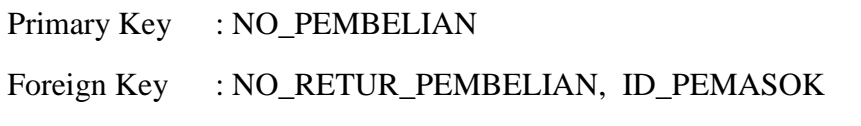

Fungsi : Menyimpan Data Pembelian.

Tabel 3. 8 Tabel Transaksi Pembelian

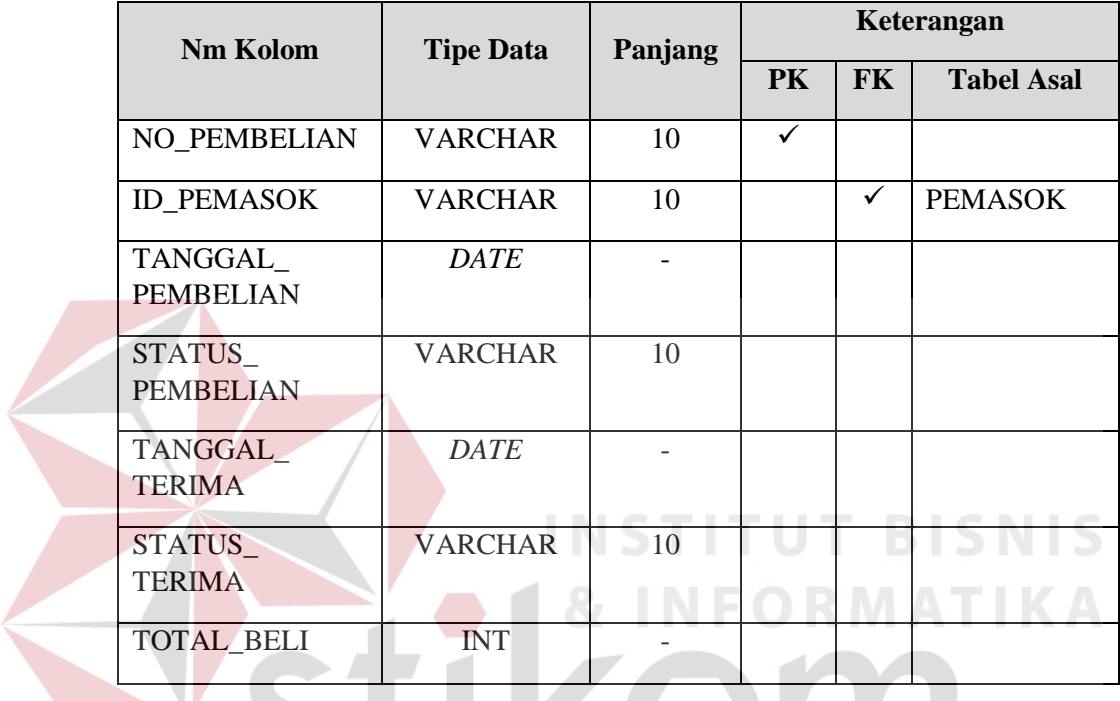

# **8 Tabel Transaksi** *Detail* **Pembelian**

Primary Key : -

Foreign Key : NO\_PEMBELIAN, ID\_BARANG

Fungsi : Menyimpan Data *Detail* Pembelian.

Tabel 3. 9 Tabel Transaksi *Detail* Pembelian

SURABAYA

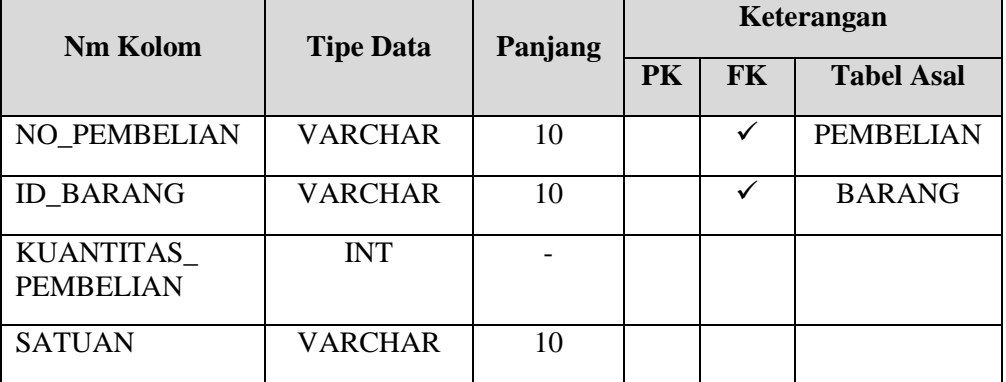

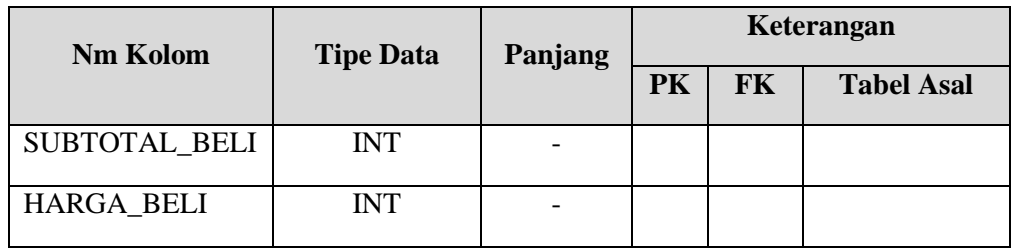

#### **9 Tabel Retur Beli**

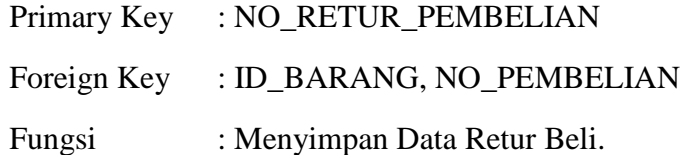

# Tabel 3. 10 Tabel Retur Beli

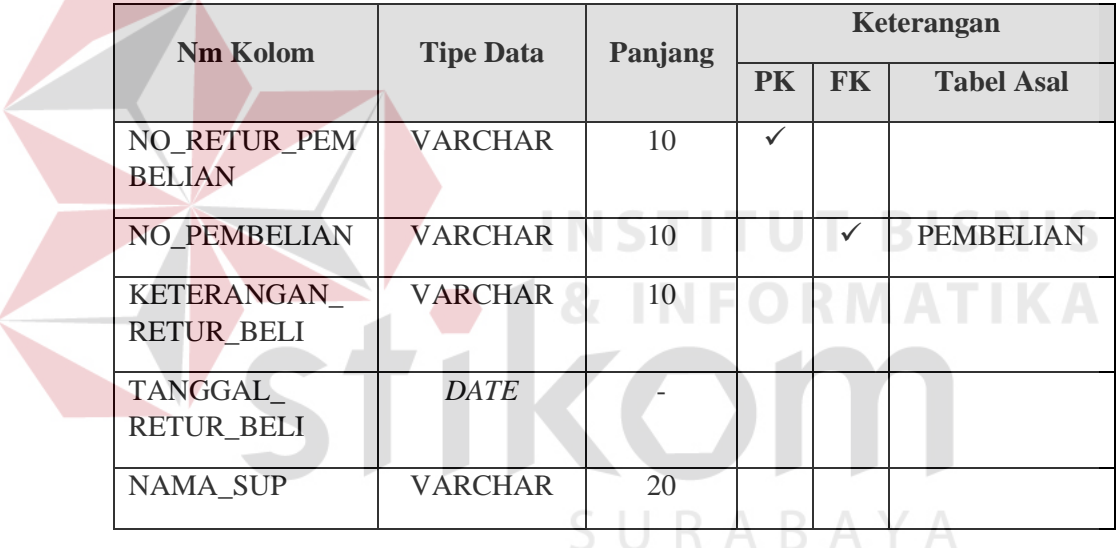

#### **10 Tabel** *Detail* **Retur Beli**

Primary Key : -

Foreign Key : NO\_RETUR\_PEMBELIAN, ID\_BARANG

Fungsi : Menyimpan Data Detail Retur Beli.

Tabel 3. 11 Tabel Detail Retur Beli

| Nm Kolom                     | <b>Tipe Data</b> | Panjang | Keterangan |           |                   |
|------------------------------|------------------|---------|------------|-----------|-------------------|
|                              |                  |         | PK         | <b>FK</b> | <b>Tabel Asal</b> |
| NO RETUR<br><b>PEMBELIAN</b> | <b>VARCHAR</b>   | 10      |            |           | <b>RETUR BELI</b> |

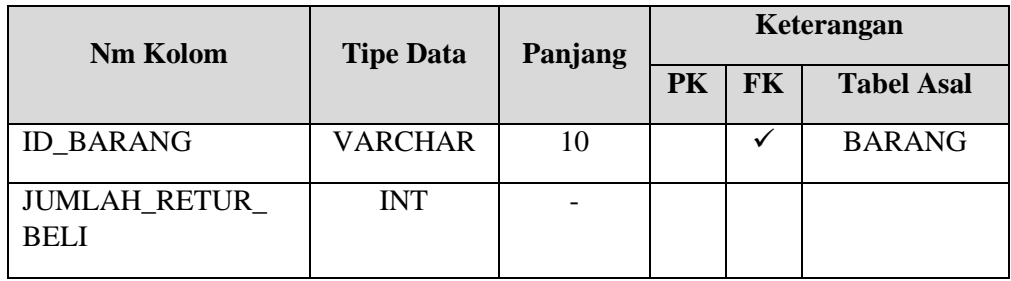

# **11 Tabel Transaksi Penjualan**

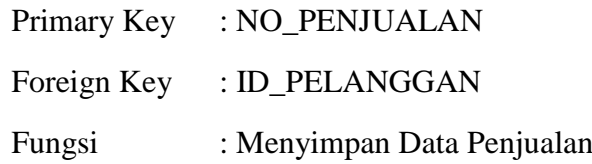

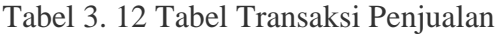

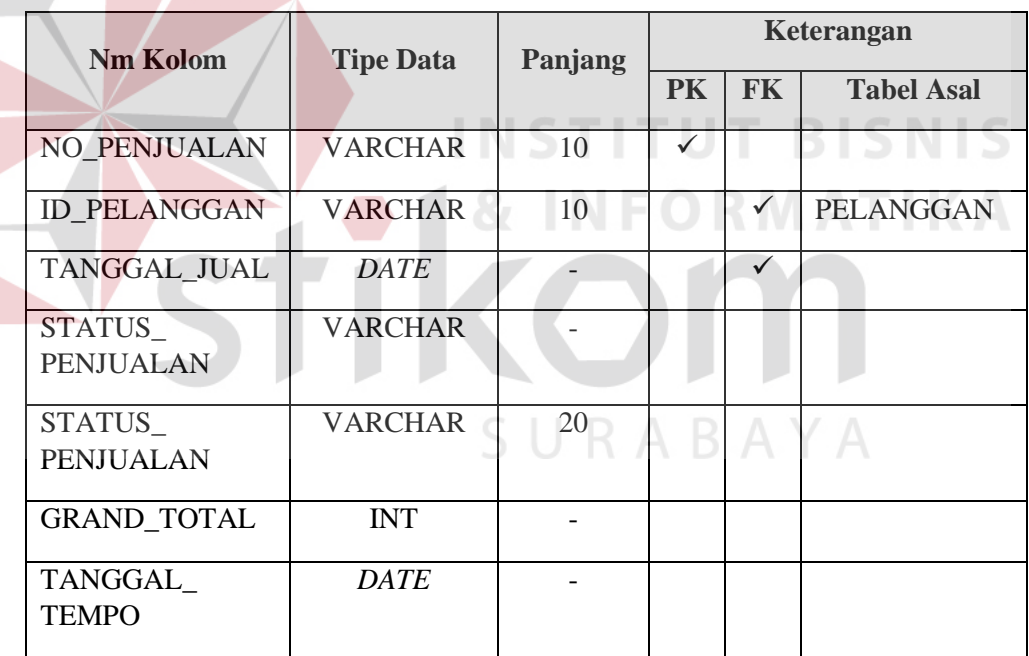

# **12 Tabel Transaksi** *Detail* **Penjualan**

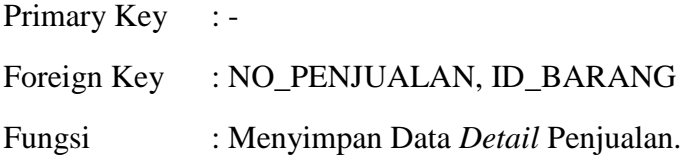

| Nm Kolom                        | <b>Tipe Data</b> | Panjang | Keterangan |           |                   |
|---------------------------------|------------------|---------|------------|-----------|-------------------|
|                                 |                  |         | <b>PK</b>  | <b>FK</b> | <b>Tabel Asal</b> |
| <b>ID BARANG</b>                | <b>VARCHAR</b>   | 10      |            |           | <b>BARANG</b>     |
| <b>NO PENJUALAN</b>             | <b>VARCHAR</b>   | 10      |            |           | <b>PENJUALAN</b>  |
| <b>KUANTITAS</b>                | <b>INT</b>       |         |            |           |                   |
| <b>SUB TOTAL</b>                | <b>INT</b>       |         |            |           |                   |
| <b>HARGA</b>                    | <b>INT</b>       |         |            |           |                   |
| <b>SATUAN BARA</b><br><b>NG</b> | <b>VARCHAR</b>   | 20      |            |           |                   |

Tabel 3. 13 Tabel Transaksi *Detail* Penjualan

# **13 Tabel Retur Jual**

Primary Key : NO\_RETUR\_PENJUALAN

Foreign Key : NO\_PERMINTAAN\_RETUR\_JUAL, NO\_PENJUALAN, ID\_BARANG

Fungsi : Menyimpan Data Retur Penjualan.

Tabel 3. 14 Tabel Retur Penjualan

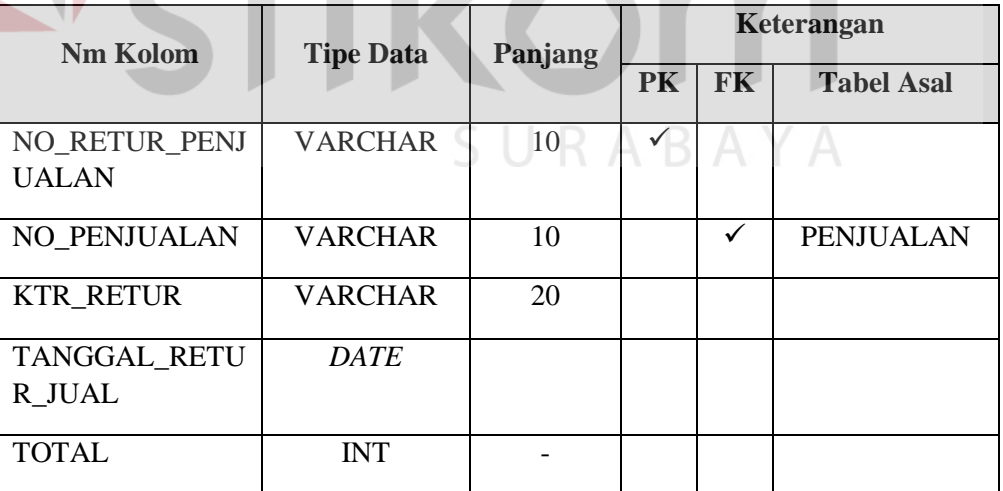

#### **14 Tabel** *Detail* **Retur Jual**

Primary Key : -

Foreign Key : NO\_RETUR\_PENJUALAN, ID\_BARANG

# Fungsi : Menyimpan Data *Detail* Retur Jual.

# Tabel 3. 15 Tabel *Detail* Retur Jual

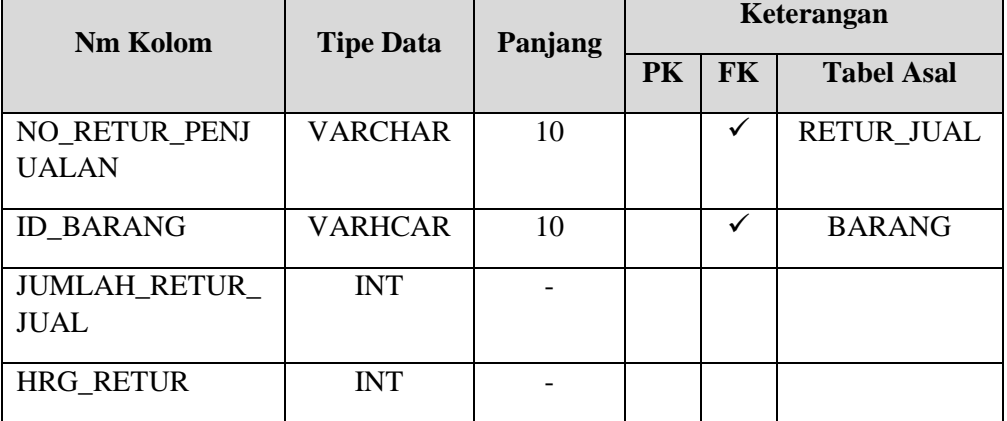

# **15 Tabel Stok**

Primary Key :-

Foreign Key : ID\_BARANG

Fungsi : Menyimpan Data Stok.

Tabel 3. 16 Tabel Stok

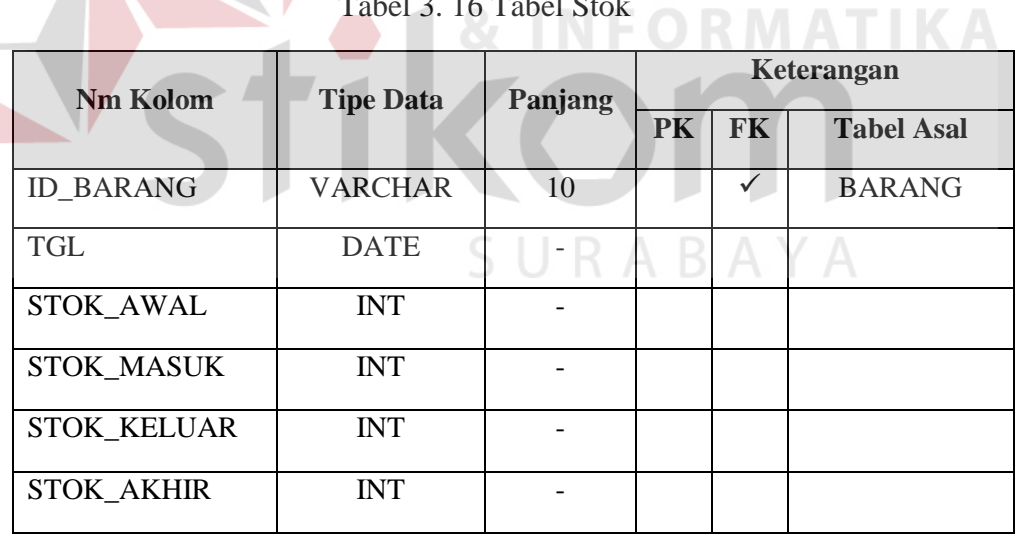

# **16 Tabel Stok Opname**

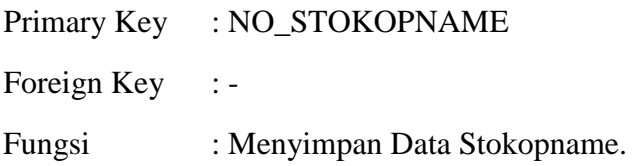

| <b>Tipe Data</b><br><b>Nm Kolom</b> |                | Panjang | Keterangan |           |                   |
|-------------------------------------|----------------|---------|------------|-----------|-------------------|
|                                     |                |         | PK         | <b>FK</b> | <b>Tabel Asal</b> |
| NO_STOKOPNA<br>ME                   | <b>VARCHAR</b> | 10      |            |           |                   |
| TGL_OPNAME                          | <b>DATE</b>    |         |            |           |                   |

Tabel 3. 17 Tabel Stok Opname

# **17 Tabel** *Detail* **Stok Opname**

Primary Key : -

# Foreign Key : NO\_STOKOPNAME, ID\_BARANG

Fungsi : Menyimpan Data Stokopname.

Tabel 3. 18 Tabel *Detail* Stok Opname

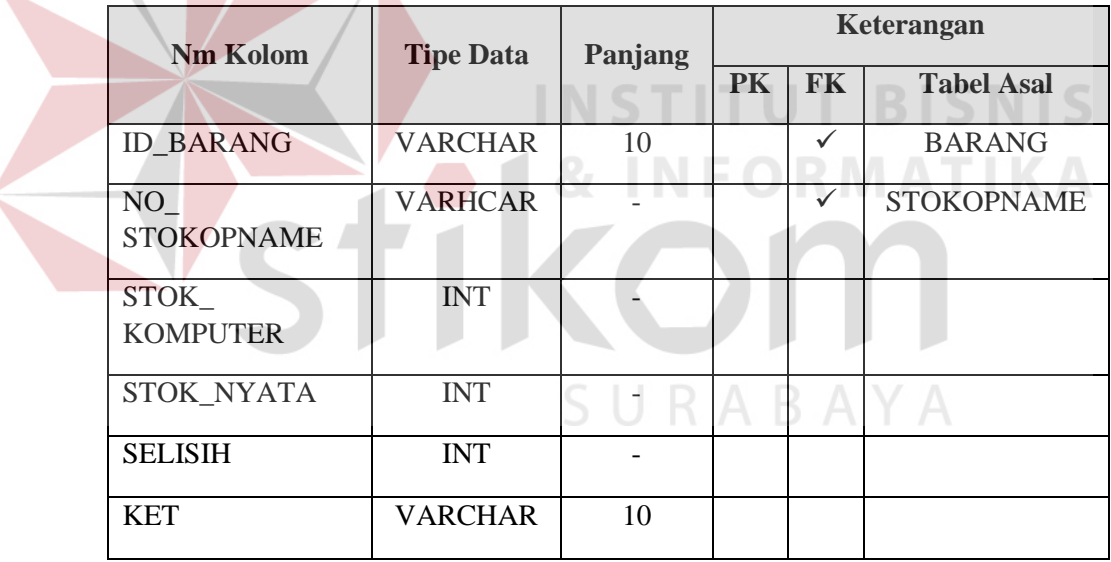

#### **3.2.6. Desain** *Interface*

#### **A. Ragam Layar Dialog/***Interface*

Gambaran desain interface menu dari Sistem Informasi Persediaan Barang Pada Depo Galvalum. Seperti pada gambar 3.27, sistem terbagi dalam 5 (lima) menu utama yaitu Beranda, Master, Transaksi, Laporan, Keluar. Menu beranda digunakan untuk menampilkan tampil awal halaman utama dengan menampilkan data barang dan grafik penjualan per bulan. Menu master digunakan untuk menambah dan mengubah data pelanggan, pemasok, jenis barang, *merk* barang, barang, dan pengguna. Menu master sendiri meliputi master pelanggan, master pemasok, master jenis barang, master *merk* barang, master barang, dan master pengguna. Menu transaksi digunakan untuk menyimpan proses pembelian, penjualan, retur beli, retur jual, dan penerimaan barang. Menu laporan digunakan untuk menampilkan data yang akan dicari dan mencetak laporan. Menu laporan meliputi laporan pembelian, laporan penjualan, laporan stok, laporan histori stok, laporan persentase penjualan, dan laporan stok opname. Menu keluar digunakan untuk keluar dari aplikasi.SURABAYA

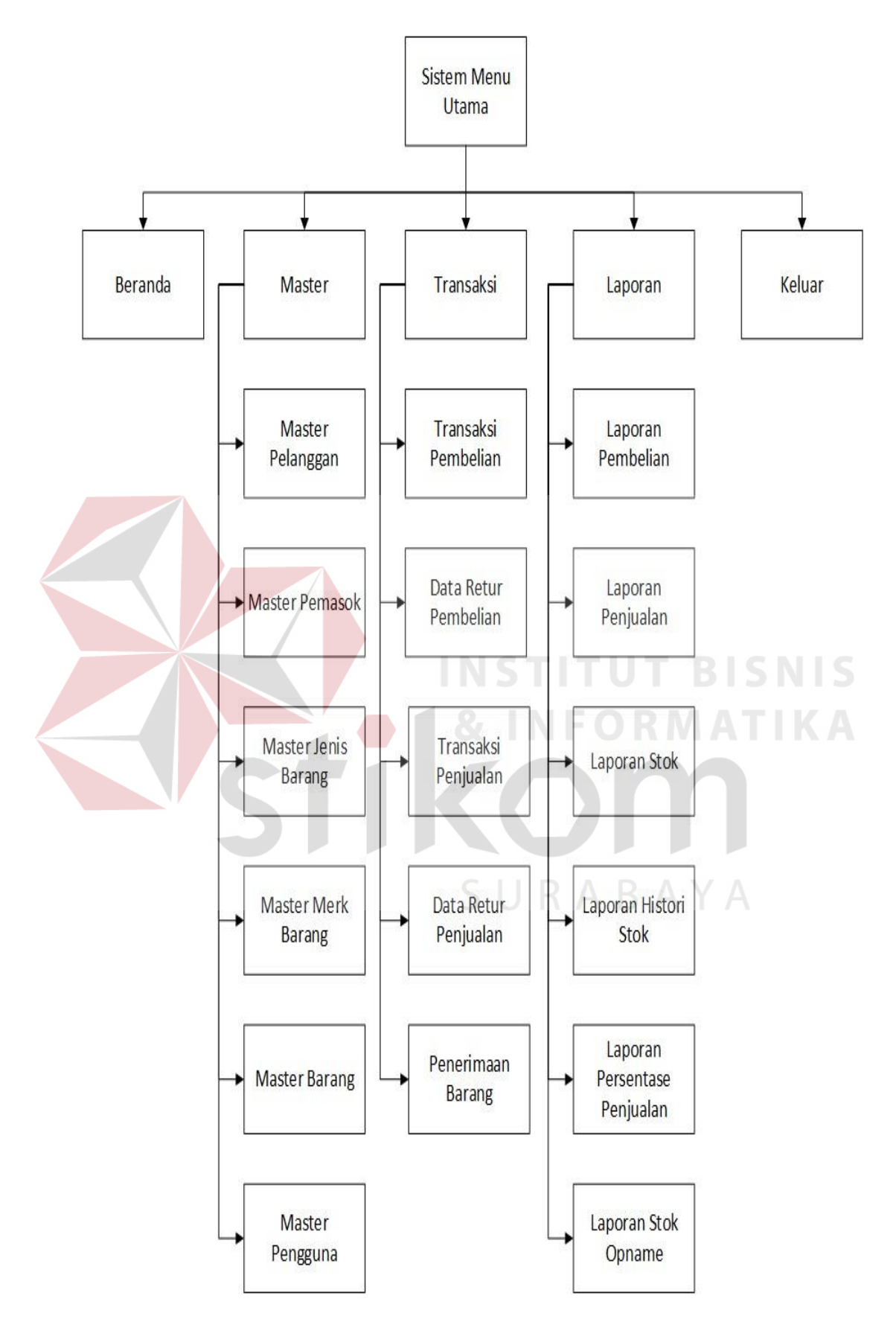

Gambar 3. 27 Menu Sistem Informasi Persediaan Barang

#### **B. Desain** *Input*

Desain *input* merupakan rancangan *input* atau masukan, berupa *form* untuk memasukkan data dan laporan sebagai informasi yang dihasilkan dari pengelolahan data. Desain *input* merupakan acuan pembuat aplikasi dalam merancang dan membangun sistem.

#### **1. Desain** *Form Login*

Gambar 3.28 merupakan desain *form login* agar dapat mengakses *form* menu utama jika *login* telah berhasil. *Login* tersebut berdasarkan *username* dan *password* yang telah diberikan. *Form login* menjadi *form* autentifikasi dan autorisasi pengguna agar dapat menggunakan sistem sesuai hak akses masingmasing pengguna.

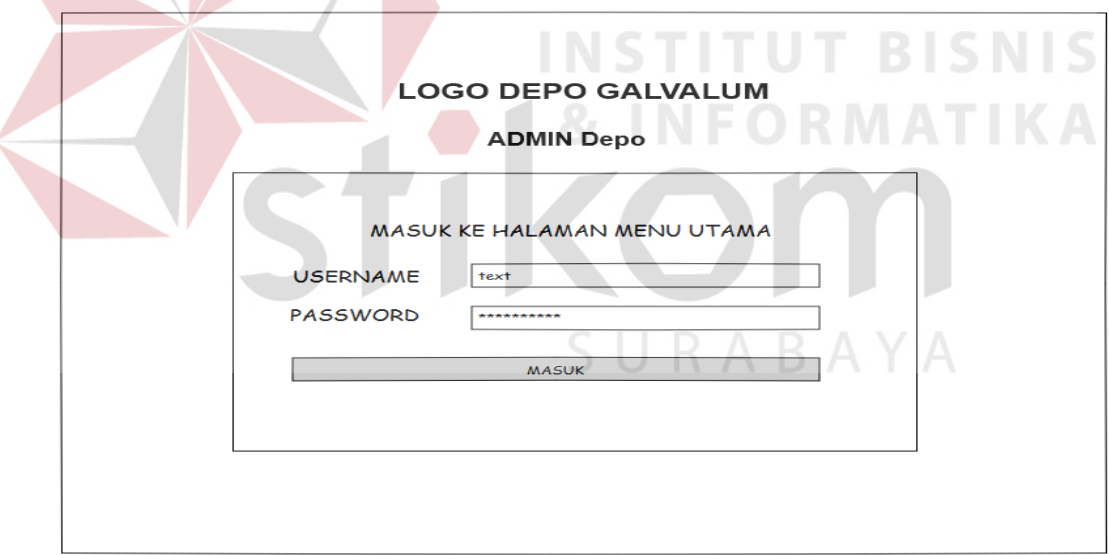

Gambar 3. 28 Desain *Form Login*

Fungsi obyek dalam desain *form login* ialah sebagai berikut:

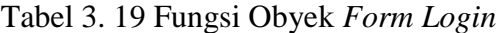

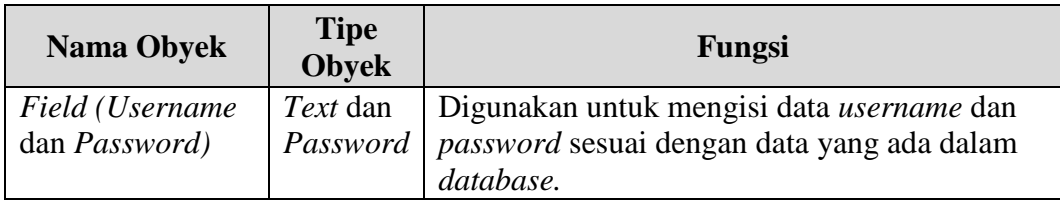

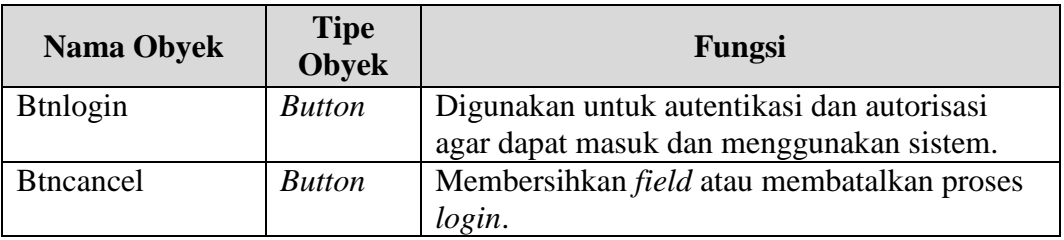

#### **2. Desain** *Form* **Menu Utama**

Gambar 3.29 merupakan desain *form* menu utama yang digunakan oleh pimpinan/kepala gudang/bagian penjualan. Menu utama menampilkan halaman utama saja. Untuk hak akses akan ada perbedaan setiap pengguna nantinya. Menumenu yang tersedia akan disesuaikan dengan pengguna.

Menu utama menampilkan kata selamat datang di aplikasi persediaan barang DEPO GALVALUM dengan alamat Jl. DR. Wahidin No.128A, Sidoarjo. Logo perusahaan terletak disebelah kiri atas sendiri, menu-menu terletak disebelah kiri dan menu keluar terletak diselah kanan atas jika nama pengguna diklik.

 $\sim$ 

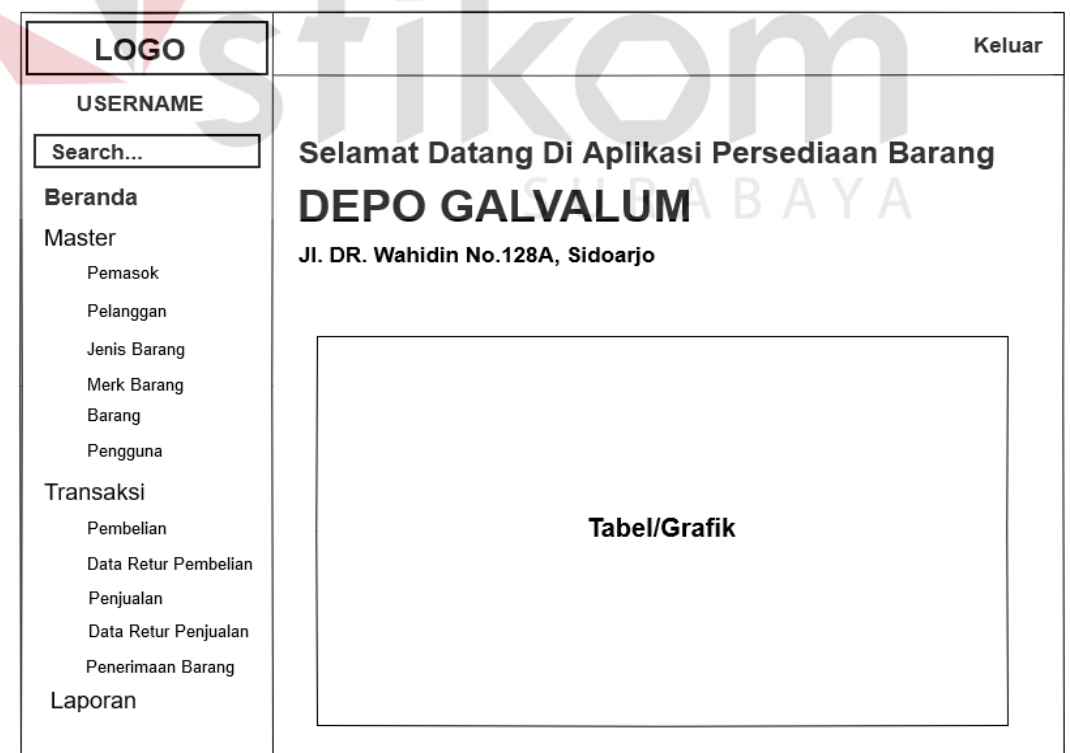

Gambar 3. 29 Desain *Form* Menu Utama

#### **3. Desain** *Form Master* **Pemasok**

Gambar 3.30 merupakan desain *form master* pemasok untuk mengelola data pemasok. *Form* ini dirancang untuk mengisi data-data pemasok seperti nama pemasok, alamat pemasok, nomor telepon pemasok, nomor rekening pemasok.

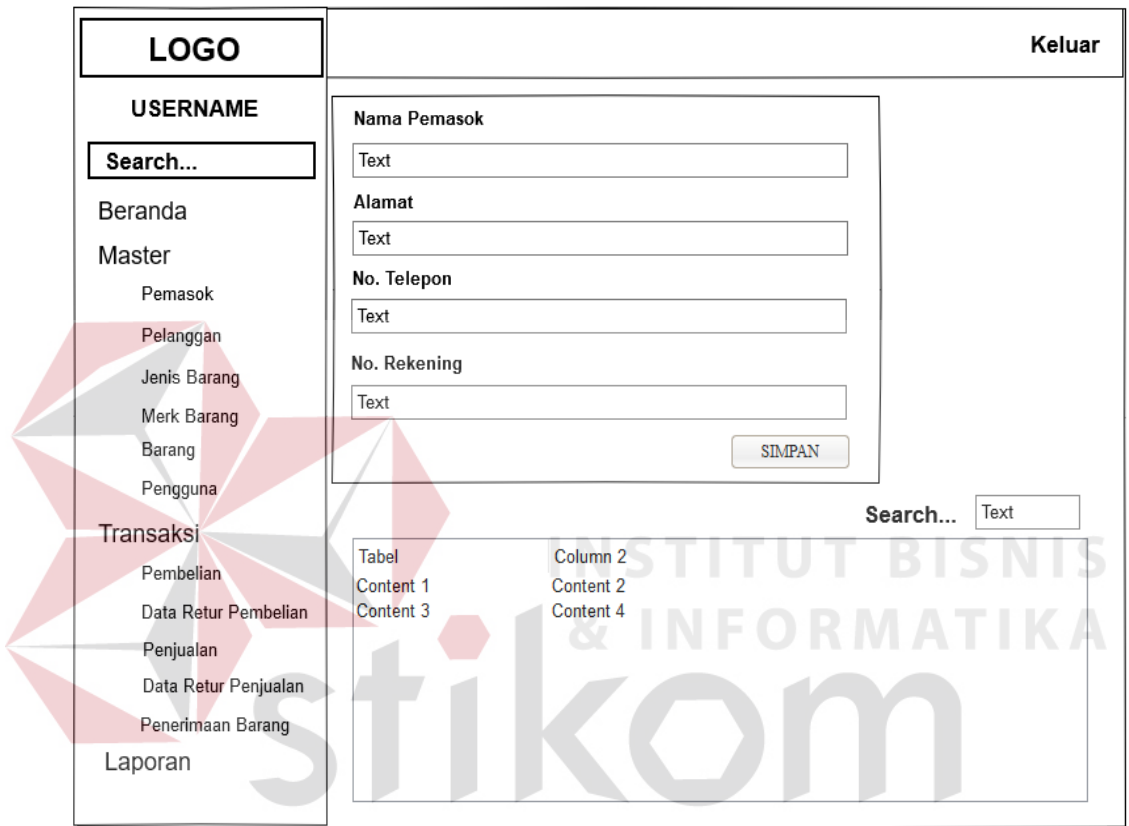

Gambar 3. 30 Desain *Form Master* Pemasok

Fungsi obyek dalam desain *form master* pemasok ialah sebagai berikut:

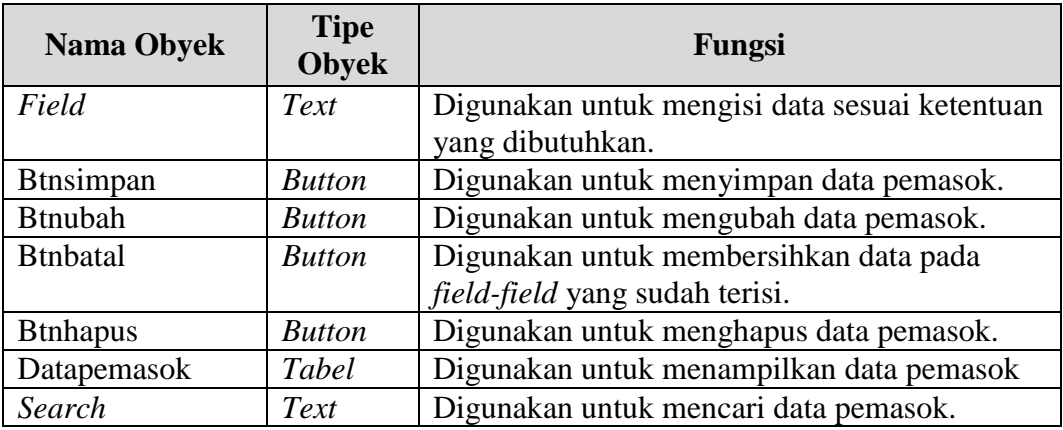

Tabel 3. 20 Fungsi Obyek *Form Master* Pemasok

#### **4. Desain** *Form Master* **Pelanggan**

Gambar 3.31 merupakan desain *form* master pelanggan yang digunakan untuk menyimpan, mengubah, dan menghapus data pelanggan. *Form* ini berisikan data pelanggan yang dibutuhkan perusahaan.

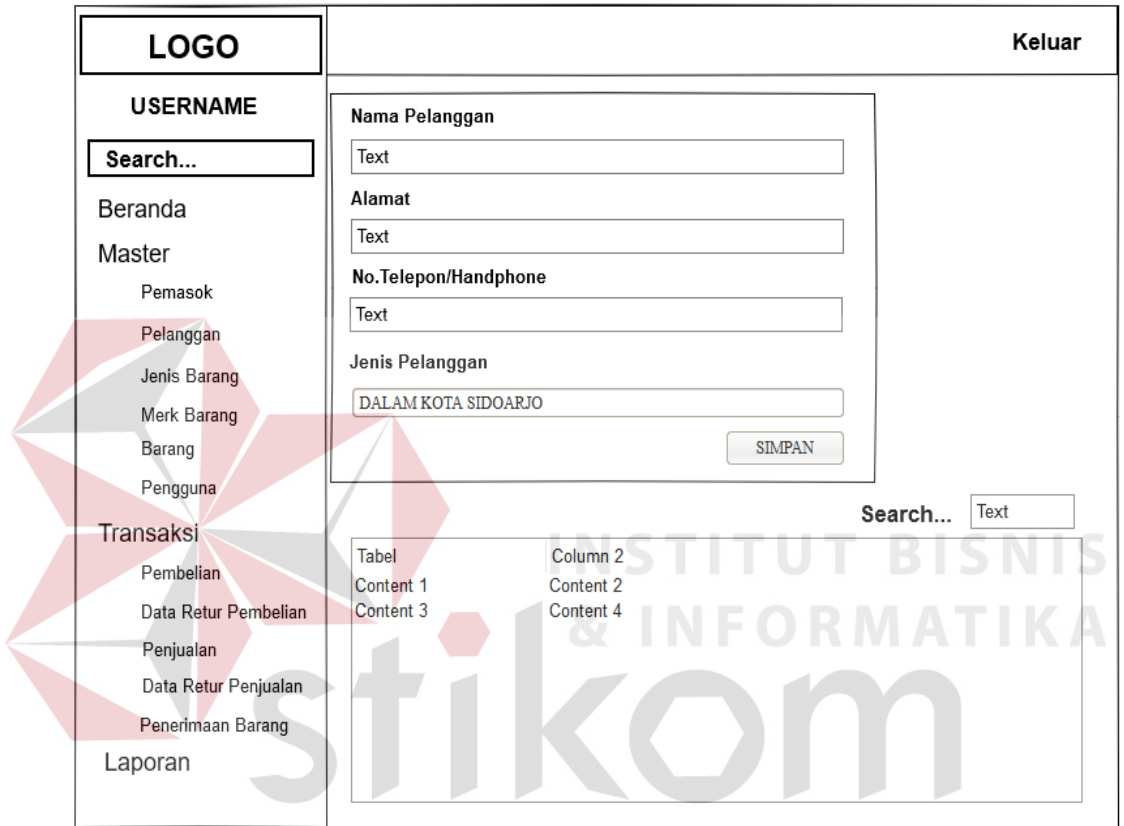

Gambar 3. 31 Desain *Form Master* Pelanggan

Fungsi obyek dalam desain *form master* pelanggan ialah sebagai berikut:

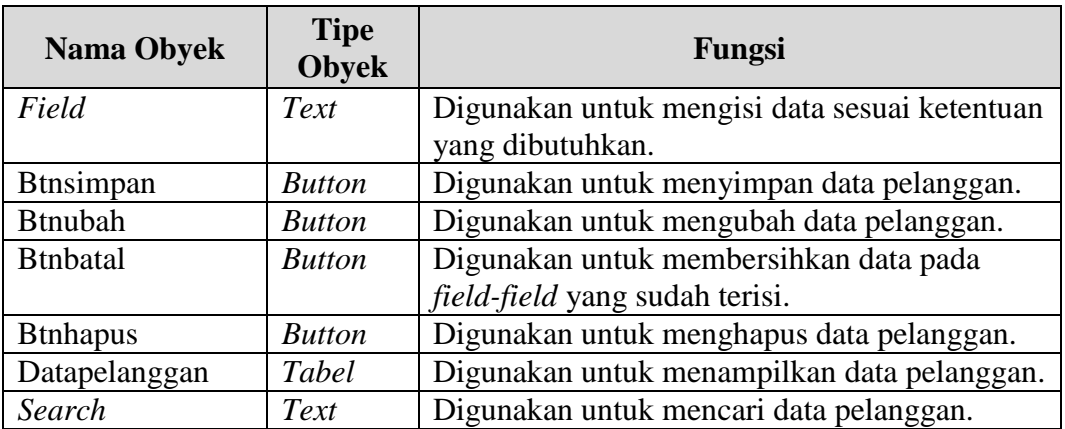

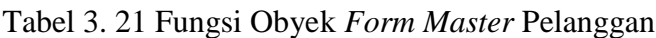

#### **5. Desain** *Form Master* **Jenis Barang**

Gambar 3.32 merupakan desain *form master* jenis barang yang digunakan untuk menambah dan mengubah data jenis barang. *Form* ini hanya mendata jenis barang yang nanti datanya akan diambil di *form master* barang.

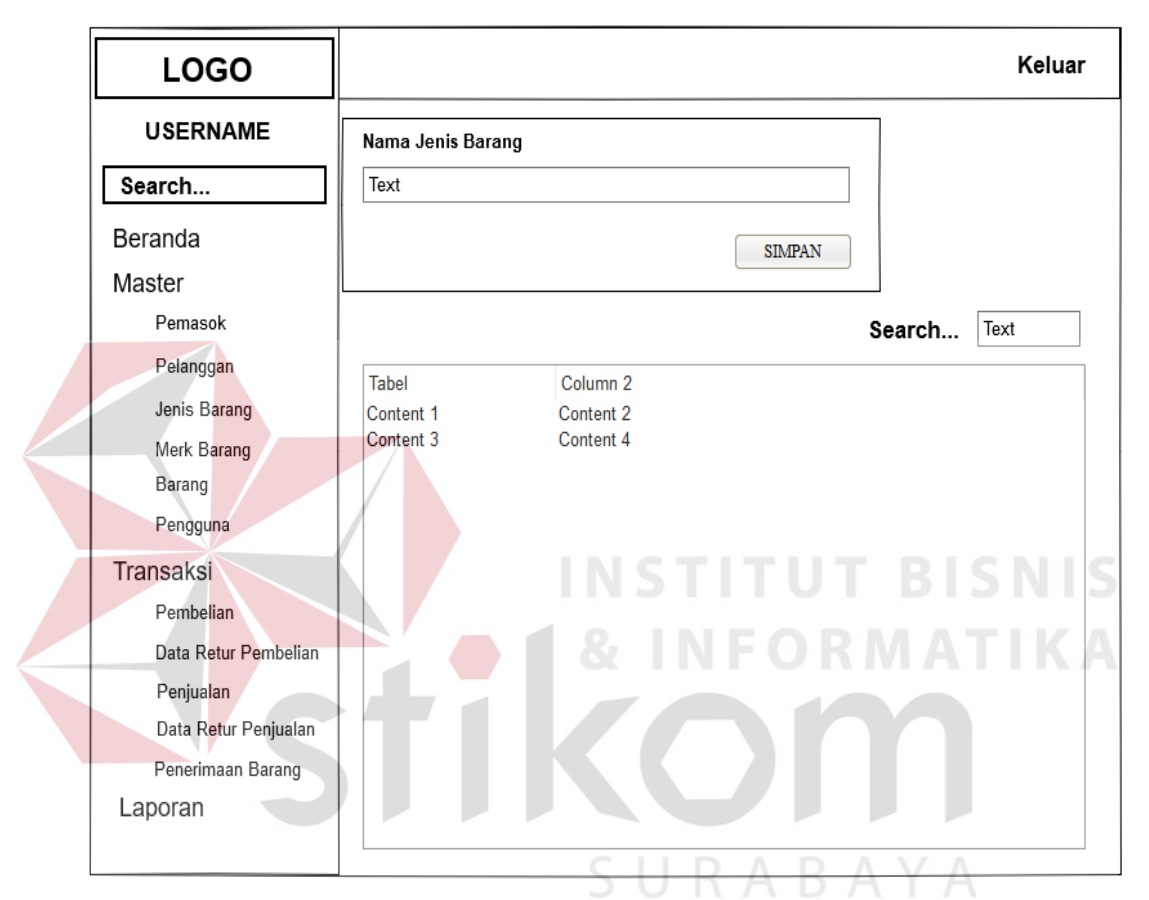

Gambar 3. 32 Desain *Form Master* Jenis Barang

Fungsi obyek dalam desain *form master* jenis barang ialah sebagai berikut:

| <b>Nama Obyek</b> | <b>Tipe</b><br><b>Obyek</b> | Fungsi                                        |
|-------------------|-----------------------------|-----------------------------------------------|
| Field             | Text                        | Digunakan untuk mengisi data sesuai ketentuan |
|                   |                             | yang dibutuhkan.                              |
| Btnsimpan         | <b>Button</b>               | Digunakan untuk menyimpan data jenis          |
|                   |                             | barang.                                       |
| <b>Btnubah</b>    | <b>Button</b>               | Digunakan untuk mengubah data jenis barang.   |
| Datapelanggan     | <b>Tabel</b>                | Digunakan untuk menampilkan data jenis        |
|                   |                             | barang.                                       |
| Search            | Text                        | Digunakan untuk mencari data jenis barang.    |

Tabel 3. 22 Fungsi Obyek *Form Master* Jenis Barang

### **6. Desain** *Form Master Merk* **Barang**

Gambar 3.33 merupakan desain *form master merk* barang yang digunakan untuk menambah data *merk* barang dan mengubah data *merk* barang.

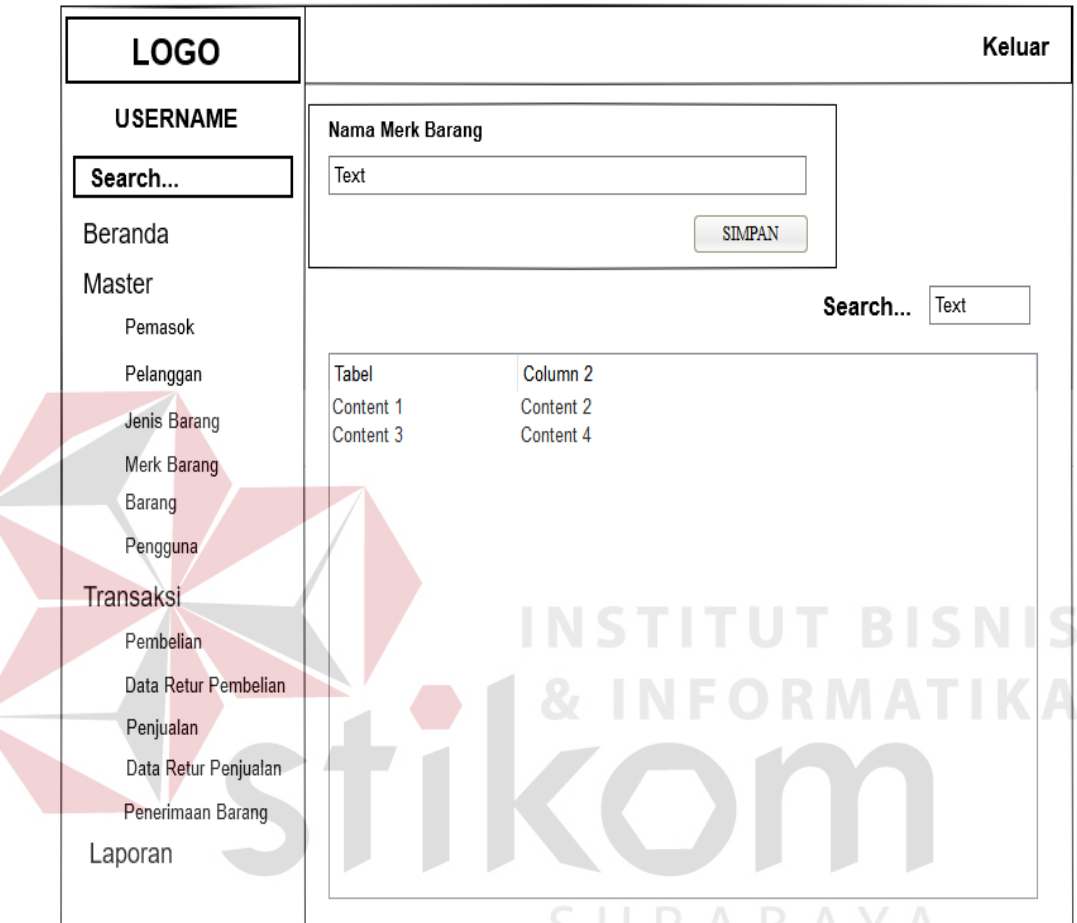

Gambar 3. 33 Desain *Form Master Merk* Barang

 $\pi$ 

Fungsi obyek dalam desain *form master merk* barang ialah sebagai berikut:

| <b>Nama Obyek</b> | <b>Tipe</b><br><b>Obyek</b> | Fungsi                                                            |
|-------------------|-----------------------------|-------------------------------------------------------------------|
| Field             | Text                        | Digunakan untuk mengisi data sesuai ketentuan<br>yang dibutuhkan. |
| <b>Btnsimpan</b>  | <b>Button</b>               | Digunakan untuk menyimpan data merk<br>barang.                    |
| <b>Btnubah</b>    | <b>Button</b>               | Digunakan untuk mengubah data merk barang.                        |
| Datapelanggan     | Tabel                       | Digunakan untuk menampilkan data merk<br>barang.                  |
| Search            | Text                        | Digunakan untuk mencari data merk barang.                         |

Tabel 3. 23 Fungsi Obyek *Form Master Merk* Barang

#### **7. Desain** *Form Master* **Barang**

Gambar 3.34 merupakan desain *form master* barang yang digunakan untuk menambah dan mengubah data barang. *Form master* barang ini juga menyimpan data *reorder point* yang terdapat pada gambar 3.35. Desain *form* barang ini terdapat data daftar barang yang tersimpan pada tampilan pertama yang bisa dilakukan proses pencarian berdasarkan id barang atau nama barang. Penambahan barang diharuskan memilih tombol tambah barang.

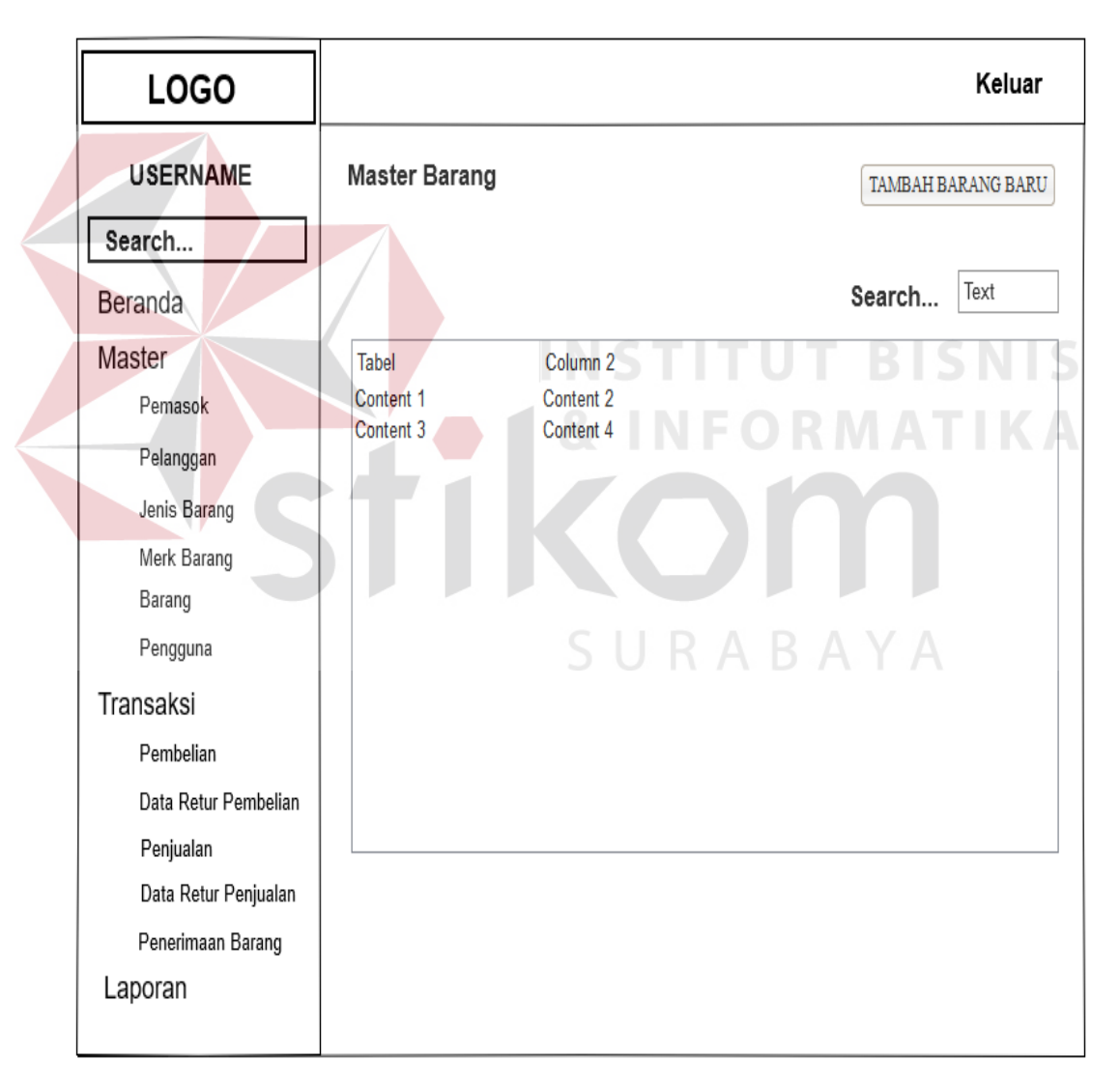

Gambar 3. 34 Desain *Form Master* Barang Tampil

![](_page_56_Figure_0.jpeg)

Gambar 3. 35 Desain *Form Master* Barang *Input*

Fungsi obyek dalam desain *form* master barang ialah sebagai berikut:

![](_page_56_Picture_150.jpeg)

![](_page_56_Picture_151.jpeg)

#### **8. Desain** *Form Master* **Pengguna**

Gambar 3.36 merupakan desain *form master* pengguna yang digunakan untuk menambah dan mengubah data pengguna aplikasi. *Form* ini yang bertanggung jawab adalah pimpinan sendiri.

![](_page_57_Picture_132.jpeg)

Gambar 3. 36 Desain *Form Master* Pengguna

Fungsi obyek pada desain *form master* pengguna ialah sebagai berikut:

![](_page_57_Picture_133.jpeg)

Tabel 3. 25 Fungsi Obyek *Form Master* Pengguna

#### **9. Desain** *Form* **Transaksi Pembelian**

Gambar 3.37, gambar 3.38, dan gambar 3.39 merupakan desain *form* transaksi pembelian yang digunakan untuk menyimpan data transaksi pembelian dan menyimpan data *detail* pembelian.

![](_page_58_Picture_57.jpeg)

Gambar 3. 37 Desain *Form* Data Transaksi Pembelian

![](_page_58_Picture_58.jpeg)

Gambar 3. 38 Desain *Form* Transaksi Pembelian *Input*

![](_page_59_Picture_127.jpeg)

Gambar 3. 39 Desain *Form Detail* Transaksi Pembelian

IS Fungsi obyek dalam desain *form* transaksi pembelian ialah sebagai berikut:

# Tabel 3. 26 Fungsi Obyek *Form* Transaksi Pembelian

![](_page_59_Picture_128.jpeg)

**KA** 

#### **10. Desain** *Form* **Retur Pembelian**

Gambar 3.40, gambar 3.41, dan gambar 3.42 merupakan desain *form* retur pembelian yang digunakan untuk proses retur barang jika terjadi kerusakan barang saat penerimaan.

![](_page_60_Picture_64.jpeg)

Gambar 3. 40 Desain *Form* Data Retur Pembelian

| <b>LOGO</b>                       |                                                  |                                  |                                          | Keluar                |
|-----------------------------------|--------------------------------------------------|----------------------------------|------------------------------------------|-----------------------|
| <b>USERNAME</b>                   | <b>Retur Pembelian</b><br><b>Retur Pembelian</b> |                                  |                                          |                       |
| Search                            | No. Retur Pembelian                              | No. Pembelian                    |                                          |                       |
| Beranda                           | Text                                             | Text                             | Masukkan Barang Retur                    |                       |
| Master<br>Pemasok<br>Pelanggan    | Tanggal Retur<br>Text<br>Keterangan Retur        | Nama Pemasok<br>Text             | Nama Barang<br>Combo Box<br>$\checkmark$ | Stok Tersedia<br>Text |
| Jenis Barang                      | Text                                             |                                  |                                          |                       |
| Merk Barang<br>Barang             |                                                  |                                  | Jumlah Retur                             | Satuan Barang         |
| Pengguna                          | Kembali                                          | Simpan Retur                     | Text                                     | Text                  |
| Transaksi                         |                                                  |                                  |                                          | Tambah Barang         |
| Pembelian<br>Data Retur Pembelian | Column <sub>1</sub><br>Content 1                 | Column <sub>2</sub><br>Content 2 |                                          |                       |
| Penjualan<br>Data Retur Penjualan | Daftar Barang Retur                              |                                  |                                          |                       |
| Penerimaan Barang                 | Column <sub>1</sub>                              | Column <sub>2</sub>              |                                          |                       |
| Laporan                           | Content 1<br>Content 3                           | Content 2<br>Content 4           |                                          |                       |

Gambar 3. 41 Desain *Form Input* Retur Pembelian

![](_page_61_Picture_110.jpeg)

Gambar 3. 42 Desain *Form Detail* Retur Pembelian

Fungsi obyek dalam desain *form* retur pembelian ialah sebagai berikut:

![](_page_61_Picture_111.jpeg)

![](_page_61_Picture_112.jpeg)

#### **11. Desain** *Form* **Transaksi Penjualan**

Gambar 3.43, gambar 3.44, dan gambar 3.45 merupakan desain *form* transaksi penjualan yang digunakan untuk menyimpan data transaksi penjualan dan *detail* penjualan.

![](_page_62_Picture_53.jpeg)

Gambar 3. 43 Desain *Form* Data Transaksi Penjualan

![](_page_62_Picture_54.jpeg)

Gambar 3. 44 Desain *Form Input* Transaksi Penjualan

![](_page_63_Picture_142.jpeg)

Gambar 3. 45 Desain *Form* Detail Transaksi Penjualan

Fungsi obyek dalam desain *form* transaksi penjualan ialah sebagai berikut:

![](_page_63_Picture_143.jpeg)

Tabel 3. 28 Fungsi Obyek *Form* Transaksi Penjualan

# **12. Desain** *Form* **Retur Penjualan**

Gambar 3.46, gambar 3.47, dan gambar 3.48 merupakan desain *form* retur penjualan yang digunakan untuk retur penjualan.

![](_page_64_Picture_55.jpeg)

Gambar 3. 46 Desain *Form Input* Retur Penjualan

**Contract** 

![](_page_64_Picture_56.jpeg)

Gambar 3. 47 Desain *Form* Data Retur Penjualan

![](_page_65_Picture_112.jpeg)

Gambar 3. 48 Desain *Form Detail* Retur Penjualan

Fungsi obyek dalam desain *form* retur penjualan ialah sebagai berikut:

# Tabel 3. 29 Fungsi Obyek Desain *Form* Retur Penjualan

![](_page_65_Picture_113.jpeg)

**IKA** 

#### **13. Desain** *Form* **Transaksi Penerimaan Barang**

Gambar 3.49 dan gambar 3.50 merupakan desain *form* transaksi penerimaan barang yang digunakan untuk menerima dan mengecek data barang yang datang dari pemasok.

![](_page_66_Picture_54.jpeg)

Gambar 3. 49 Desain *Form* Data Transaksi Penerimaan Barang

| <b>LOGO</b>          |                                  |                        | Keluar                               |
|----------------------|----------------------------------|------------------------|--------------------------------------|
| <b>USERNAME</b>      | <b>Penerimaan Barang</b>         |                        | KABAY.                               |
| Search               | <b>DEPO GALVALUM</b>             |                        |                                      |
| Beranda              | JI. DR Wahidin No.128A, Sidoarjo |                        |                                      |
| Master               | No. Telepon                      |                        | <b>Status</b><br><b>LUNAS/KREDIT</b> |
| Pemasok              | Pemasok.                         |                        | No. Pembelian<br><b>PBL0001</b>      |
| Pelanggan            | PT JAYABOARD<br>Alamat/Kota      |                        | Tanggal Pembelian 01 Mei 2016        |
| Jenis Barang         |                                  |                        |                                      |
| Merk Barang          | Column <sub>1</sub>              | Column <sub>2</sub>    |                                      |
| Barang               | Content 1<br>Content 3           | Content 2<br>Content 4 |                                      |
| Pengguna             |                                  |                        |                                      |
| Transaksi            |                                  |                        | <b>TOTAL KUANTITAS</b>               |
| Pembelian            |                                  |                        |                                      |
| Data Retur Pembelian | Kembali                          |                        | Simpan                               |
| Penjualan            |                                  |                        |                                      |
| Data Retur Penjualan |                                  |                        |                                      |
| Penerimaan Barang    |                                  |                        |                                      |
| Laporan              |                                  |                        |                                      |

Gambar 3. 50 Desain *Form Input* Stok Penerimaan Barang

Fungsi obyek pada desain *form* transaksi penerimaan barang ialah sebagai berikut:

| <b>Nama Obyek</b>   | <b>Tipe</b><br><b>Obyek</b> | Fungsi                                  |
|---------------------|-----------------------------|-----------------------------------------|
| Field               | Text                        | Digunakan untuk mengisi data sesuai     |
|                     |                             | ketentuan yang dibutuhkan.              |
| <b>B</b> tncarinopo | <b>Button</b>               | Digunakan untuk mencari data po.        |
| Datapembelian       | Text                        | Digunakan untuk menampilkan data        |
|                     |                             | pembelian.                              |
| <b>Btnsimpan</b>    | <b>Button</b>               | Digunakan untuk menyimpan data          |
|                     |                             | penerimaan barang.                      |
| <b>Btnbatal</b>     | <b>Button</b>               | Digunakan untuk membersihkan data       |
|                     |                             | penerimaan barang.                      |
| Datapenerimaan      | Tabel                       | Digunakan untuk menampilkan data        |
|                     |                             | penerimaan barang.                      |
| Search              | Text                        | Digunakan untuk mencari data penerimaan |
|                     |                             | barang pada tabel.                      |

Tabel 3. 30 Fungsi Obyek *Form* Transaksi Penerimaan Barang

# **14. Desain** *Form* **Laporan Pembelian**

**DICNIC LESS LESS** Gambar 3.51 merupakan desain *form* laporan pembelian yang digunakan

untuk menentukan laporan pembelian berdasarkan periode.

![](_page_67_Picture_133.jpeg)

Gambar 3. 51 Desain *Form* Laporan Pembelian

Fungsi obyek dalam desain *form* laporan pembelian ialah sebagai berikut:

| <b>Nama Obyek</b> | <b>Tipe</b><br><b>Obyek</b> | Fungsi                                            |
|-------------------|-----------------------------|---------------------------------------------------|
| Periodetgl        |                             | <i>Combobox</i>   Digunakan untuk mencari tanggal |
|                   |                             | pembelian.                                        |
| <b>B</b> tncetak  | <b>Button</b>               | Digunakan untuk mencetak data laporan             |
|                   |                             | pembelian pada tabel.                             |

Tabel 3. 31 Fungsi Obyek *Form* Laporan Pembelian

# **15. Desain** *Form* **Laporan Penjualan**

Gambar 3.52 merupakan desain *form* laporan penjualan yang digunakan untuk menentukan laporan penjualan per hari.

![](_page_68_Figure_5.jpeg)

Gambar 3. 52 Desain *Form* Laporan Penjualan

Fungsi obyek dalam desain *form* laporan penjualan ialah sebagai berikut:

![](_page_69_Picture_148.jpeg)

![](_page_69_Picture_149.jpeg)

### **16. Desain** *Form* **Laporan Stok**

Gambar 3.53 merupakan desain *form* laporan stok yang digunakan untuk membuat laporan stok berdasarkan harian.

![](_page_69_Figure_4.jpeg)

Gambar 3. 53 Desain *Form* Laporan Stok

Fungsi obyek dalam desain *form* laporan stok ialah sebagai berikut:

![](_page_69_Picture_150.jpeg)

![](_page_69_Picture_151.jpeg)

#### **17. Desain** *Form* **Laporan Data Penjualan Sort Barang**

Gambar 3.54 merupakan desain *form* laporan data penjualan sort barang yang digunakan untuk menampilkan dan mencetak laporan data penjualan barang berdasarkan merk, jenis, dan ukuran terlaku dalam periode.

![](_page_70_Figure_2.jpeg)

Gambar 3. 54 Desain *Form* Laporan Data Penjualan Sort Barang

Fungsi obyek dalam desain form laporan persentase ialah sebagai berikut:

![](_page_70_Picture_134.jpeg)

![](_page_70_Picture_135.jpeg)

# **18. Desain** *Form* **Laporan Stok Opname**

 $\left($ 

Gambar 3.55, 3.56, dan 3.57 merupakan desain *form* laporan stok opname

yang digunakan untuk menentukan stok yang sebenarnya.

![](_page_71_Picture_56.jpeg)

Gambar 3. 56 Desain *Form Input* Stok Opname
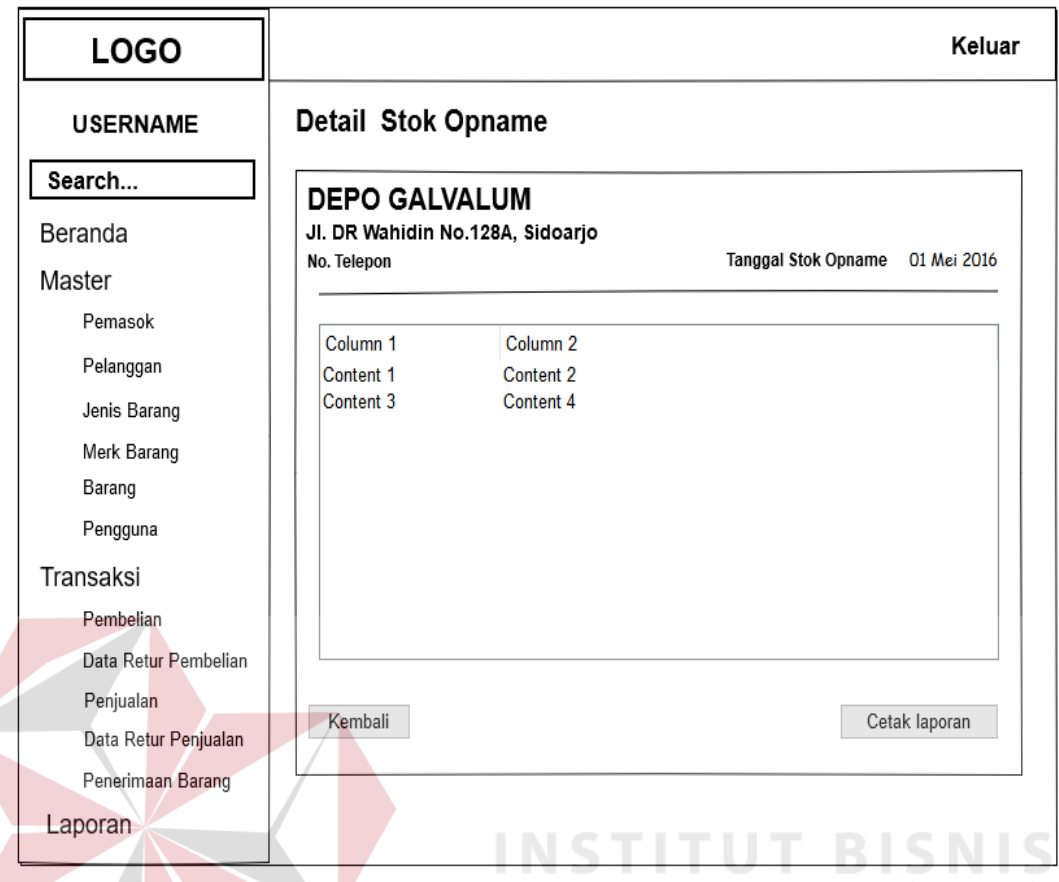

Gambar 3. 57 Desain *Form Detail* Stok Opname

Fungsi obyek dalam desain *form* laporan stok opname ialah sebagai berikut:

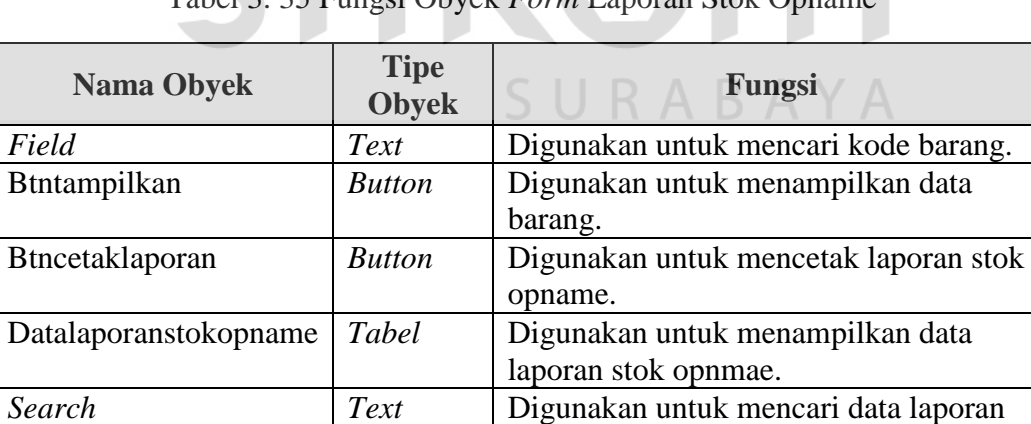

stok opname pada tabel.

# Tabel 3. 35 Fungsi Obyek *Form* Laporan Stok Opname

KА

# **19. Desain** *Form* **Laporan Histori Stok**

Gambar 3.58 merupakan desain *form* laporan histori stok yang digunakan untuk mencetak laporan histori stok.

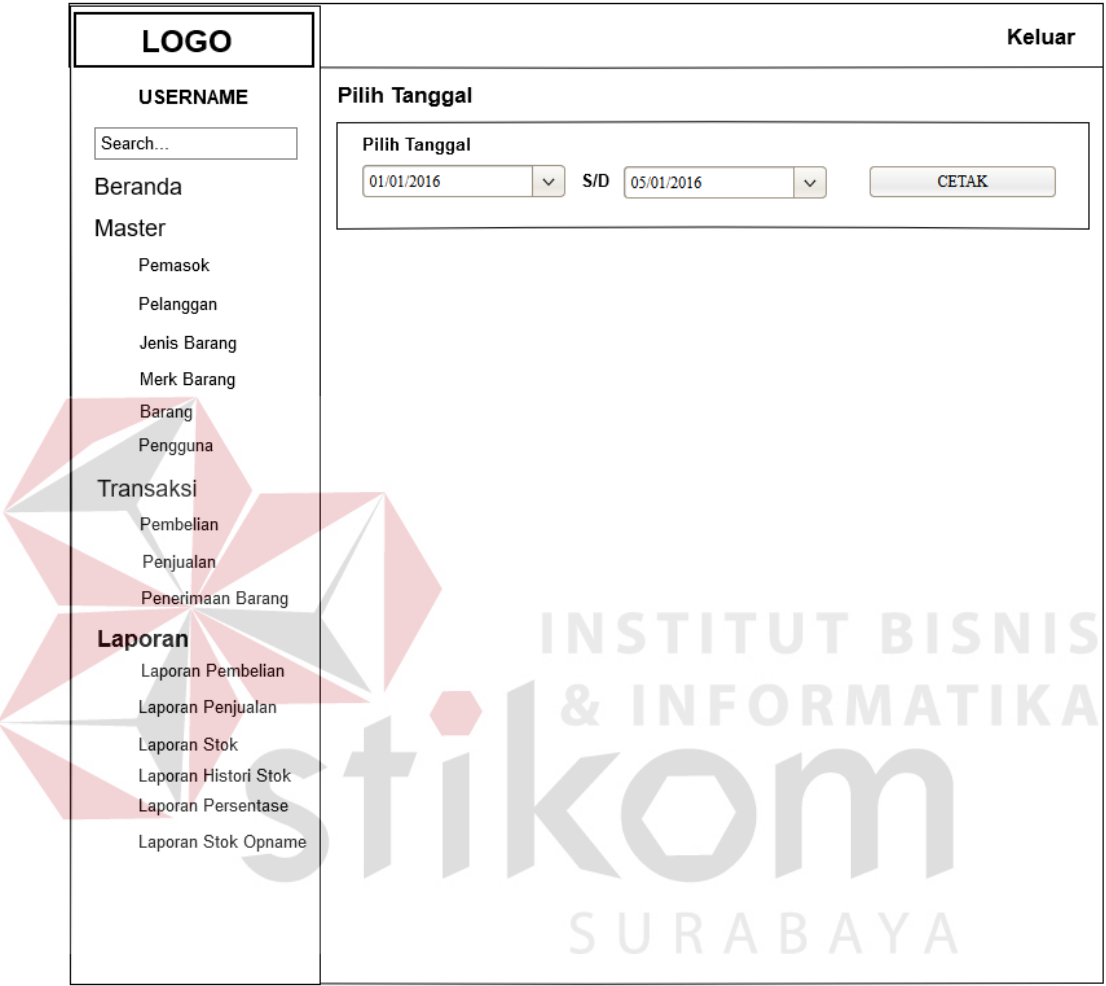

Gambar 3. 58 Desain *Form* Laporan Histori Stok

Fungsi obyek dalam desain form laporan histori stok ialah sebagai berikut:

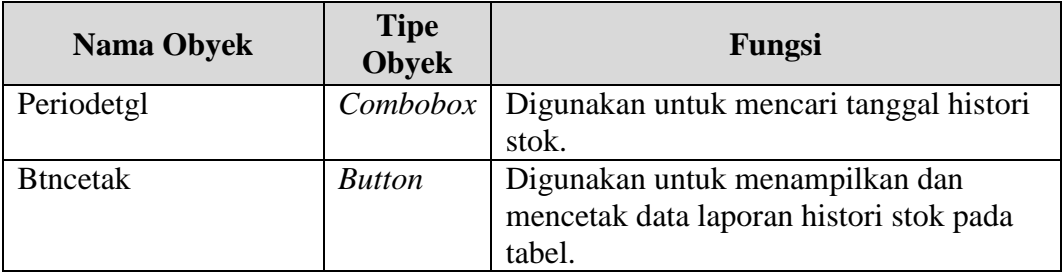

#### **C. Desain** *Output*

Desain *output* merupakan perancangan desain laporan yang merupakan hasil pemrosesan data yang terjadi, yang tersimpan pada *database* yang kemudian akan diolah menjadi informasi yang berguna bagi pihak yang membutuhkan. Berikut ini adalah desain *output* yang dihasilkan oleh sistem informasi persediaan barang.

#### **1. Desain** *Output* **Laporan Pembelian**

Gambar 3.59 merupakan desain laporan pembelian yang dapat dilihat dan dicetak berdasarkan periode.

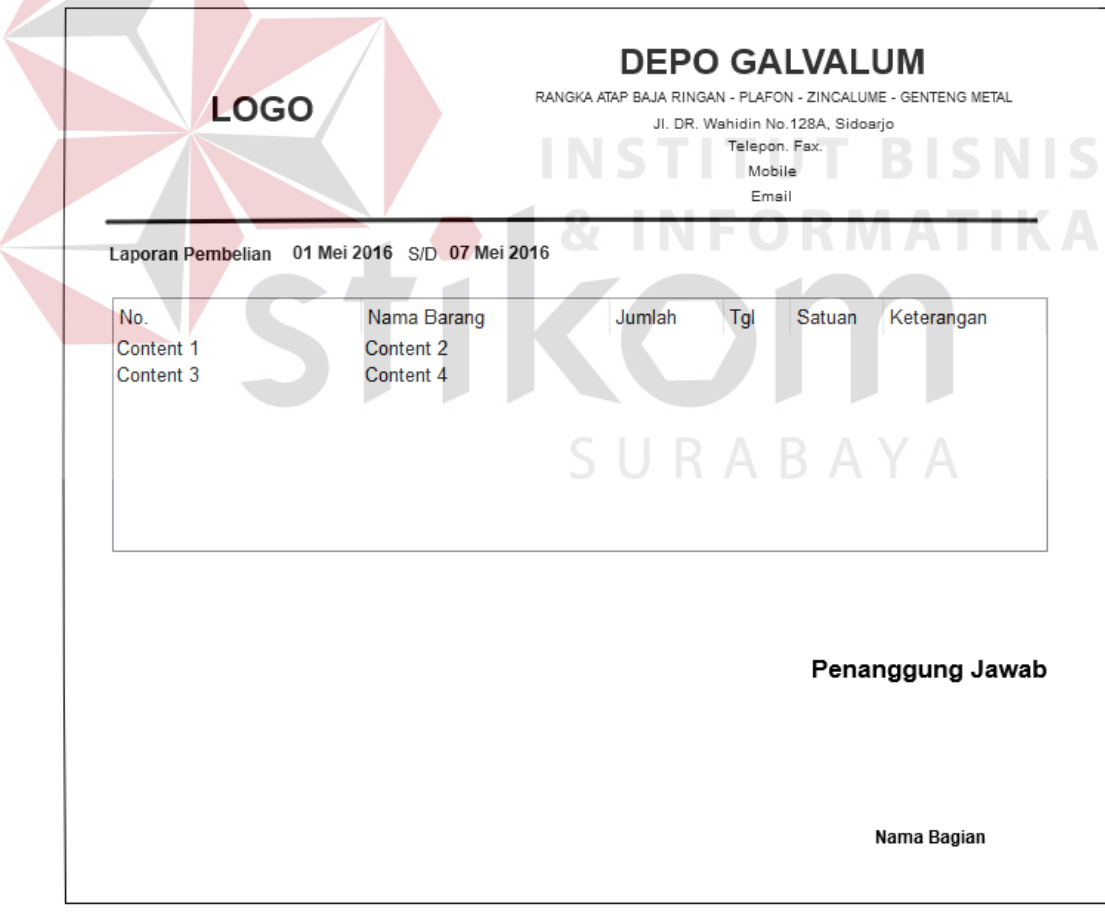

Gambar 3. 59 Desain Laporan Pembelian

Laporan pembelian bisa dicetak berdasarkan harian, periode, dan bulanan. Laporan ini menghasilkan data-data transaksi pembelian ke pemasok. Pada laporan pembelian hanya ada subtotal dari setiap total barang. Harga ditentukan oleh pemasok dan dapat berubah-ubah dan terdapat jumlah pembelian.

#### **2. Desain** *Output* **Laporan Penjualan**

Gambar 3.60 merupakan desain laporan penjualan yang dapat dilihat dan dicetak setiap hari.

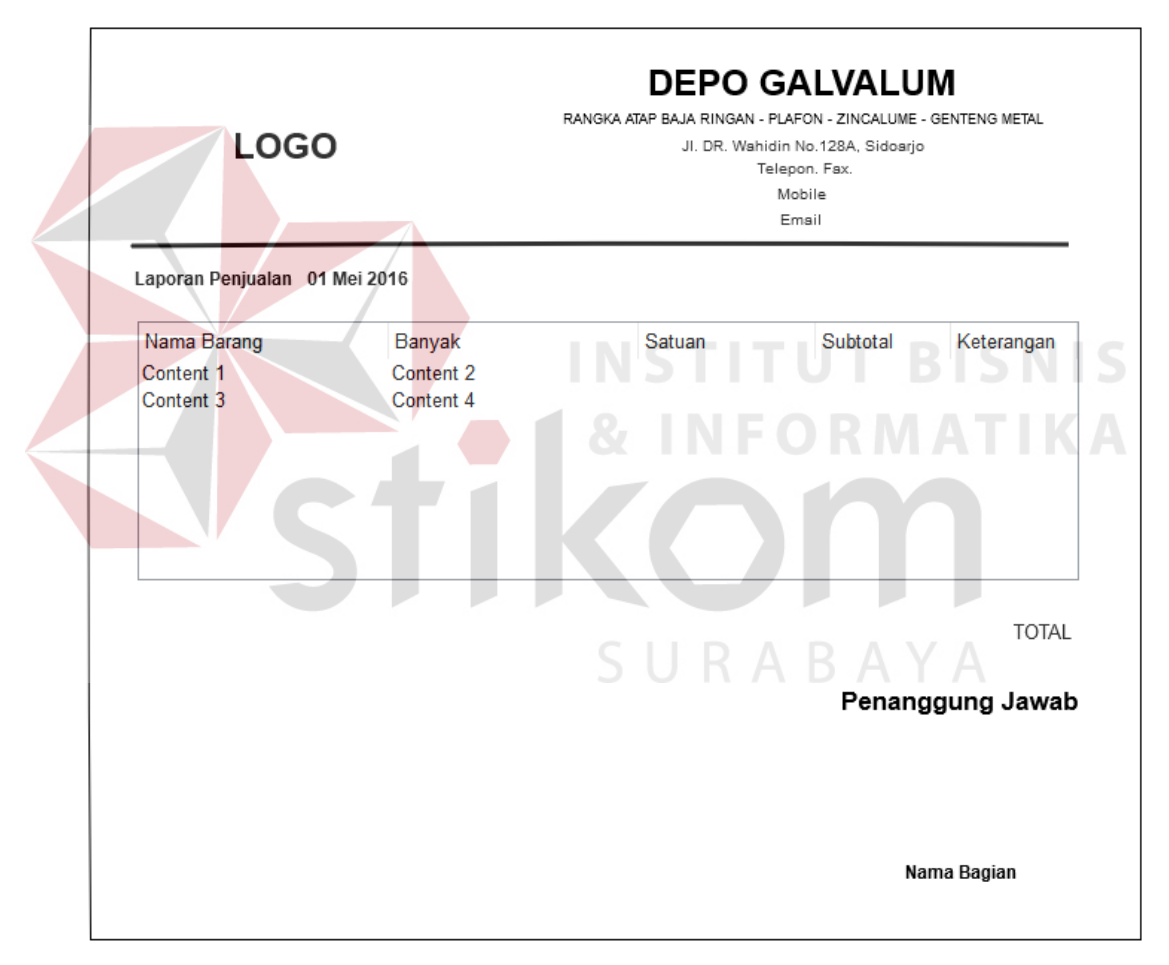

#### Gambar 3. 60 Desain Laporan Penjualan

Laporan penjualan dicetak berdasarkan harian. Laporan ini menghasilkan data-data transaksi penjualan selama proses penjualan setiap harinya. Laporan penjualan menampilkan harga, subtotal, dan total keseluruhan dari setiap transaksi penjualan.

#### **3. Desain** *Output* **Laporan Stok**

Gambar 3.61 merupakan desain laporan stok yang dapat dilihat dan dicetak setiap hari.

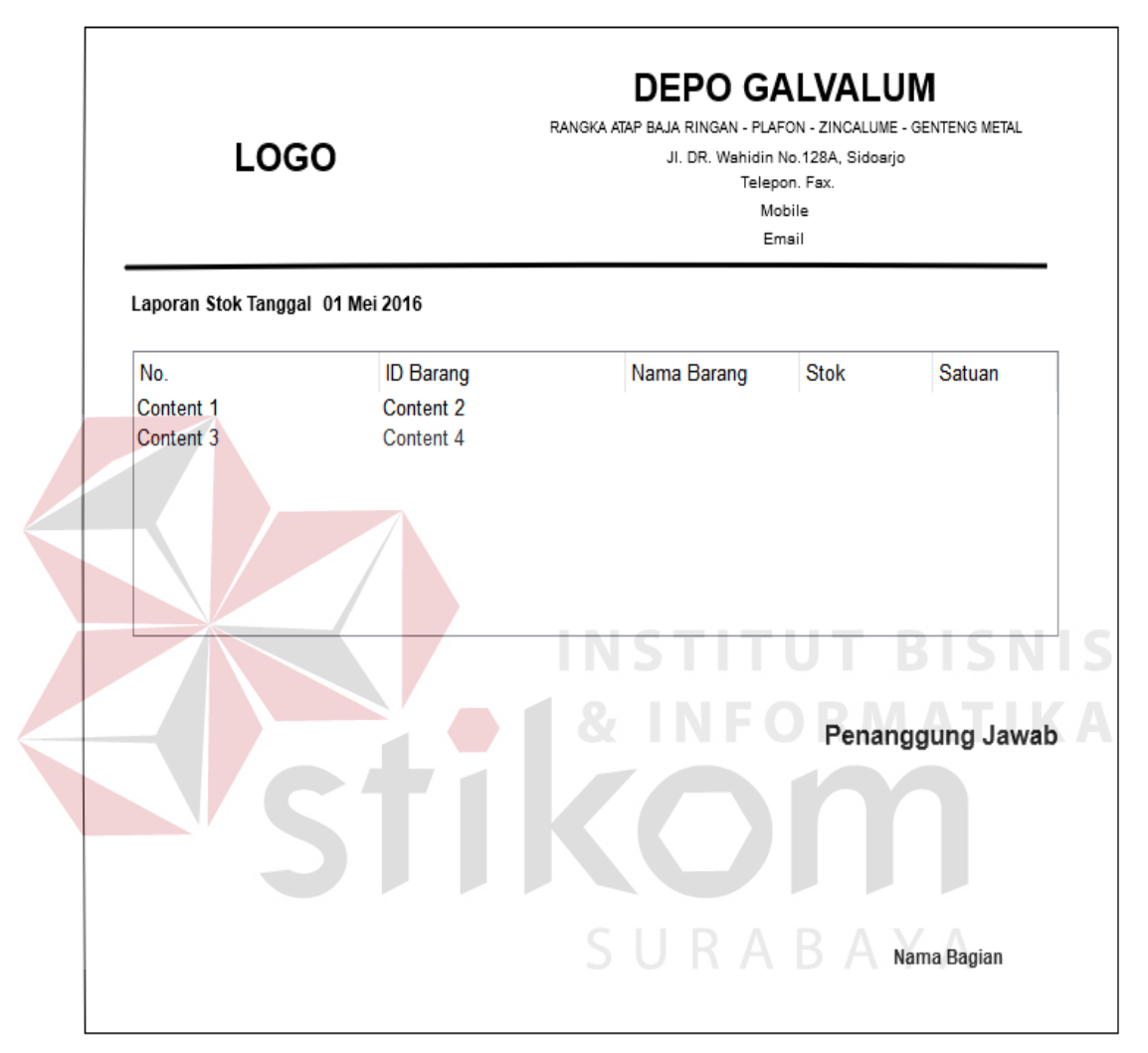

Gambar 3. 61 Desain Laporan Stok

Laporan stok dapat dicetak setiap saat. Laporan ini digunakan untuk informasi ketersediaan stok saat itu juga. Laporan stok diberikan langsung ke pimpinan untuk mengetahui stok yang tersisa.

# **4. Desain** *Output* **Laporan Histori Stok**

Gambar 3.62 merupakan desain laporan histori stok yang dapat dilihat dan dicetak berdasarkan periode tertentu.

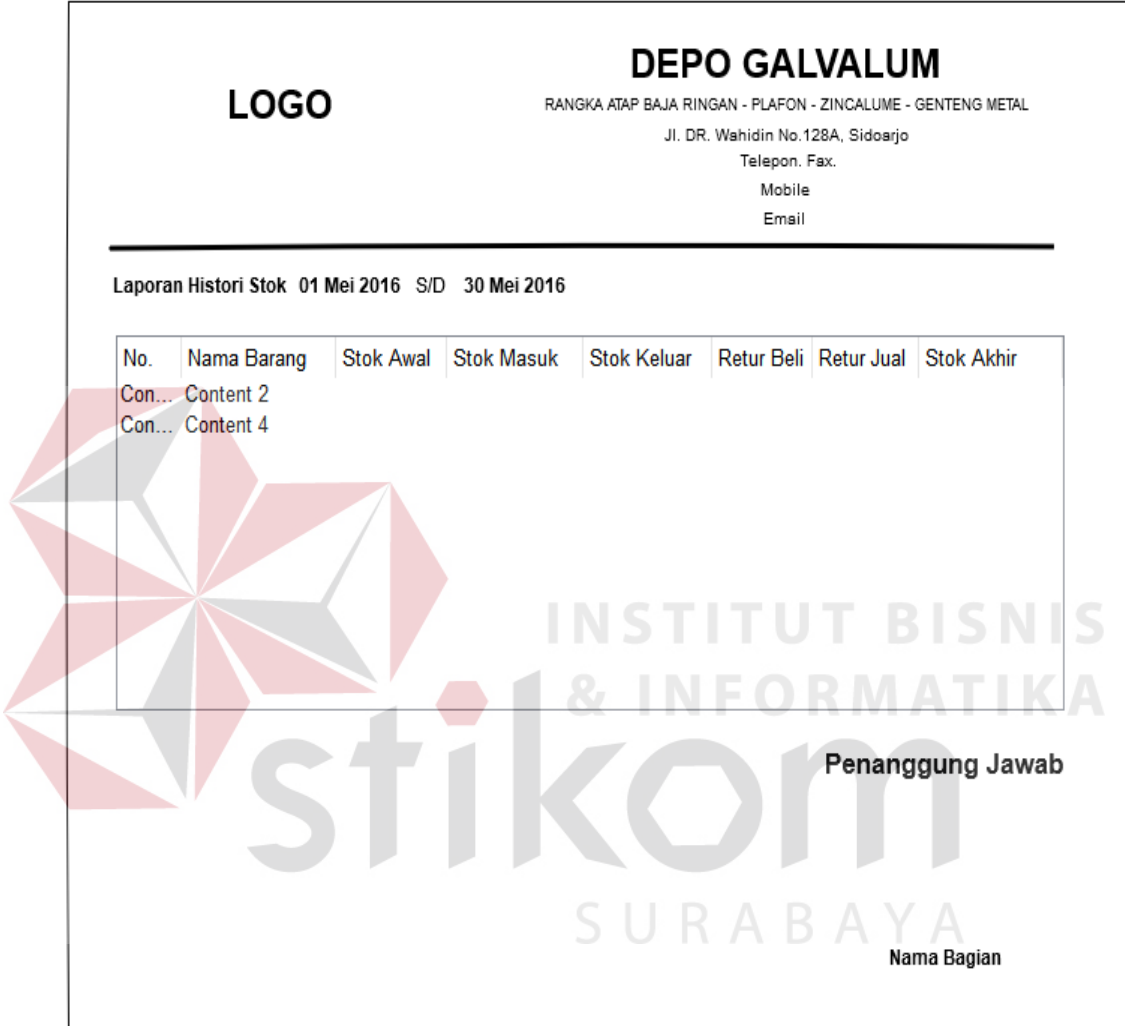

Gambar 3. 62 Desain Laporan Histori Stok

Laporan histori stok atau bisa juga disebut kartu stok dicetak berdasarkan periode yang diinginkan. Laporan ini untuk mengetahui keluar masuknya barang mulai dari pembelian sampai penjualan beserta retur pembelian dan penjualan. Sehingga mengetahui stok akhir.

#### **5. Desain** *Output* **Laporan Data Penjualan Sort Barang**

Gambar 3.63 merupakan desain laporan data penjualan *sort* barang yang dapat dilihat dan dicetak berdasarkan periode.

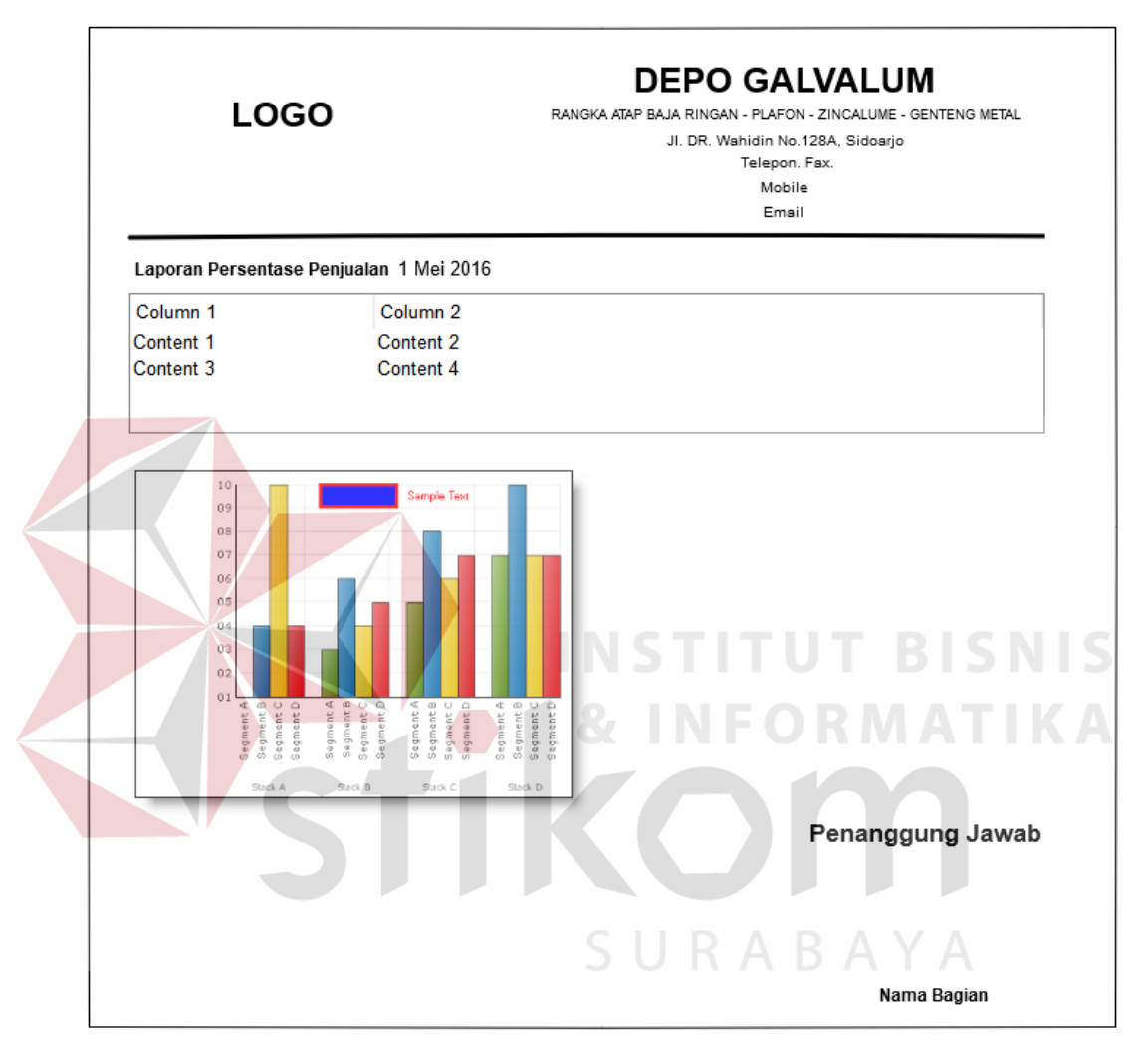

Gambar 3. 63 Desain Laporan Data Penjualan *Sort* Barang

Laporan data penjualan sort barang ini menampilkan grafik dan tabel data penjualan setiap barang berdasarkan merk, jenis, dan ukuran. Isi dari laporan ini berupa barang yang terjual sampai dengan kurang terjual dalam bentuk grafik dan tabel yang sudah diurutkan .

# **6. Desain** *Output* **Surat Jalan**

Gambar 3.64 merupakan desain surat jalan yang dapat dicetak saat transaksi penjualan.

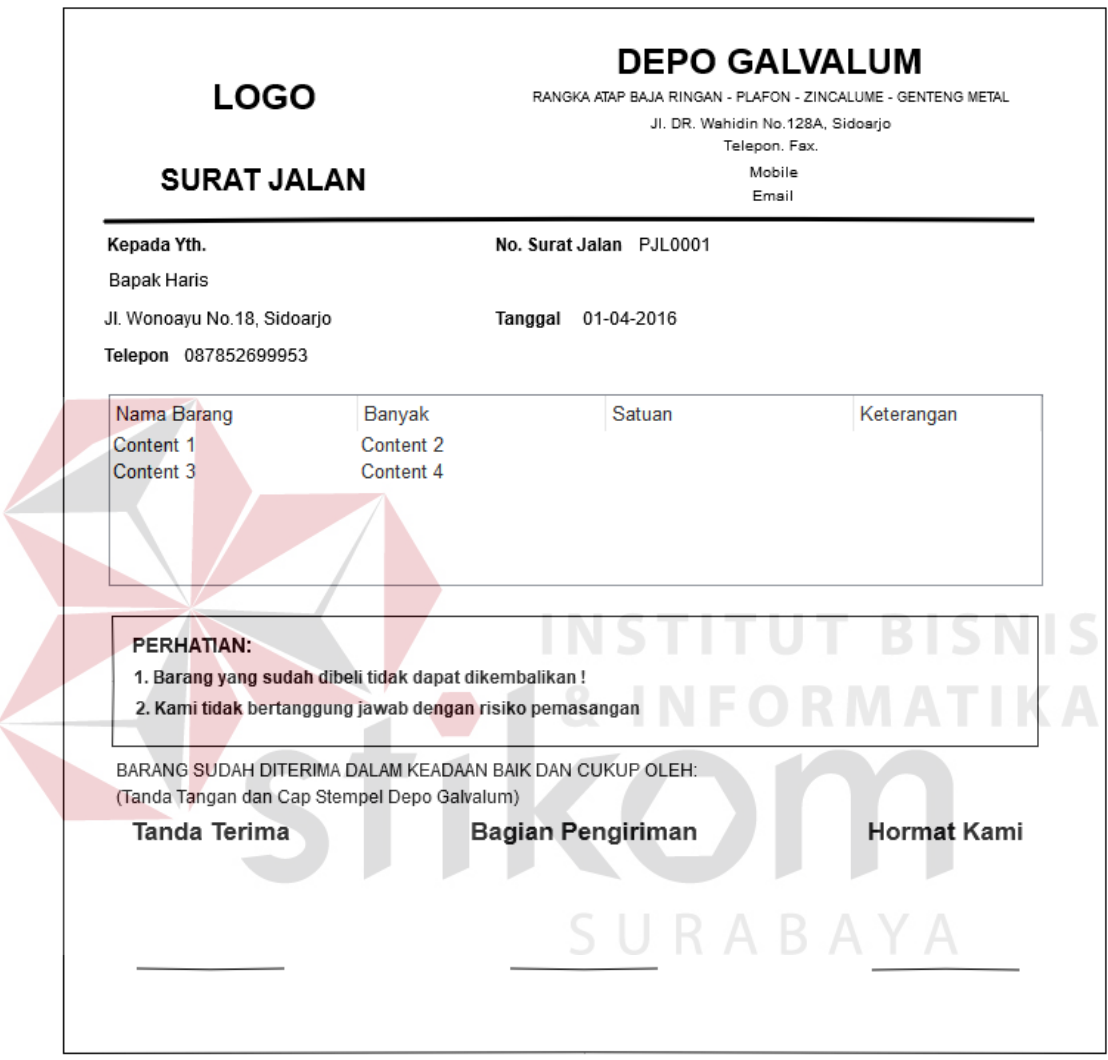

Gambar 3. 64 Desain Surat Jalan

Surat jalan digunakan untuk mengeluarkan barang dari gudang. Surat jalan tidak berisi harga dan total penjualan. Surat jalan berisi nama barang dan jumlah setiap barang yang dibeli. Surat jalan bukan bukti pembayaran.

# **7. Desain** *Output* **Nota Penjualan**

Gambar 3.65 merupakan desain nota penjualan yang dapat dicetak saat transaksi penjualan.

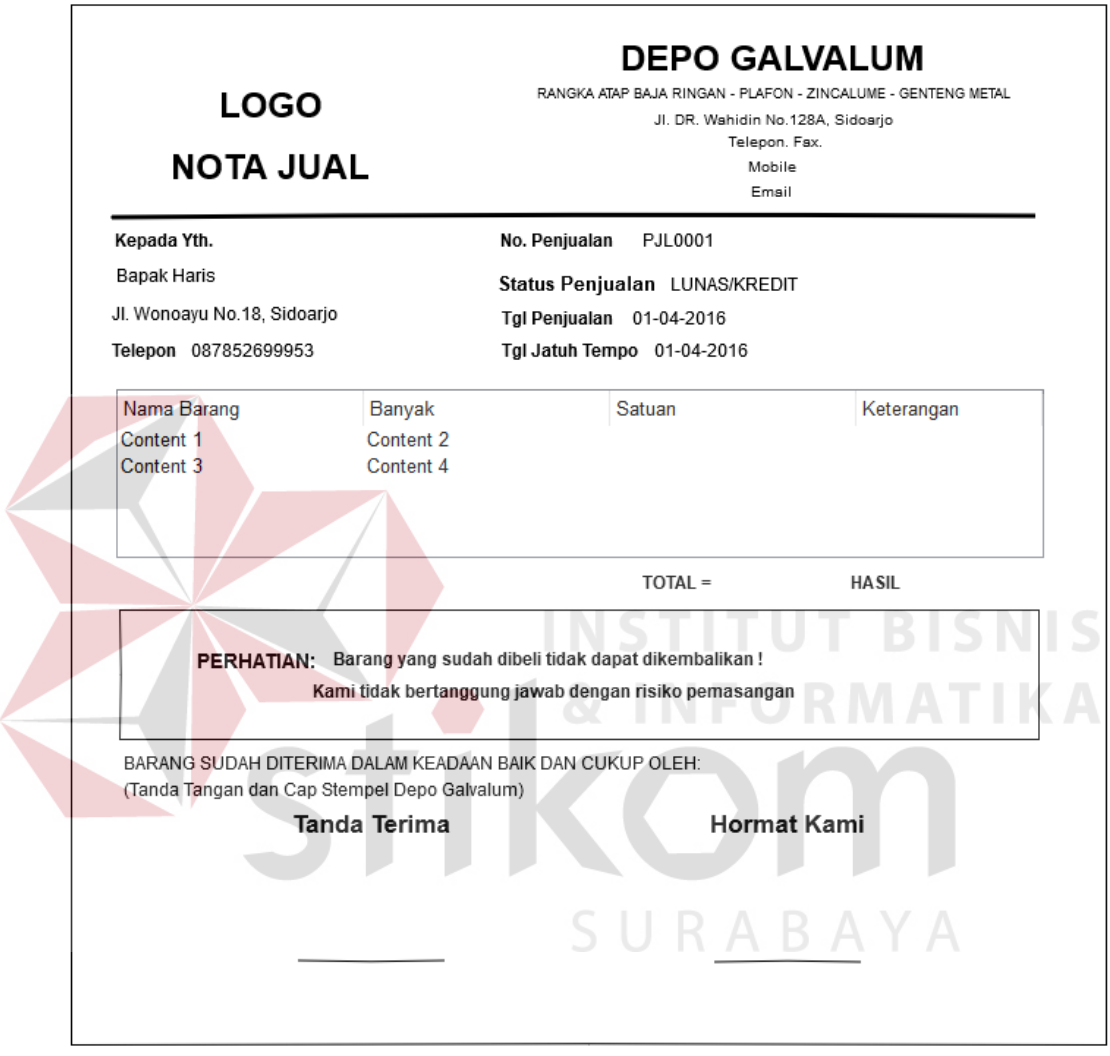

Gambar 3. 65 Desain Nota Penjualan

Nota penjualan dicetak saat terjadi transaksi penjualan. Nota penjualan

sebagai bukti pembayaran lunas/kredit.

#### **8. Desain** *Output* **Surat PO**

Gambar 3.66 merupakan desain surat po yang dapat dicetak saat transaksi pembelian.

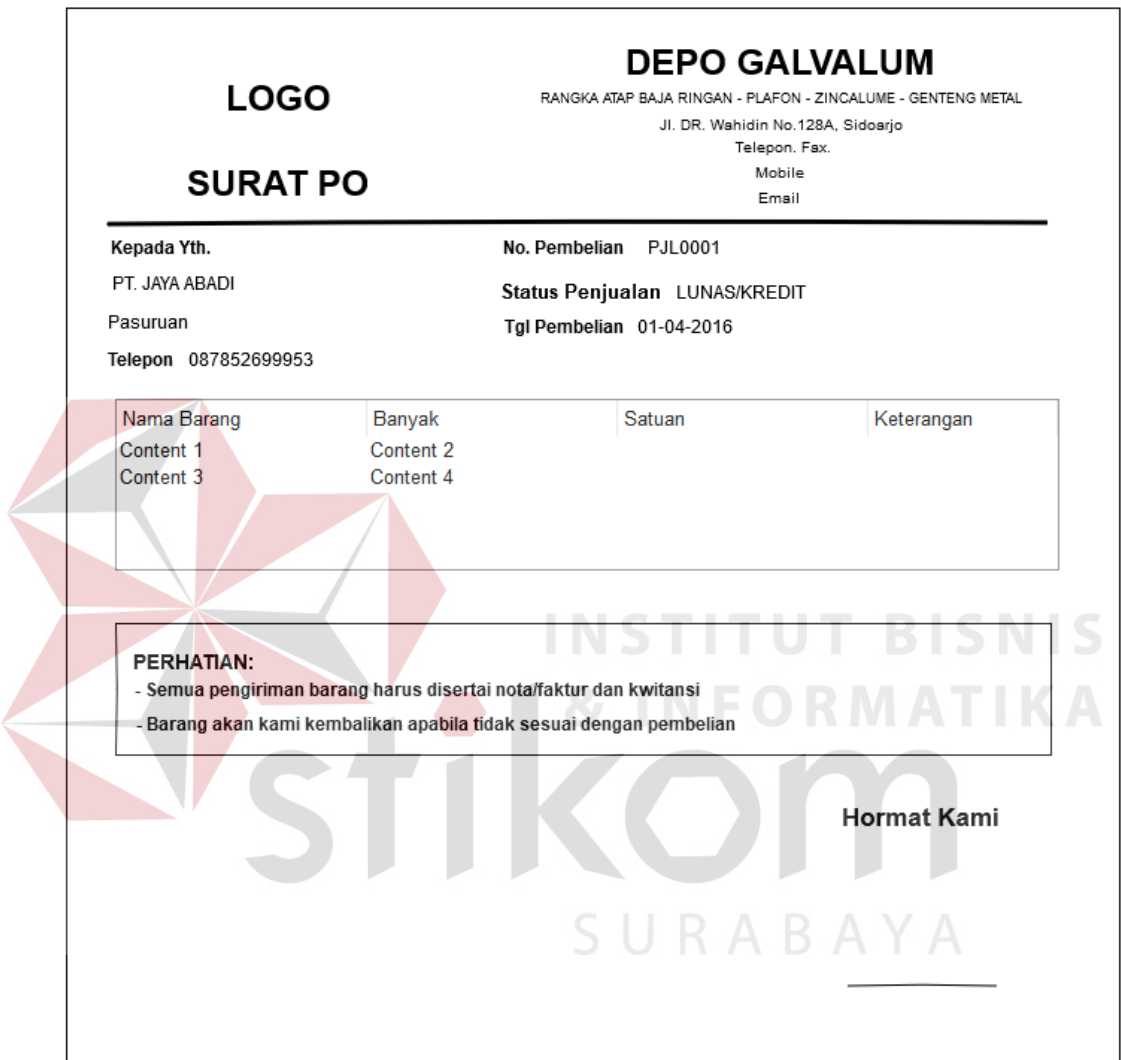

Gambar 3. 66 Desian Surat PO

Surat PO dicetak saat terjadi transaksi pembelian ke pemasok. Surat PO akan diberikan pimpinan ke kepala gudang untuk diberikan ke pemasok. Surat PO digunakan sebagai bukti pembelian barang dan bukan sebagai bukti pembayaran.

# **9. Desain** *Output* **Nota Retur Penjualan**

Gambar 3.67 merupakan desain nota retur penjualan yang dapat dilihat dan dicetak saat transaksi penjualan.

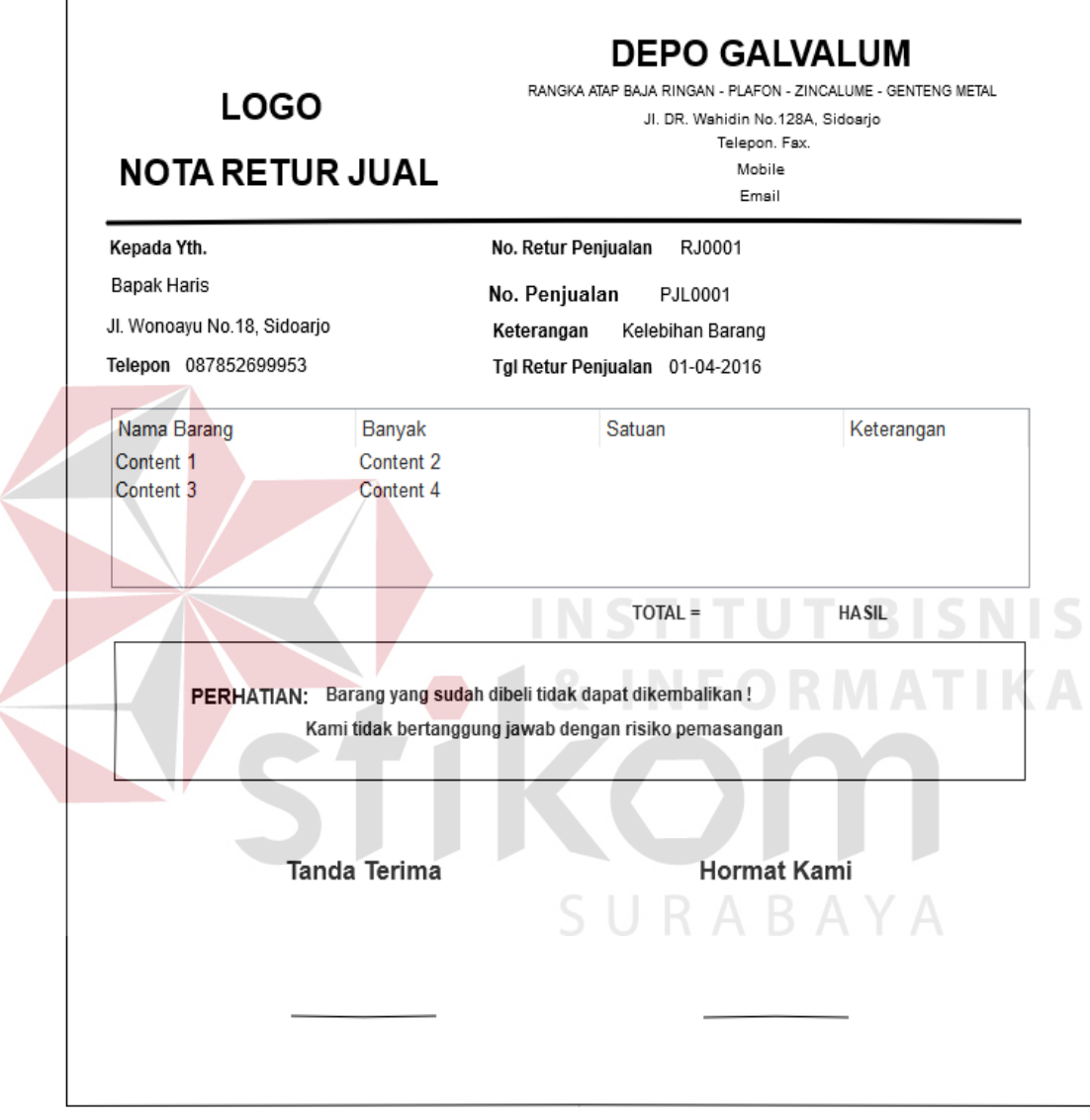

Gambar 3. 67 Desain Nota Retur Penjualan

Nota retur penjualan dicetak saat terjadi transaksi retur barang dari pelanggan. Nota retur penjualan sebagai bukti retur barang.

# **10. Desain** *Output* **Nota Retur Pembelian**

Gambar 3.68 merupakan desain nota retur pembelian yang dapat dilihat dan dicetak saat transaksi pembelian.

![](_page_83_Picture_46.jpeg)

Gambar 3. 68 Desain Nota Retur Penjualan

Nota retur pembelian dicetak saat terjadi transaksi retur barang dari perusahaan ke pemasok. Nota retur pembelian sebagai bukti retur barang ke pemassok.

# **11. Desain** *Output* **Laporan Stok Opname**

Gambar 3.69 merupakan desain laporan stok opname yang dapat dilihat

dan dicetak saat pembuatan laporan stok opname

![](_page_84_Picture_56.jpeg)

Gambar 3. 69 Desain Laporan Stok Opname

Laporan stok opname dicetak jika akan melakukan pembuatan laporan stok opname baik itu bulanan, pertengahan bulan, ataupun setiap akhir tahun. Laporan stok opname digunakan untuk mengetahui kesesuaian data *Qty* Fisik dengan *Qty* Saldo Akhir.

#### **3.2.7. Desain Uji Coba**

Desain uji coba bertujuan untuk memastikan aplikasi telah dibuat dengan benar sesuai dengan kebutuhan atau tujuan yang diharapkan. Proses pengujian menggunakan *BlackBox Testing* yaitu aplikasi akan diuji dengan melakukan berbagai percobaan untuk memastikan bahwa aplikasi yang dibuat telah sesuai dengan tujuan.

# **A. Desain Uji Coba Fitur** *Login*

Proses *login* dilakukan dengan cara memasukkan *username* dan *password*. Berdasarkan *username* dan *password* ini akan diketahui berdasarkan jabatan *login* masing-masing pengguna apakah sebagai pimpinan, kepala gudang, atau bagian penjualan. Data *login* yang digunakan terlihat pada Tabel 3.36 untuk masingmasing pengguna. **INSTITUT BISNIS** 

| Nama Field                    | Data-1         | Data-2        | Data-3           |
|-------------------------------|----------------|---------------|------------------|
| <i><u><b>Username</b></u></i> | Ermin@pimpinan | Ko@kepgud     | Sherly@bagpen    |
| Password                      | admin          | 12345         | 12345            |
| Jabatan                       | Pimpinan       | Kepala Gudang | Bagian Penjualan |

Tabel 3. 36 Desain Uji Coba Form *Login*

Tabel 3. 37 *Test Case Login*

| <b>Test Case</b><br>ID | Tujuan                                                         | <b>Input</b>                                                                   | Output Diharapkan                                                                          |
|------------------------|----------------------------------------------------------------|--------------------------------------------------------------------------------|--------------------------------------------------------------------------------------------|
|                        | Deskripsi username<br>dan password login<br>sebagai yang valid | Memasukan data<br>1(satu), 2 (dua),<br>dan 3(tiga) seperti<br>pada Tabel 3.36. | Form login tertutup<br>dan muncul Form<br>Menu Utama sesuai<br>dengan jabatan<br>pengguna. |

![](_page_86_Picture_239.jpeg)

#### **B. Desain Uji Coba Fitur Manipulasi Data** *Master* **Pelanggan**

Proses manipulasi data *master* pelanggan adalah proses penyimpanan data pelanggan baru dan perubahan data untuk data pelanggan yang telah tersimpan sebelumnya. Proses ini bertujuan mengetahui dan menentukan keberhasilan dari obyek-obyek yang ada dalam desain *form* master pelanggan.

![](_page_86_Picture_240.jpeg)

| Nama Field          | Data-1         | Data-2         |
|---------------------|----------------|----------------|
| <b>Id Pelanggan</b> | Otomatis       | Otomatis       |
| Nama Pelanggan      | Bpk. Agus      | Ibu. Susi      |
| Alamat              | Perum MCA, Sda | Perum TAS, Mlg |
| No Telp             | 087852699953   | 08175115472    |
| Jenis Pelanggan     | Dalam Kota Sda | Luar Kota Sda  |

Tabel 3. 39 *Test Case Master* Pelanggan

![](_page_86_Picture_241.jpeg)

![](_page_87_Picture_226.jpeg)

# **C. Desain Uji Coba Fitur Manipulasi Data** *Master* **Pemasok**

Proses manipulasi data *master* pemasok adalah proses penyimpanan untuk data pemasok baru dan perubahan data untuk pemasok yang telah tersimpan sebelumnya. Proses ini bertujuan mengetahui dan menentukan keberhasilan dari obyek-obyek yang ada dalam desain *form* master pemasok.

Tabel 3. 40 Data Pemasok

| Nama Field      | Data-1         | Data-2        |
|-----------------|----------------|---------------|
| Id Pemasok      | Otomatis       | Otomatis      |
| Nama Pemasok    | PT. JAYA ABADI | PT. SUKSES    |
| Kota            | Malang         | Sidoarjo      |
| No Telp Pemasok | 0341555265     | 0315552242    |
| No Rekening     | 111111111-BCA  | 222222222-BCA |

| <b>Test Case</b><br>ID | Tujuan                                                                                                    | <b>Input</b>                                                                                                    | <b>Output</b><br><b>Diharapkan</b>                                                                         |
|------------------------|----------------------------------------------------------------------------------------------------|----------------------------------------------------------------------------------------------------|----------------------------------------------------------------------------------------------------|
| 1                      | Memasukkan<br>nama pemasok,<br>kota, no telp<br>pemasok, dan no<br>rekening.                                    | Memasukkan data<br>seperti tabel 3.40 dan<br>menekan tombol simpan.                                                                                                    | Data pemasok<br>masuk ke tabel<br>pemasok dan<br>muncul pesan "Data<br>Berhasil Disimpan"                  |
| $\overline{2}$         | Mengubah data<br>dari tabel <i>master</i><br>pemasok                                                            | Memilih salah satu data<br>pemasok pada tabel Id<br>Pemasok dengan nama<br>pemasok=PT. JAYA<br>$ABADI$ , kota = Malang,<br>diubah menjadi Pasuruan<br>kemudian menekan<br>tombol simpan | Muncul pesan<br>"Data Berasil<br>Diubah" dan data<br>tersimpan pada<br>tabel pemasok<br>sebagai data baru. |
| 3                      | Menghindari<br>data kosong<br>pada nama<br>pemasok, kota,<br>no telp<br>pemasok, dan no<br>rekening             | Memasukkan data<br>dengan mengosongkan<br>salah satu field<br>kemudian menekan<br>tombol simpan                                                                                         | Muncul pesan pada<br>field tersebut<br>"Harap Isi Bidang<br>$Ini^{\prime\prime}$                           |
| $\overline{4}$         | Menghindari<br><i>field</i> nama<br>pemasok dengan<br>angka dan <i>field</i><br>no telp pemasok<br>dengan huruf | Memasukkan data<br>seperti pada Tabel 3.40<br>kemudian menekan<br>tombol simpan                                                                                                    | Field nama<br>pemasok tidak<br>dapat diisi angka<br>dan no telp<br>pemasok tidak<br>dapat diisi huruf      |

Tabel 3. 41 *Test Case Master* Pemasok

# **D. Desain Uji Coba Fitur Manipulasi Data** *Master* **Jenis Barang**

Proses manipulasi data *master* jenis barang adalah proses penyimpanan untuk data jenis barang baru dan perubahan data jenis barang yang telah tersimpan sebelumnya. Proses ini bertujuan mengetahui dan menentukan keberhasilkan dari obyek-obyek yang ada dalm desain *form* master jenis barang.

| Nama Field | Data-1   | Data-2   |
|------------|----------|----------|
| Id Jenis   | Otomatis | Otomatis |
| Nama Jenis | Board    | Galvalum |

Tabel 3. 42 Data Jenis Barang

Tabel 3. 43 *Test Case Master* Jenis Barang

| <b>Test Case</b><br><b>ID</b> | Tujuan                                        | <b>Input</b>                                                                                                    | <b>Output</b><br><b>Diharapkan</b>                                                                       |
|-------------------------------|-----------------------------------------------|----------------------------------------------------------------------------------------------------|----------------------------------------------------------------------------------------------------|
| 1                             | Memasukkan<br>nama jenis                      | Memasukkan data<br>seperti tabel 3.42 dan<br>menekan tombol simpan.                                                                                 | Data jenis barang<br>masuk ke tabel jenis<br>dan muncul pesan<br>"Data Berhasil<br>Disimpan"             |
| $\overline{2}$                | Mengubah data<br>dari tabel master<br>jenis   | Memilih salah satu data<br>jenis barang pada tabel<br>Id Jenis dengan nama<br>jenis=Board, diubah<br>menjadi Paku kemudian<br>menekan tombol simpan | Muncul pesan<br>"Data Berasil<br>Diubah" dan data<br>tersimpan pada<br>tabel jenis sebagai<br>data baru. |
| $\overline{3}$                | Menghindari<br>data kosong<br>pada nama jenis | Memasukkan data<br>dengan mengosongkan<br>salah satu field<br>kemudian menekan<br>tombol simpan                                                     | Muncul pesan pada<br>field tersebut<br>"Harap Isi Bidang<br>$Ini$ <sup>22</sup>                          |

#### **E. Desain Uji Coba Fitur Manipulasi Data** *Master Merk* **Barang**

Proses manipulasi data *master merk* barang adalah proses penyimpanan untuk data merk barang baru dan perubahan data untuk merk barang yang telah tersimpan sebelumnya. Proses ini bertujuan mengetahui dan menentukan keberhasilan dari obyek-obyek yang ada dalam desain *form* master merk barang.

| Nama Field | Data-1    | Data-2   |
|------------|-----------|----------|
| Id Merk    | Otomatis  | Otomatis |
| Nama Merk  | Jayaboard | Titanium |

Tabel 3. 44 Data *Merk* Barang

Tabel 3. 45 Test Case *Master Merk* Barang

| <b>Test Case</b><br>ID      | Tujuan                                       | <b>Input</b>                                                                                                    | <b>Output</b><br><b>Diharapkan</b>                                                                      |
|-----------------------------|----------------------------------------------|----------------------------------------------------------------------------------------------------|----------------------------------------------------------------------------------------------------|
| 1                           | Memasukkan<br>nama <i>merk</i>               | Memasukkan data<br>seperti tabel 3.44 dan<br>menekan tombol simpan.                                                                                             | Data merk barang<br>masuk ke tabel<br>merk dan muncul<br>pesan "Data<br>Berhasil Disimpan"              |
| $\mathcal{D}_{\mathcal{L}}$ | Mengubah data<br>dari tabel master<br>merk   | Memilih salah satu data<br>merk barang pada tabel<br>Id Merk dengan nama<br>merk=Jayaboard, diubah<br>menjadi Jayagalvalum<br>kemudian menekan<br>tombol simpan | Muncul pesan<br>"Data Berasil<br>Diubah" dan data<br>tersimpan pada<br>tabel merk sebagai<br>data baru. |
| $\overline{3}$              | Menghindari<br>data kosong<br>pada nama merk | Memasukkan data<br>dengan mengosongkan<br>salah satu field<br>kemudian menekan<br>tombol simpan                                                                 | Muncul pesan pada<br>field tersebut<br>"Harap Isi Bidang<br>Ini"                                        |

# **F. Desain Uji Coba Fitur Manipulasi Data Master Barang**

Proses manimpulasi data *master* barang adalah proses penyimpanan untuk data barang baru dan perubahan data pada barang yang telah tersimpan sebelumnya. Proses ini bertujuan mengetahui dan menentukan keberhasilan dari obyek-obyek yang ada dalam desain *form* master barang.

| Nama Field     | Data-1         | Data-2            |
|----------------|----------------|-------------------|
| Id Barang      | Otomatis       | Otomatis          |
| <b>Id Merk</b> | <b>MRK0001</b> | <b>MRK0002</b>    |
| Id Jenis       | <b>JNS0001</b> | <b>JNS0001</b>    |
| Nama Barang    | <b>IGP 9.1</b> | Skrup Kalsi Putih |
| Ukuran         | 2 x 4          | 1 x 1             |
| <b>Stok</b>    | 100            | 1000              |
| Harga Jual     | 15000          | 450               |
| <b>ROP</b>     | 20             | 500               |
| <b>SS</b>      | 50             | 50                |
| Waktu Tunggu   | $\overline{7}$ | $\overline{7}$    |
| Satuan         | Lbr            | <b>Bj</b>         |
| Rata Jual Hari | 15             | 100               |

Tabel 3. 46 Data Barang

![](_page_91_Picture_235.jpeg)

![](_page_91_Picture_236.jpeg)

![](_page_92_Picture_229.jpeg)

# **G. Desain Uji Coba Fitur Manipulasi Data Master Pengguna**

Proses manipulasi data *master* pengguna adalah proses penyimpanan untuk data pengguna baru dan perubahan data pengguna yang telah tersimpan sebelumnya. Proses ini bertujuan mengetahui dan menentukan keberhasilan dari obyek-obyek yang ada dalam desain *form* master pengguna

# Tabel 3. 48 Data Pengguna

![](_page_92_Picture_230.jpeg)

**IKA** 

| <b>Test Case</b><br>ID | Tujuan                                                                                                   | <b>Input</b>                                                                                                    | <b>Output</b><br><b>Diharapkan</b>                                                                          |
|------------------------|----------------------------------------------------------------------------------------------------|----------------------------------------------------------------------------------------------------|----------------------------------------------------------------------------------------------------|
| $\mathbf{1}$           | Memasukkan<br>nama pengguna,<br>username,<br>password,<br>divisi, dan<br>jabatan                         | Memasukkan data<br>seperti tabel 3.48 dan<br>menekan tombol simpan.                                                                                       | Data pemasok<br>masuk ke tabel<br>pengguna dan<br>muncul pesan "Data<br>Berhasil Disimpan"                  |
| $\overline{2}$         | Mengubah data<br>dari tabel <i>master</i><br>pengguna                                                    | Memilih salah satu data<br>pengguna pada tabel Id<br>Pengguna dengan nama<br>pengguna=Ermin,<br>diubah menjadi Helmy<br>kemudian menekan<br>tombol simpan | Muncul pesan<br>"Data Berasil<br>Diubah" dan data<br>tersimpan pada<br>tabel pengguna<br>sebagai data baru. |
| 3                      | Menghindari<br>data kosong<br>pada nama<br>pengguna,<br>username,<br>password,<br>divisi, dan<br>jabatan | Memasukkan data<br>dengan mengosongkan<br>salah satu field<br>kemudian menekan<br>tombol simpan                                                           | Muncul pesan pada<br>field tersebut<br>"Harap Isi Bidang<br>Ini'                                            |

Tabel 3. 49 *Test Case Master* Pengguna

# **H. Desain Uji Coba Fitur Transaksi Pembelian Barang**

Proses transaksi pembelian barang adalah proses penyimpanan untuk data transaksi pembelian barang dan membatalkan proses transaksi. Proses ini bertujuan untuk mengetahui dan menentukan keberhasilan dari obyek-obyek yang ada dalam desain *form* transaksi pembelian barang.

![](_page_93_Picture_236.jpeg)

![](_page_93_Picture_237.jpeg)

| Nama Field           | Data-1      | Data-2      |
|----------------------|-------------|-------------|
| Tanggal Beli         | 01 Mei 2016 | 02 Mei 2016 |
| Status Pembelian     | Lunas       | Lunas       |
| Tanggal Terima       | 07 Mei 2016 | 08 Mei 2016 |
| <b>Status Terima</b> | Diterima    | Diterima    |
| <b>Total Beli</b>    | 1000000     | 2000000     |

Tabel 3. 51 Data *Detail* Transaksi Pembelian

![](_page_94_Picture_254.jpeg)

# Tabel 3. 52 *Test Case* Transaksi Pembelian Barang

e e

![](_page_94_Picture_255.jpeg)

![](_page_95_Picture_203.jpeg)

#### **I. Desain Uji Coba Fitur Transaksi Penerimaan Barang**

Proses transaksi penerimaan barang adalah proses penyimpanan untuk data stok dari transaksi pembelian barang. Proses ini bertujuan untuk mengetahui dan menentukan keberhasilan dari obyek-obyek yang ada dalam desain *form*  transaksi penerimaan barang.

|  | <b>Test Case</b><br>ID | Tujuan         | <b>Input</b>             | <b>Output</b><br><b>Diharapkan</b> |
|--|------------------------|----------------|--------------------------|------------------------------------|
|  |                        | Menyimpan data | Memilih no. Pembelian    | Muncul pesan                       |
|  |                        | penerimaan     | dari transaksi pembelian | "Data berhasil                     |
|  |                        | barang         | kemudian memasukkan      | disimpan" data                     |
|  |                        |                | stok dan harga beli.     | tersimpan pada                     |
|  |                        |                |                          | tabel pembelian dan                |
|  |                        |                |                          | detail pembelian                   |
|  |                        |                | SURAB                    | kemudian jumlah                    |
|  |                        |                |                          | stok bertambah                     |
|  |                        |                |                          | pada tabel barang.                 |
|  | $\overline{2}$         | Menghindari    | Memasukkan data          | Muncul pesan pada                  |
|  |                        | field kosong   | dengan mengosongkan      | field tersebut                     |
|  |                        | pada stok dan  | salah satu field         | "Harap Isi Bidang                  |
|  |                        | harga beli.    | kemudian menekan         | Ini'                               |
|  |                        |                | tombol simpan            |                                    |

Tabel 3. 53 *Test Case* Transaksi Penerimaan Barang

# **J. Desain Uji Coba Fitur Transaksi Penjualan Barang**

Proses transaksi penjualan barang adalah proses penyimpanan untuk data transaksi penjualan barang dan membatalkan proses transaksi. Proses ini bertujuan untuk mengetahui dan menentukan keberhasilan dari obyek-obyek yang ada dalam desain *form* transaksi penjualan barang.

![](_page_96_Picture_212.jpeg)

![](_page_96_Picture_213.jpeg)

# Tabel 3. 55 Data *Detail* Penjualan

![](_page_96_Picture_214.jpeg)

# Tabel 3. 56 *Test Case* Transaksi Penjualan

![](_page_96_Picture_215.jpeg)

![](_page_97_Picture_197.jpeg)

#### **K. Desain Uji Coba Fitur Transaksi Retur Pembelian BISNIS**

Proses transaksi retur pembelian adalah proses penyimpanan untuk data retur pembelian barang dan membatalkan proses transaksi. Proses ini bertujuan untuk mengetahui dan menentukan keberhasilan dari obyek-obyek yang ada dalam desain *form* transaksi retur pembelian. ABAYA

![](_page_97_Picture_198.jpeg)

Tabel 3. 57 Data Retur Pembelian

![](_page_97_Picture_199.jpeg)

| Nama Field    | Data-1         | Data-2         |
|---------------|----------------|----------------|
| No Retur Beli | Otomatis       | Otomatis       |
| Id Barang     | <b>BRG0001</b> | <b>BRG0002</b> |
| Jumlah Retur  | 10             |                |

Tabel 3. 58 Data *Detail* Retur Pembelian

![](_page_98_Picture_217.jpeg)

![](_page_98_Picture_218.jpeg)

#### **L. Desain Uji Coba Fitur Transaksi Retur Penjualan**

Proses transaksi retur penjualan adalah proses penyimpanan untuk data retur penjualan barang dan membatalkan proses transaksi. Proses ini bertujuan untuk mengetahui dan menentukan keberhasilan dari obyek-obyek yang ada dalam desain *form* transaksi retur penjualan.

| Nama Field           | Data-1         | Data-2          |
|----------------------|----------------|-----------------|
| No Retur Jual        | Otomatis       | <b>Otomatis</b> |
| No Penjualan         | <b>PJL0001</b> | PJL0002         |
| Keterangan Retur     | Rusak          | Rusak           |
| <b>Tanggal Retur</b> | 07 Mei 2016    | 08 Mei 2016     |
| Total                | 150000         | 200000          |
| Nama Pelanggan       | Bpk. Agus      | Ibu. Susi       |

Tabel 3. 60 Data Retur Penjualan

Tabel 3. 61 Data *Detail* Retur Penjualan

| Nama Field          | Data-1         | Data-2          |
|---------------------|----------------|-----------------|
| No Retur Jual       | Otomatis       | <b>Otomatis</b> |
| <b>Id Barang</b>    | <b>BRG0001</b> | <b>BRG0002</b>  |
| <b>Jumlah Retur</b> | 10             | 10              |
| Harga Retur         | 15000          | 20000           |
| Subtotal            | 150000         | 200000          |

Tabel 3. 62 *Test Case* Transaksi Retur Penjualan

![](_page_99_Picture_231.jpeg)

![](_page_100_Picture_211.jpeg)

# **M. Desain Uji Coba Fitur Laporan**

Proses uji coba laporan ini bertujuan untuk mengetahui dan menentukan keberhasilan dari aplikasi pada *form* laporan-laporan yang untuk dicetak. Proses cetak laporan tersedia pada masing-masing *form* yang telah ditentukan. Dalam melakukan pengujian, desain uji coba *form* laporan pembelian, penjualan, stok, histori stok, persentase penjualan, dan stok opname dapat dilihat pada tabel

![](_page_100_Picture_212.jpeg)

Tabel 3. 63 *Test Case* Laporan

**BISNIS** 

![](_page_101_Picture_91.jpeg)

![](_page_101_Picture_1.jpeg)